# How To Build A Micro-Services Infrastructure in 7 Days

Gil Tayar, October 2017 @giltayar

# Wix Internal Hackathon - December 2015

- About Me **About** Me **About** Me **About** Me back to the '80s.
	- Am, was, and always will be a developer
	- Currently evangelist and architect at Applitools
	- Visual Testing

● Sometimes my arms bend back

# A Movie Script in 6 Parts

- 1. Prolog
- 2. The Plan
- 3. The Job
- 4. The Change of Plan
- 5. It All Comes Together
- $\Gamma$ pilog

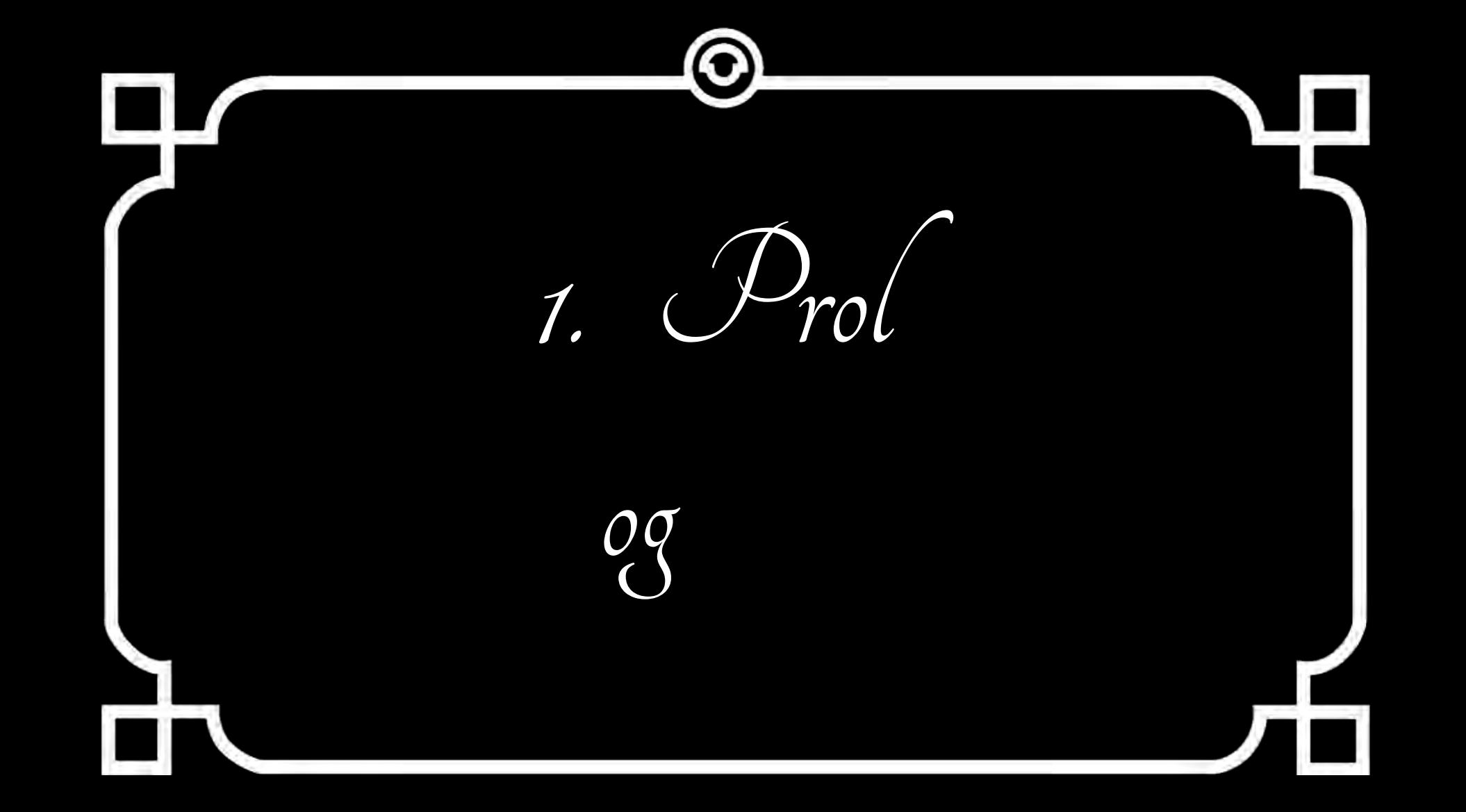

# Wix

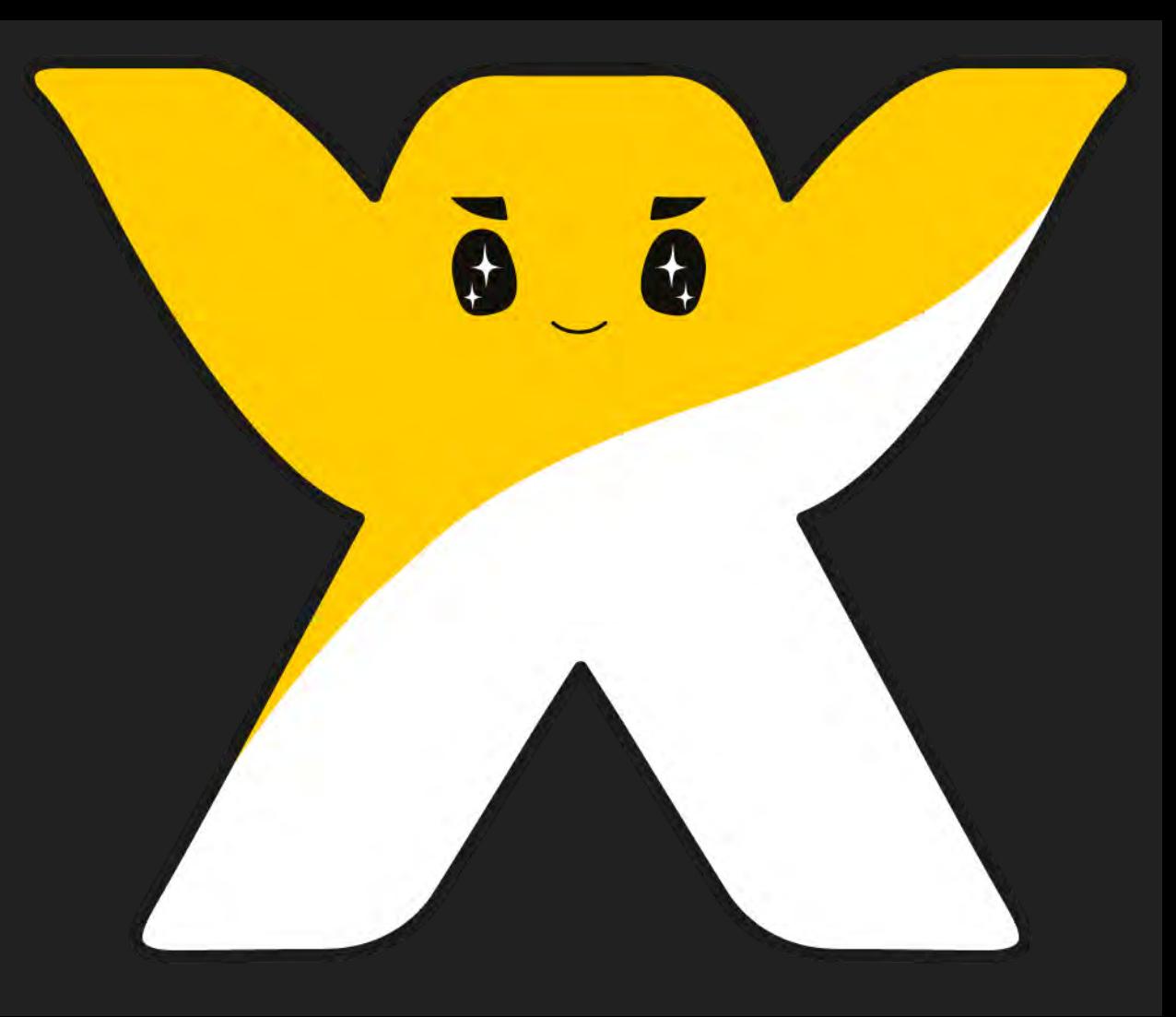

### **Statistics**

- 100 Million Users
- 3B HTTP Requests/Day

WV/

- Over 250 Micro-services
- 150 Deployments/Day

# And an Aging Micro-Services Infra!

#### What is a Micro-services infrastructure? Deploying Running **Keeping Healthy** Service A Service A Service A Service A Service A Service C Service C Service B Service B Service B Service C Service D Service D Service C Service D  $\frac{1}{11}$  M  $\frac{1}{2}$ W

# Is It That Bad?

# Slow Deployments…

### Chef-based

### Suboptimal Blue/Green Deployment

### Slow Rollbacks

# Static Definitions

Instance of Service *A*  Instance of Service *B*  Instance of Service *C* 

Instance of Service *B*  Instance of Service *C*  Instance of Service *D* 

Instance of Service *A*  Instance of Service *C*  Instance of Service *D* 

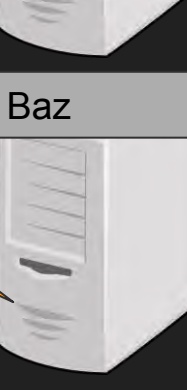

Foo

**Bar** 

# Different Staging Infra Different E2E Testing Infra

#### Can we rebuild it? In a week?

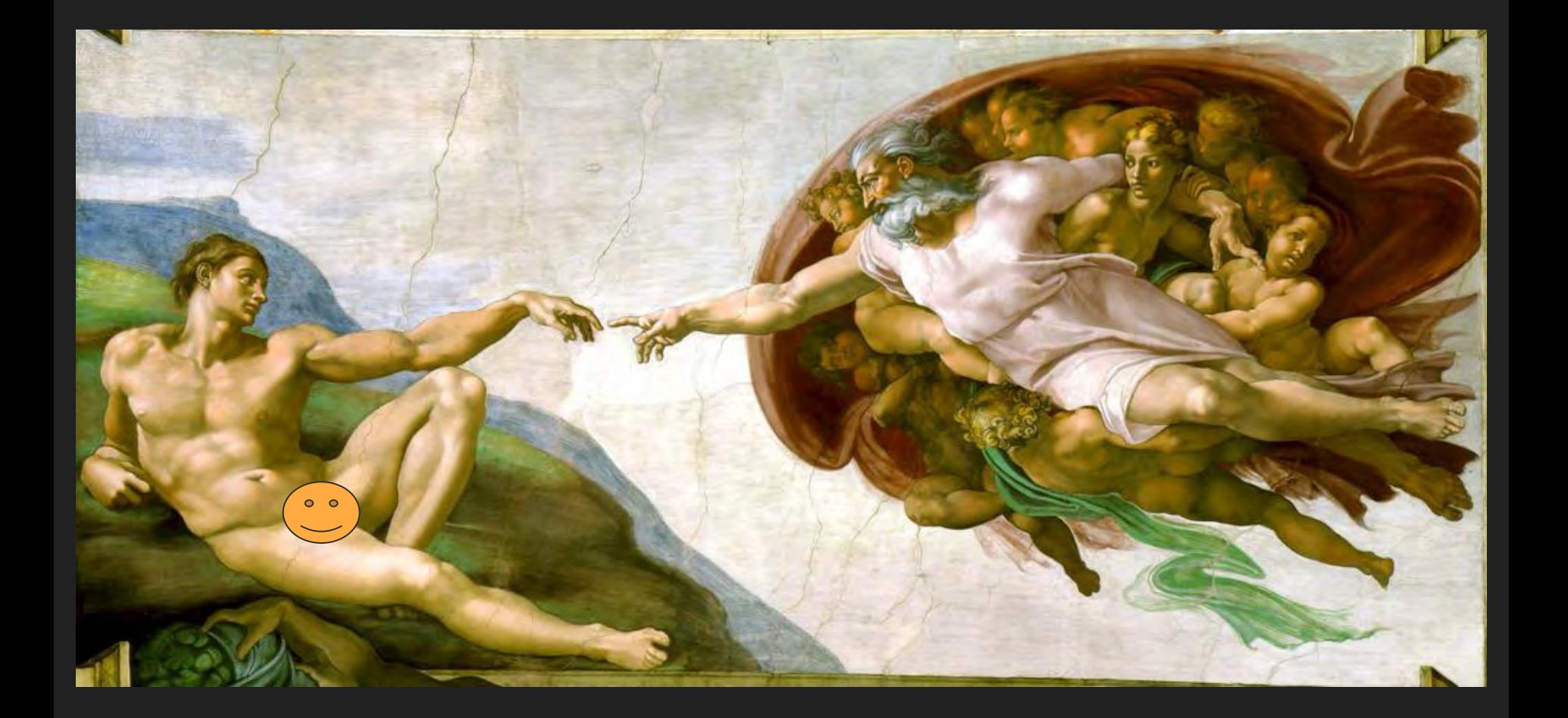

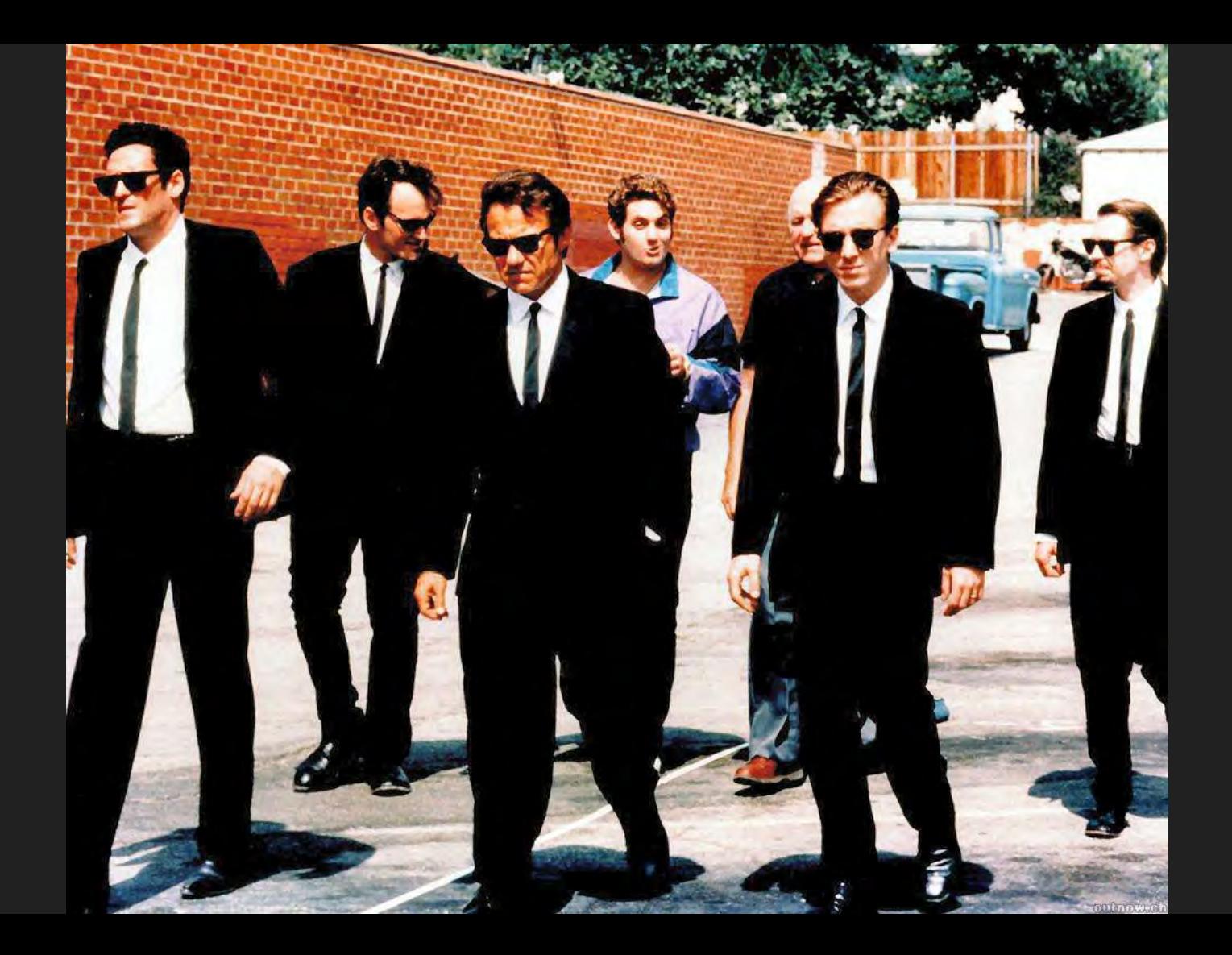

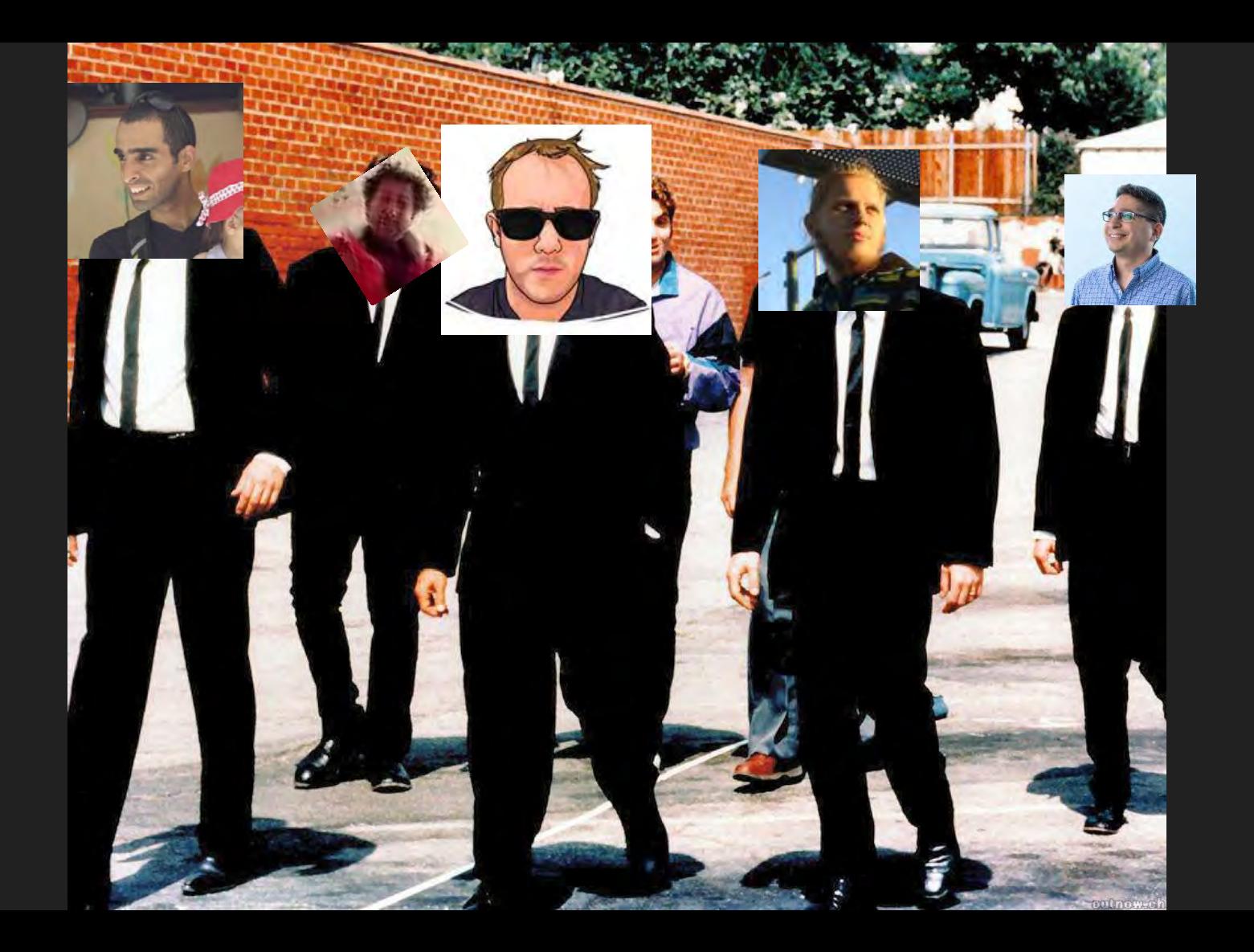

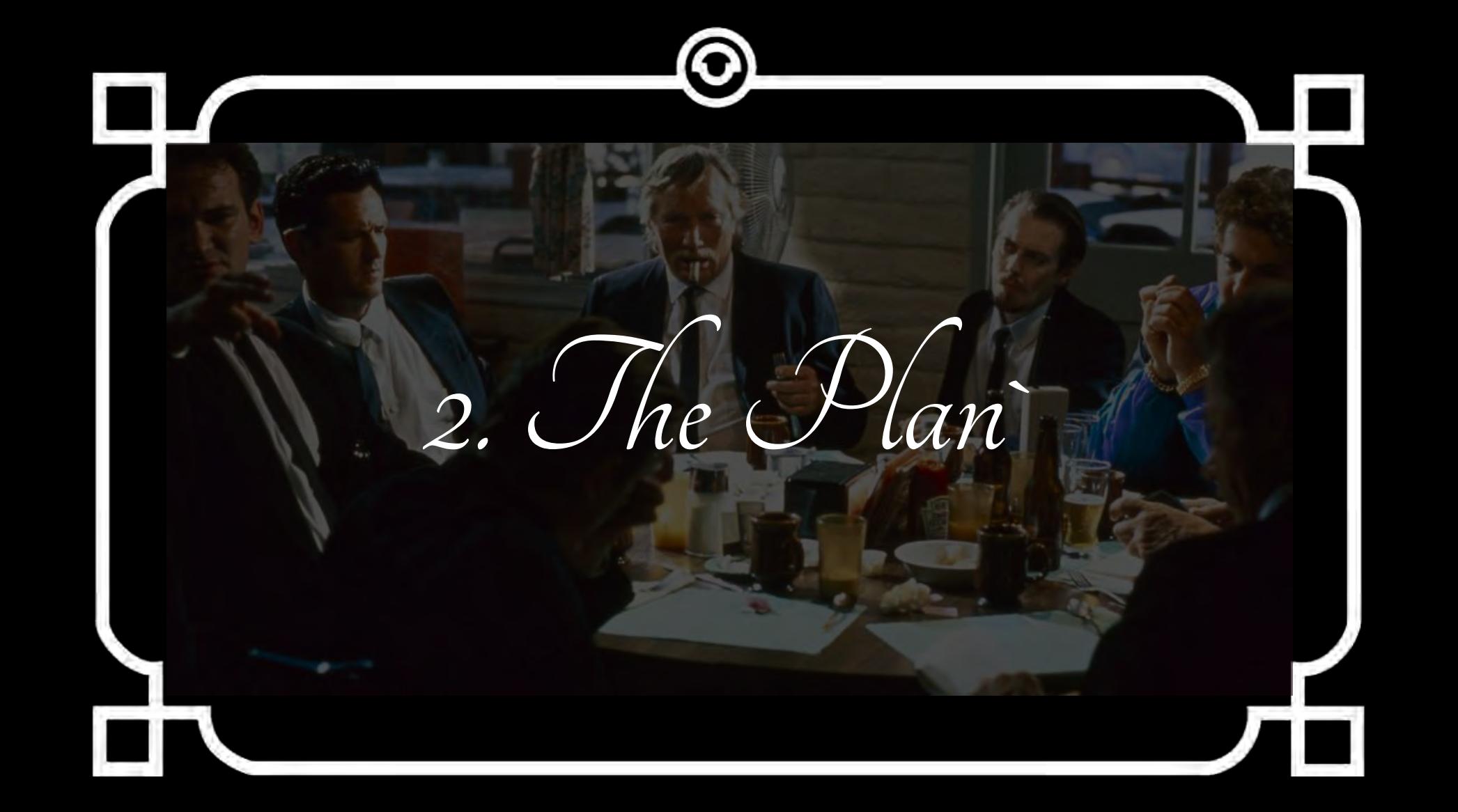

# December 15, 2015

# The Scope

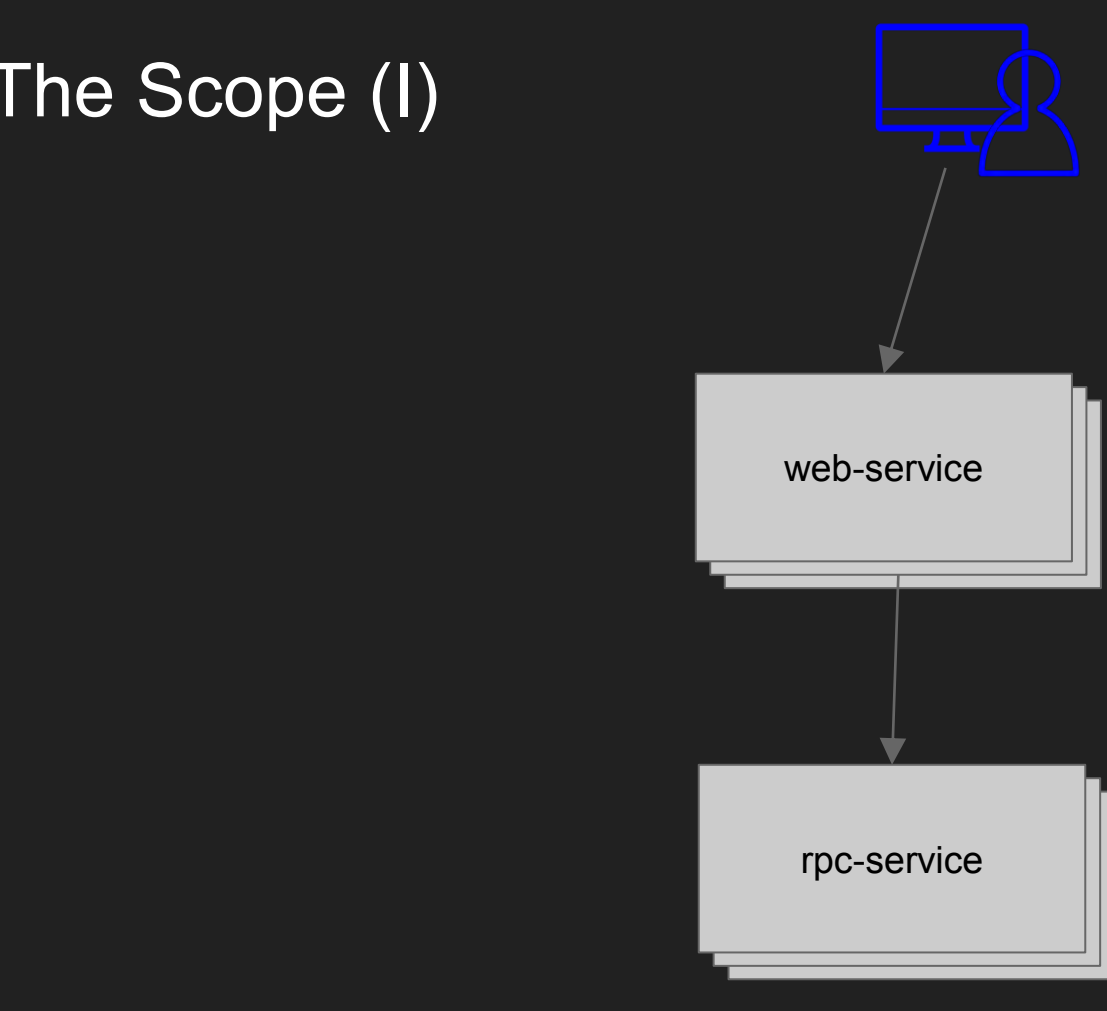

- \$ npm install -g apollo
- 
- 
- 

- \$ npm install -g apollo
- 
- 
- 

\$ apollo artifact-deploy web-service:1.5.0 -n 20

 $$$  curl web-service.demo-domain.com/....

\$ apollo artifact-deploy web-service:1.6.0 -n 30

# And we should have some marketing!

**Apollo: Tomorrow's Infrastructure Today** 

**Deploy Like a Boss 'Cause it's Built on Mesos**

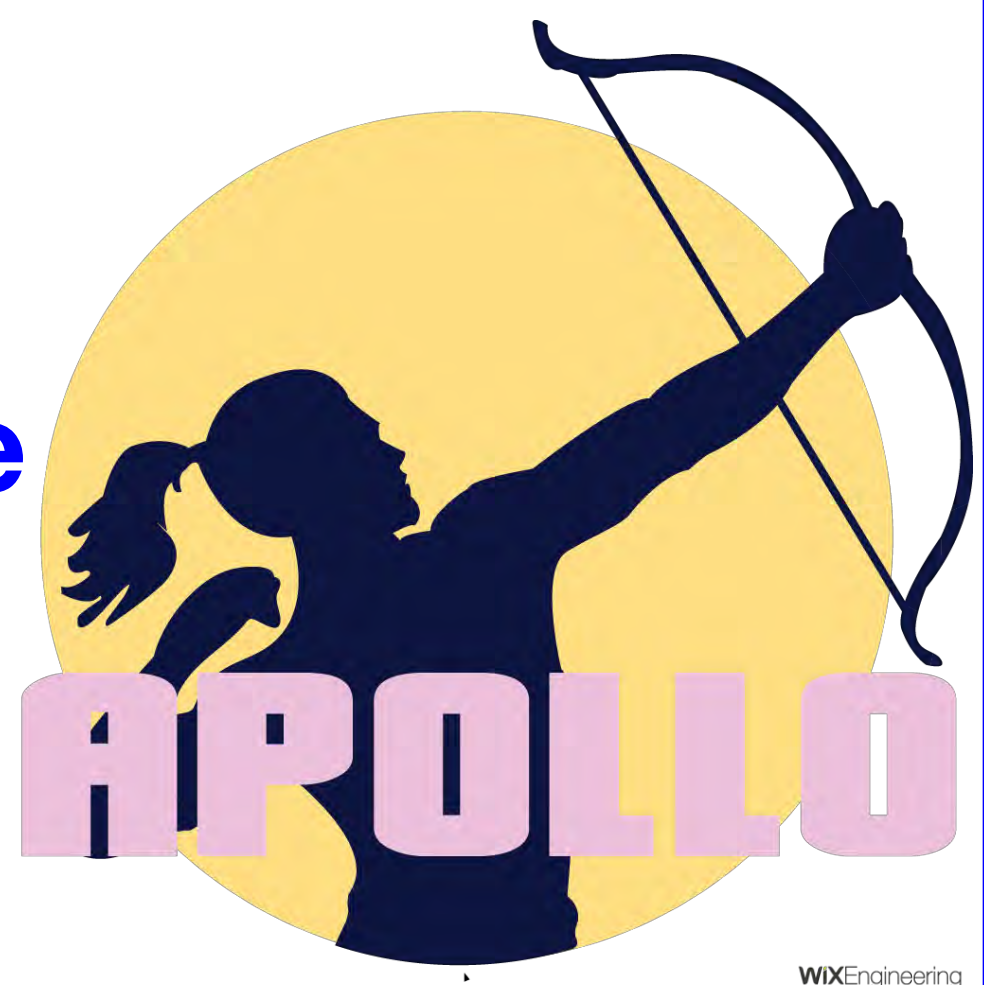

# The Scheduler

### This is a Server Farm

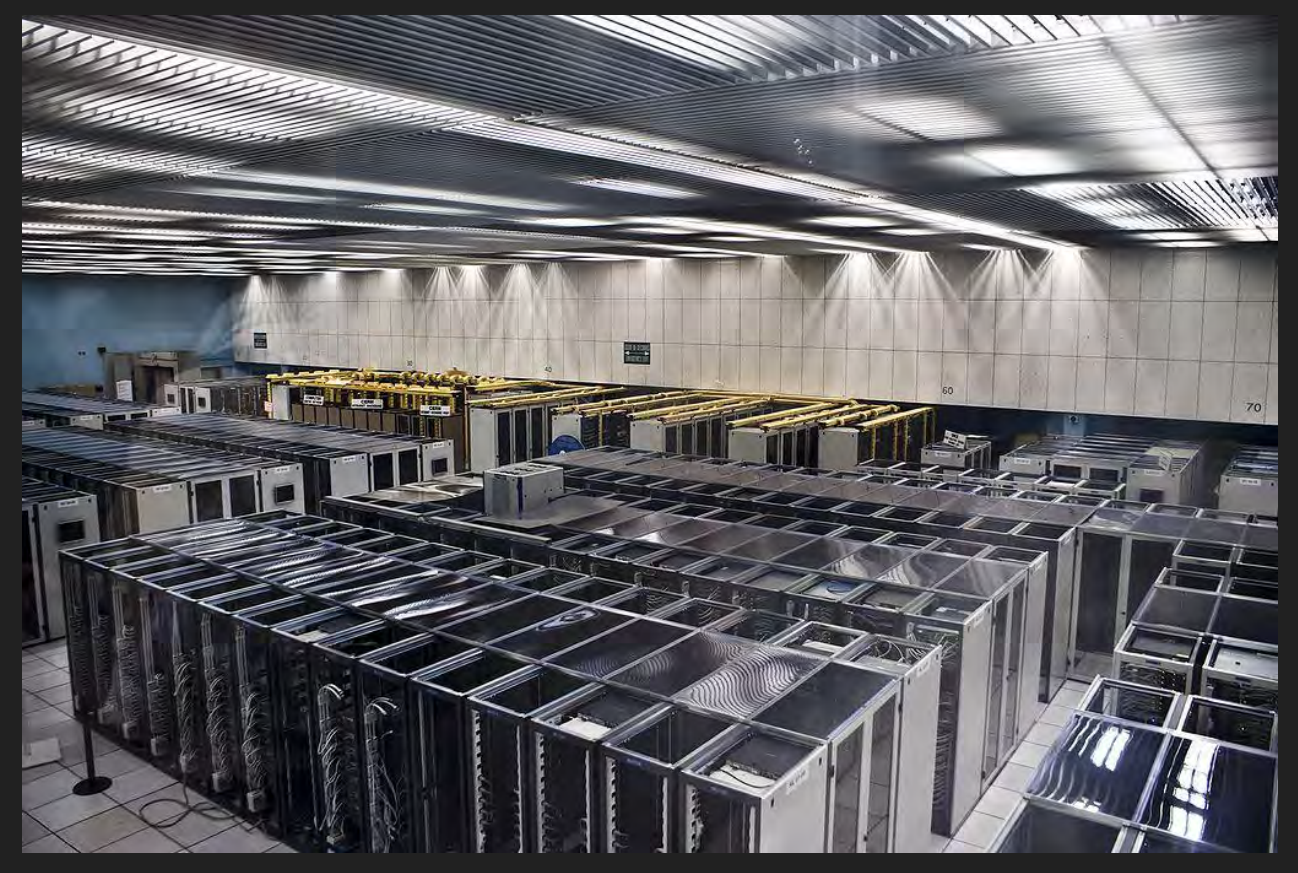

#### These are Micro-Service Instances

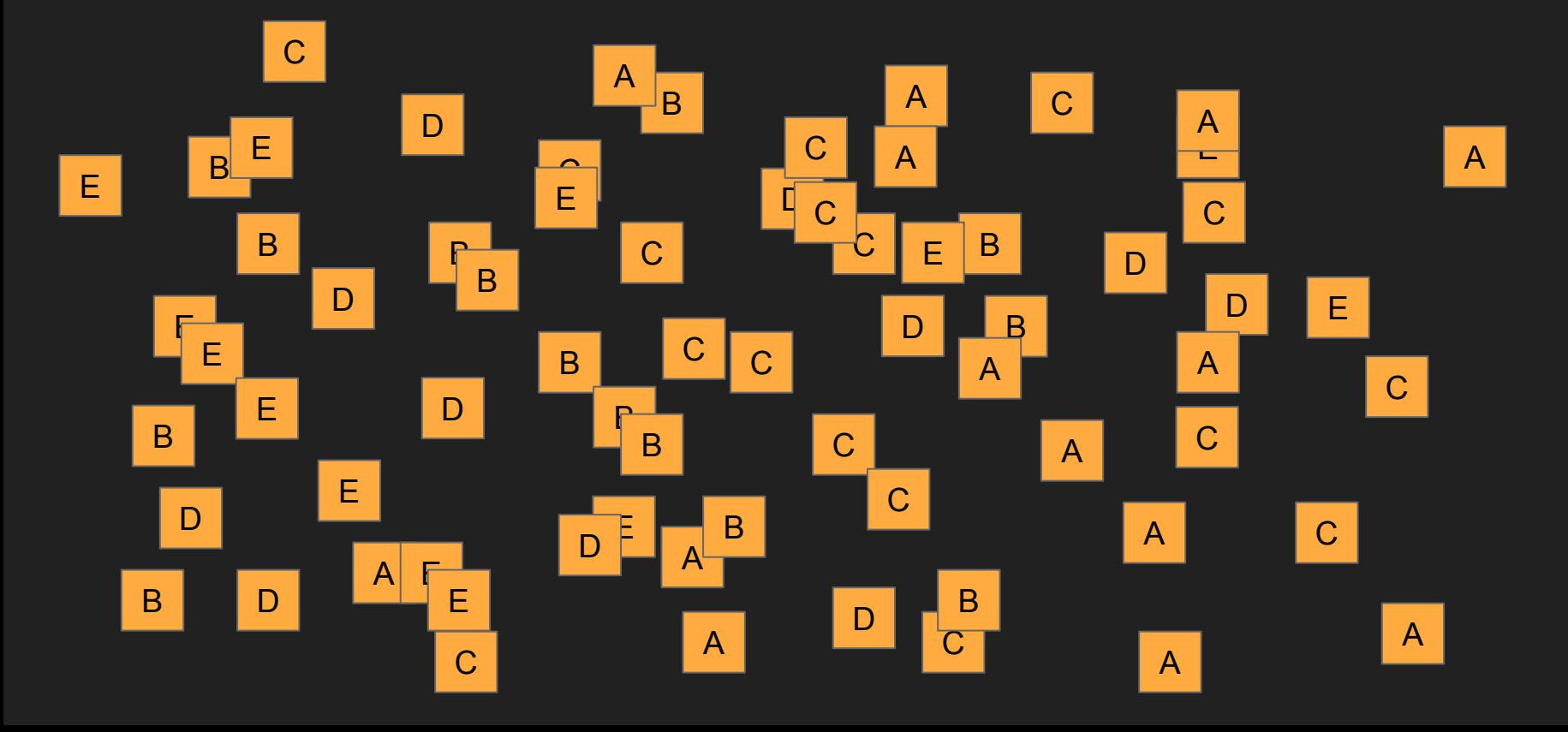

### We Need To Put *These* Into *These*

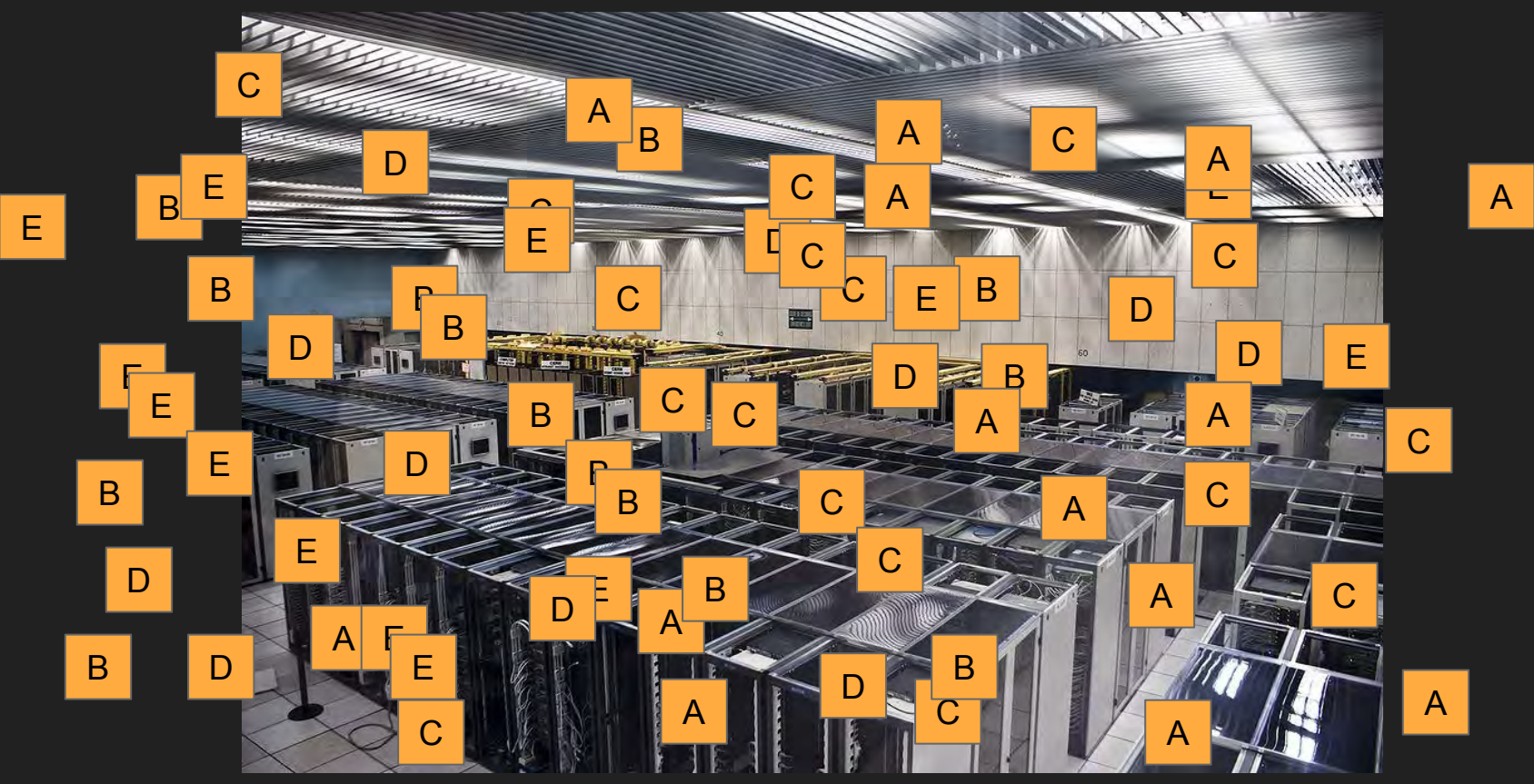

### And This is What a Scheduler Does

I need 20 A's, 10 B's, 15 C's...

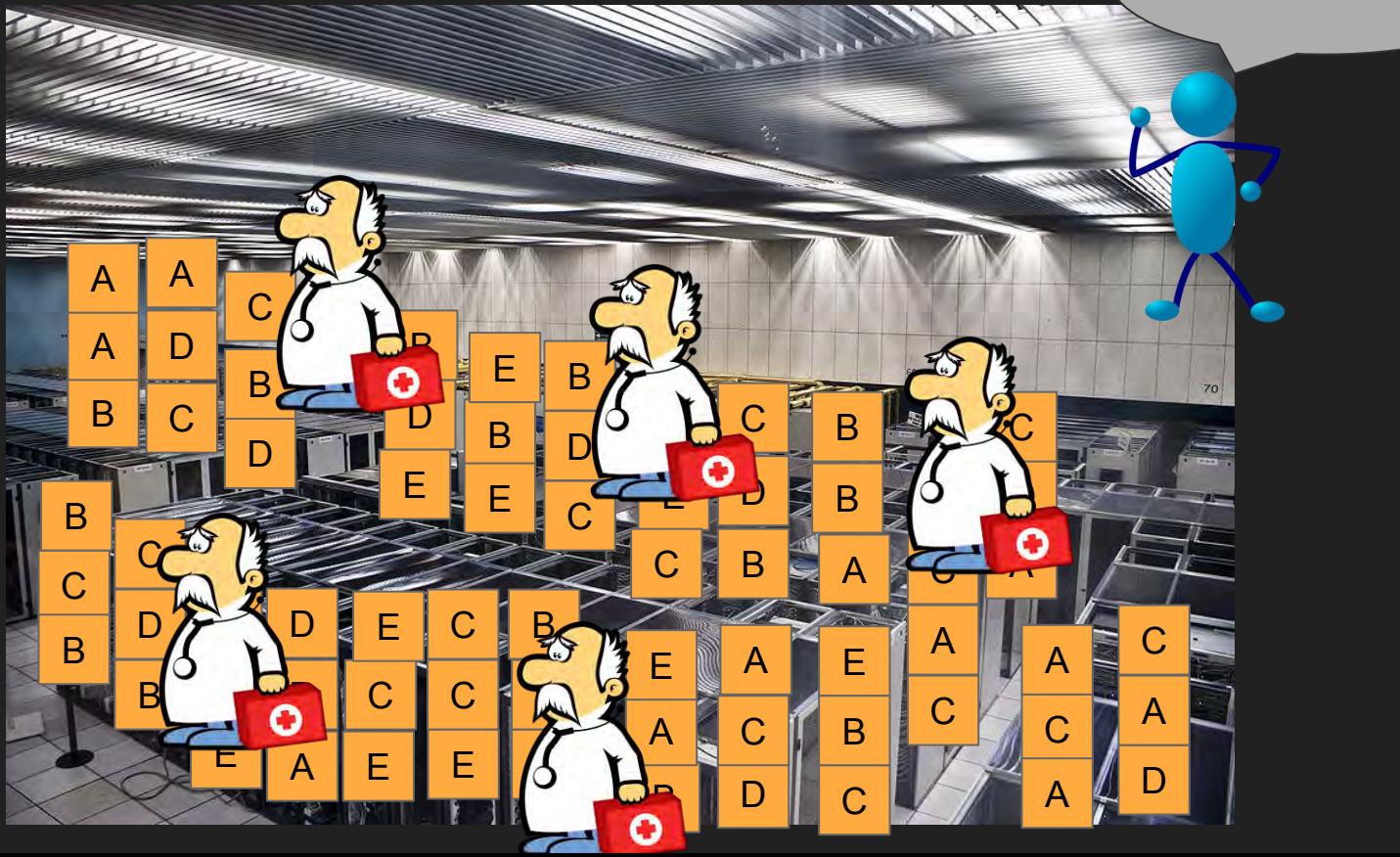

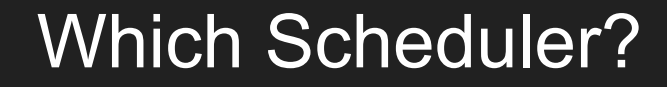

#### Mesos/Marathon

Nomad

#### Mesos/Aurora

#### **Kubernetes**

### **This Scheduler!**

#### **Mesos/Marathon**

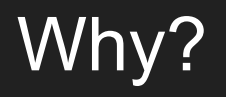

#### Mesos/Marathon
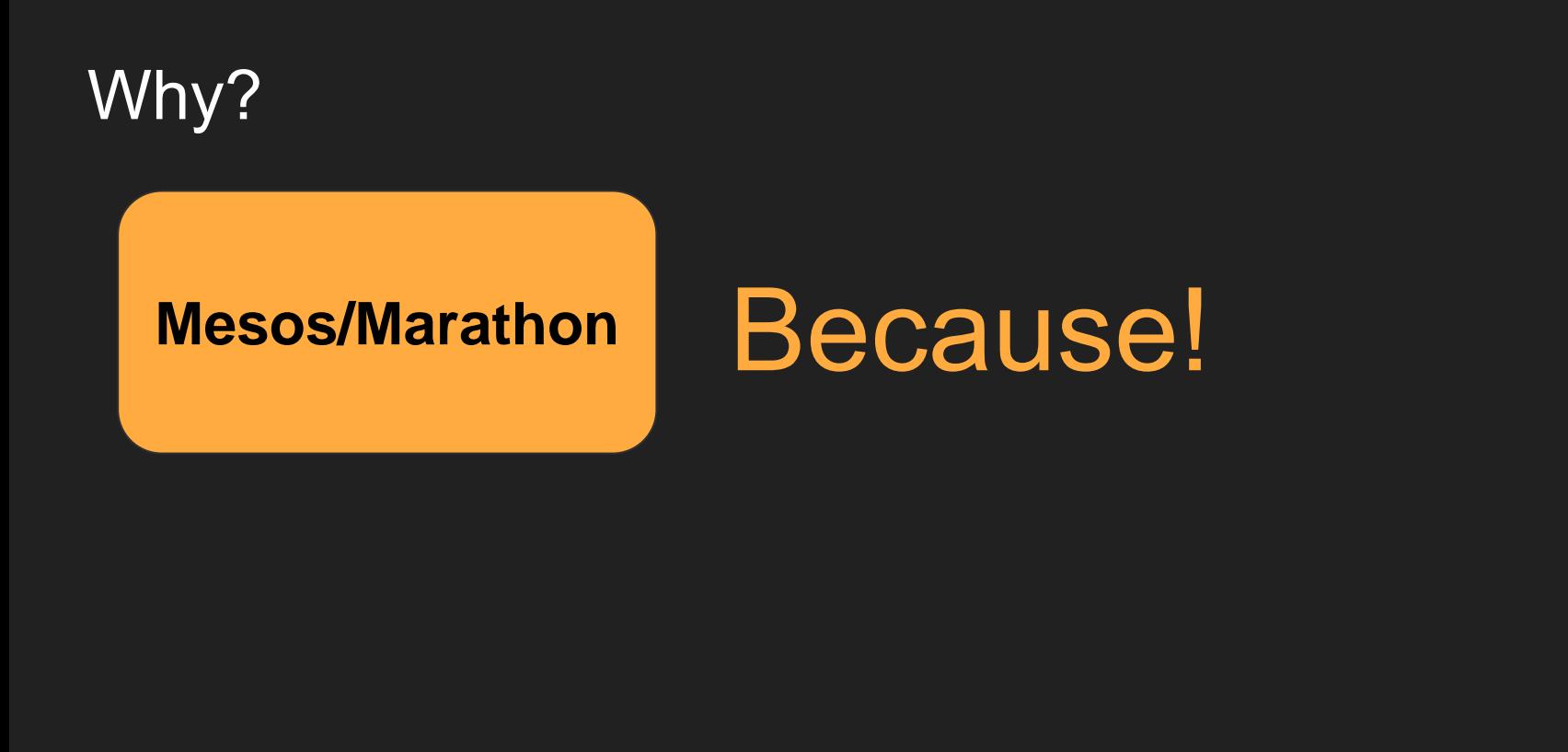

# Service Discovery

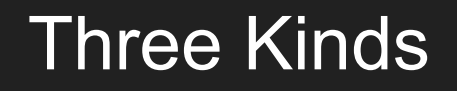

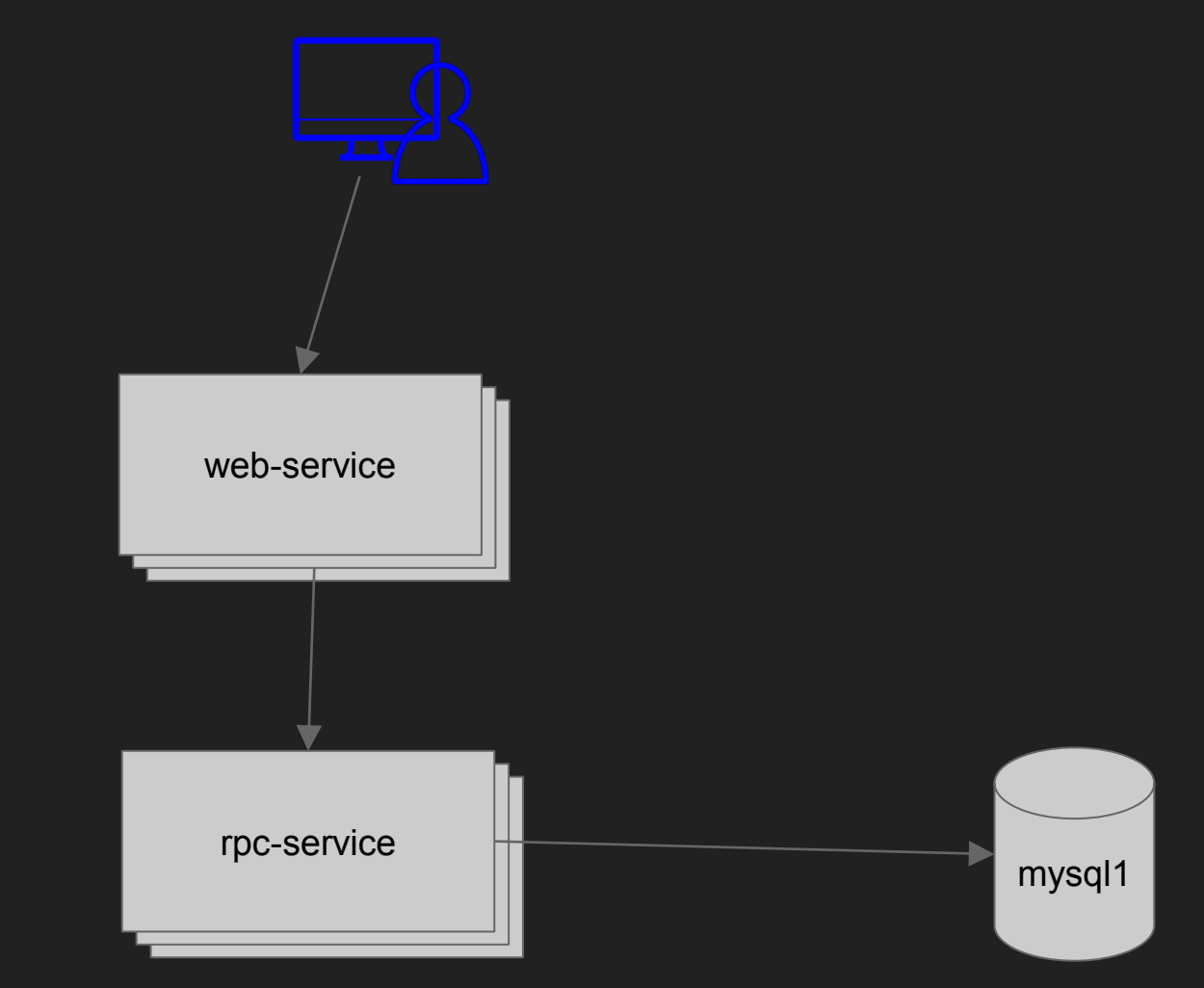

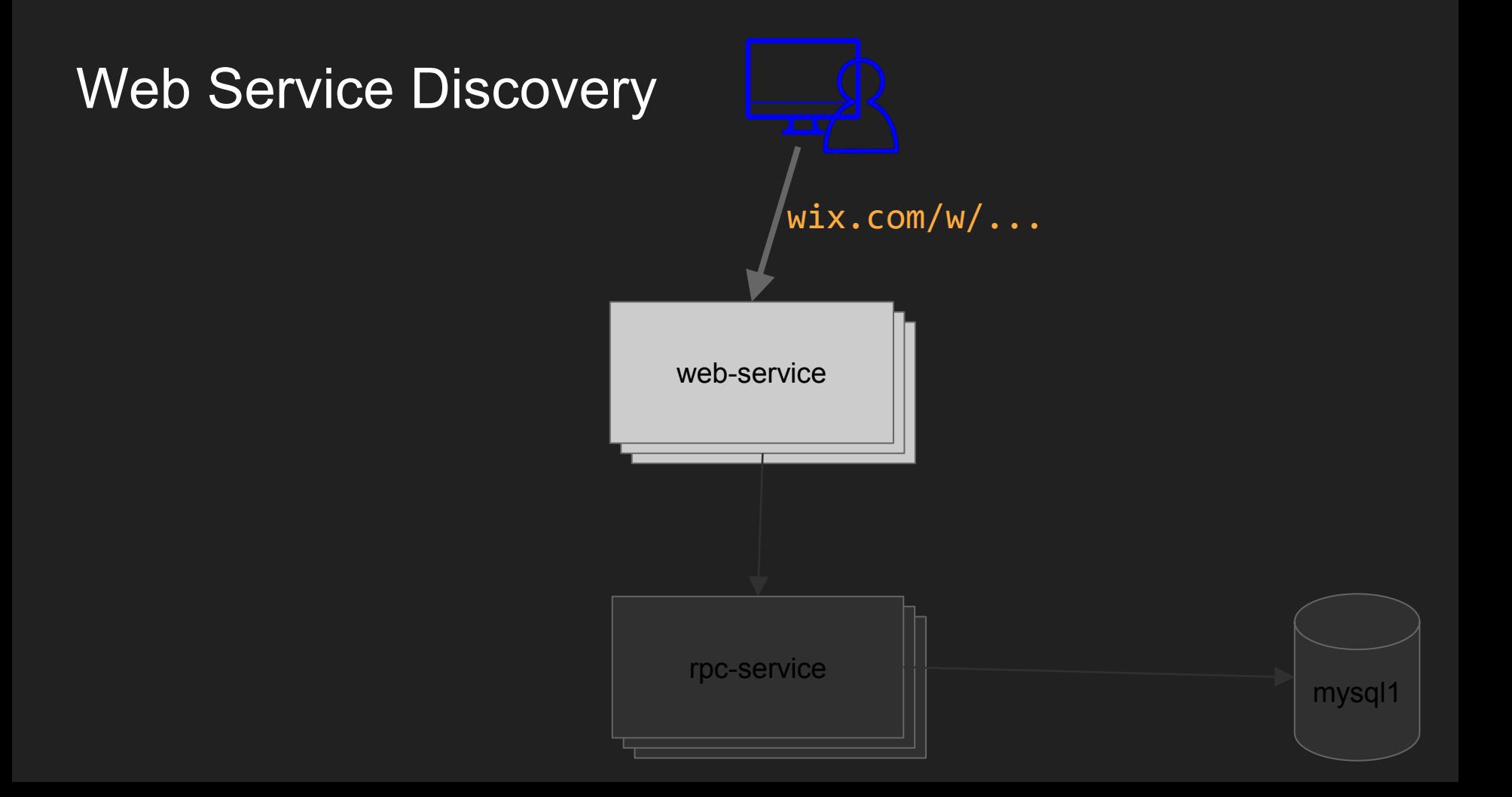

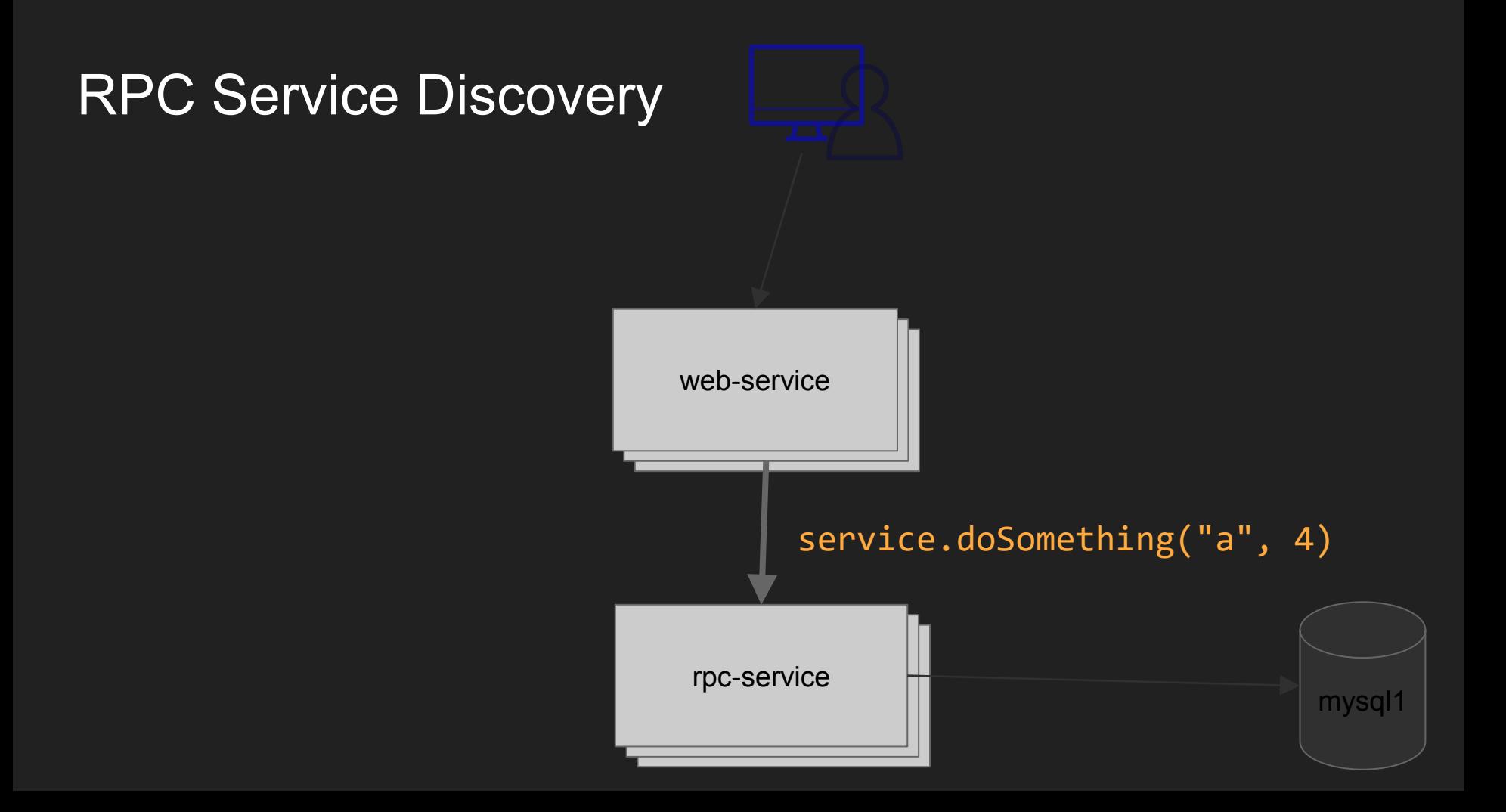

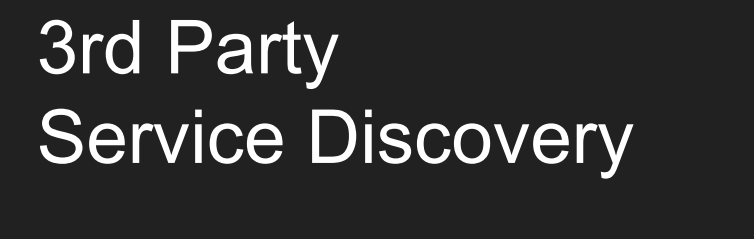

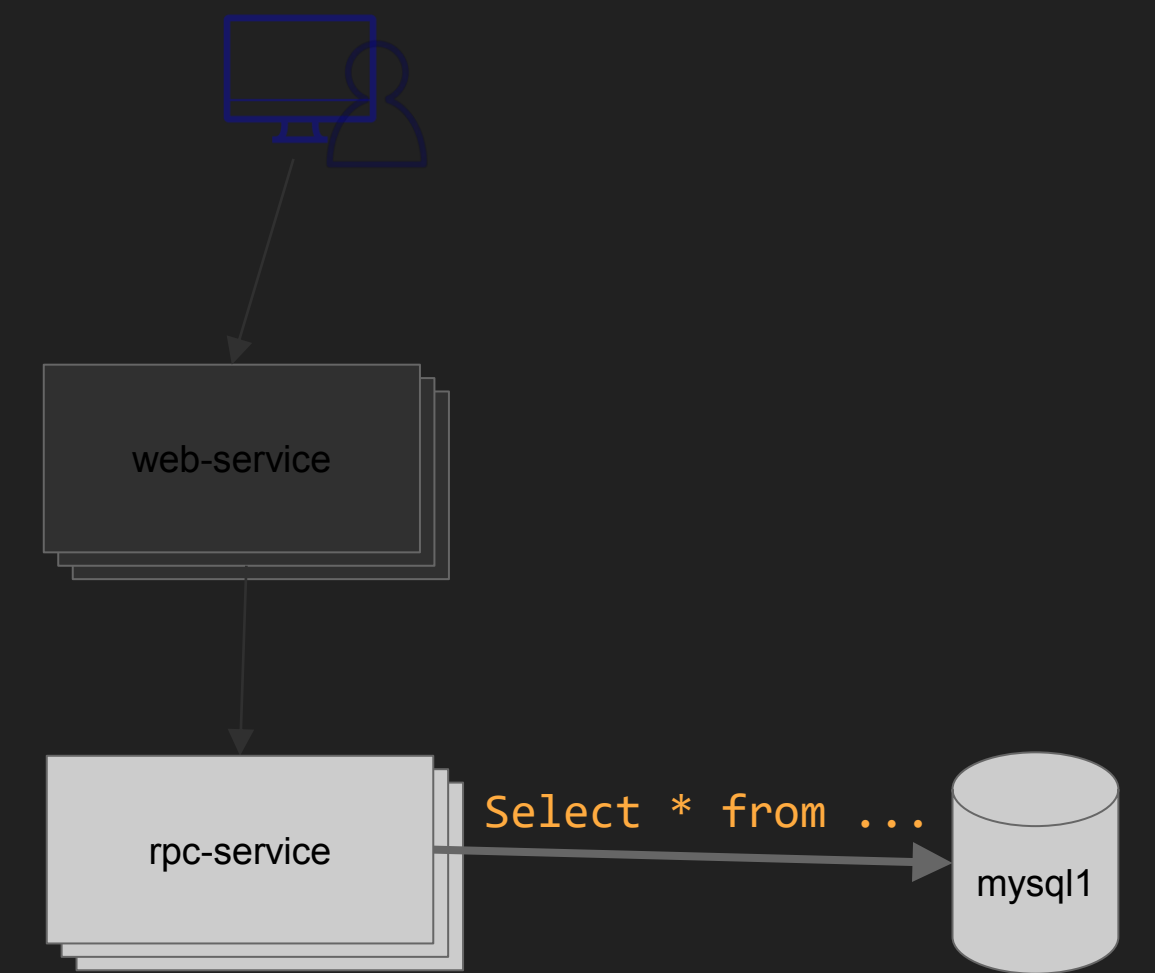

### 3rd Party Service Discovery

rpc-service

mysql1

Select \* from ...

 $\mathbf{s}$  and we believe the web-service web-service web-service web-service web-service web-service web-service web-service web-service web-service web-service web-service web-service web-service web-service web-service we

# How To Implement Web Service **Discovery**

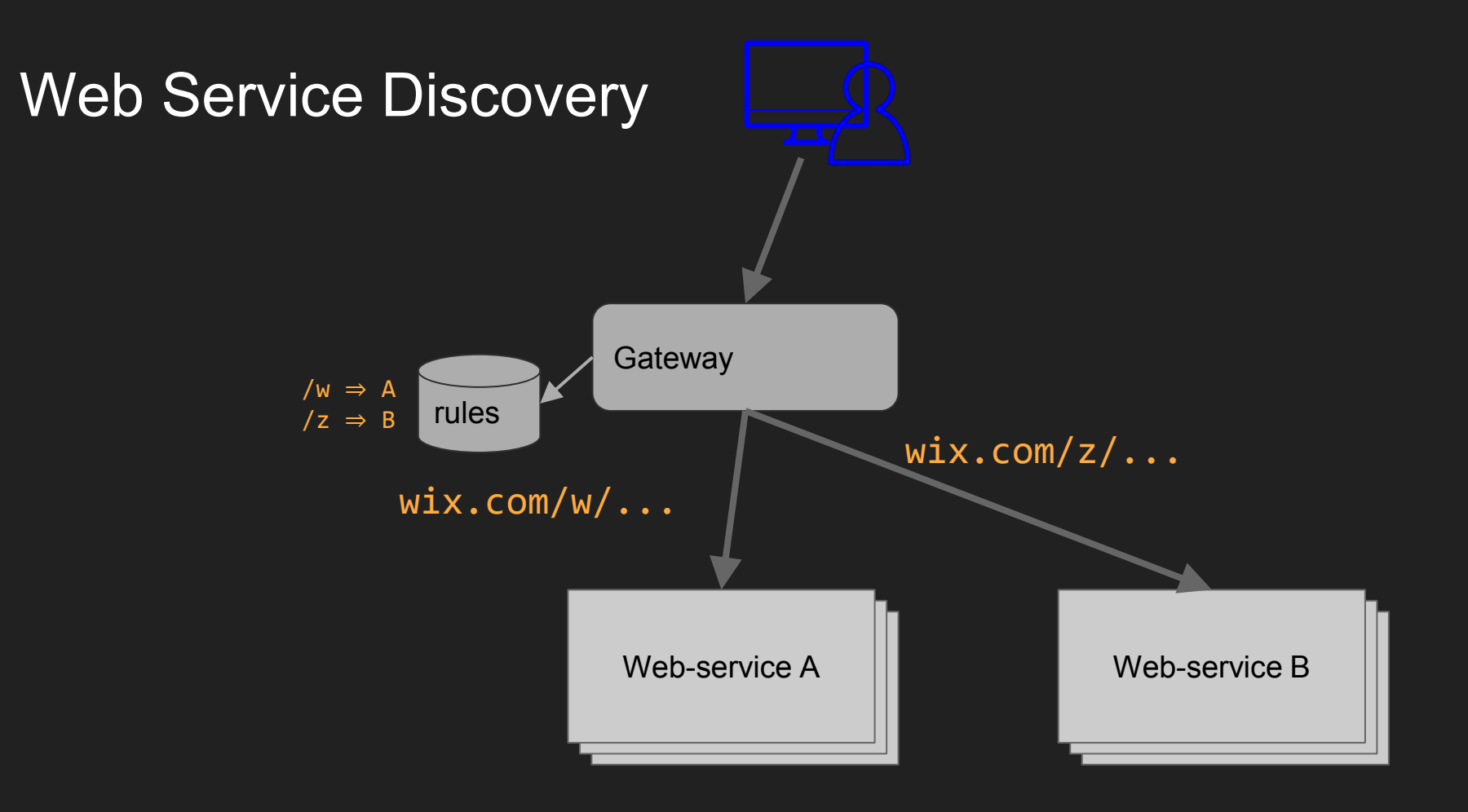

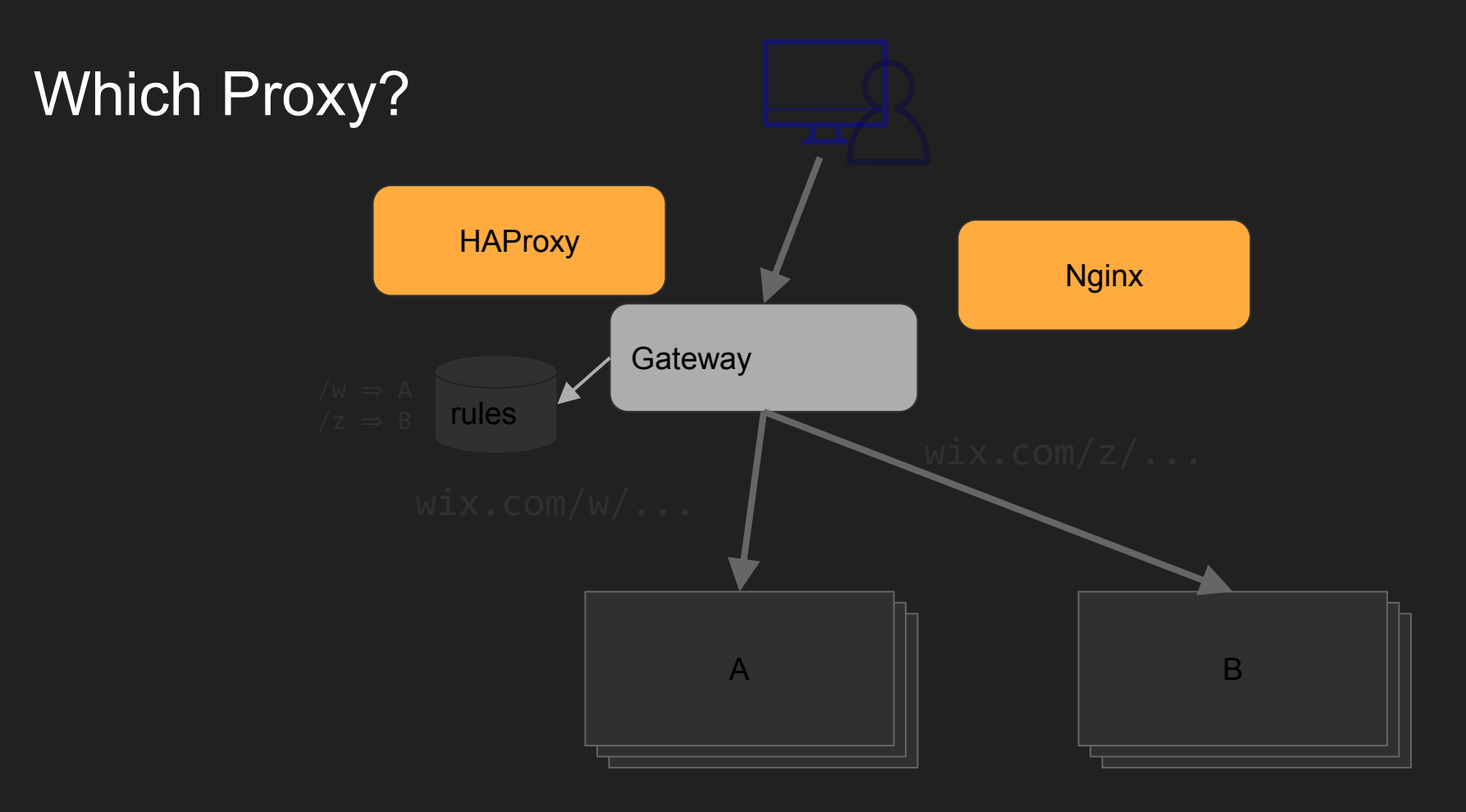

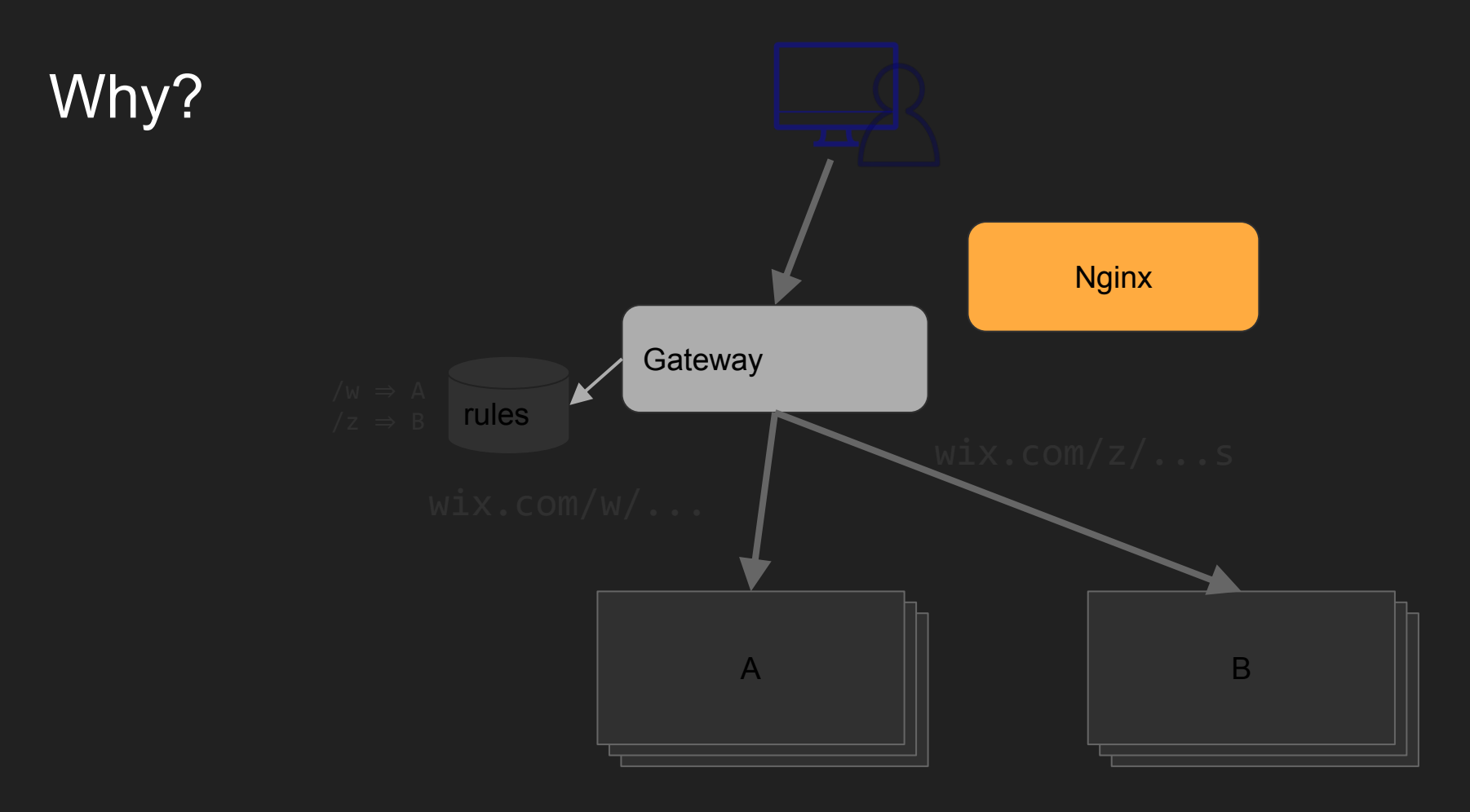

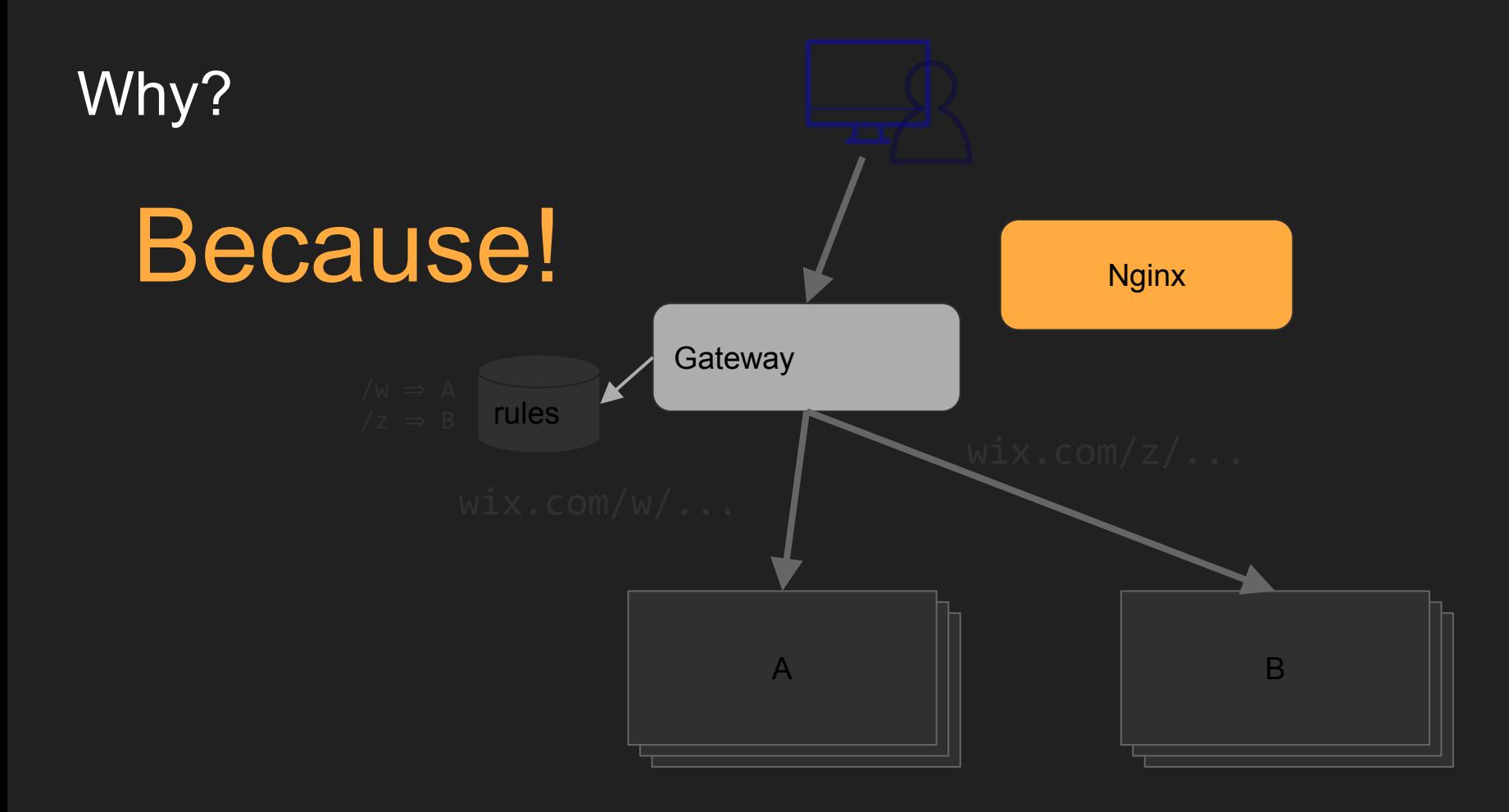

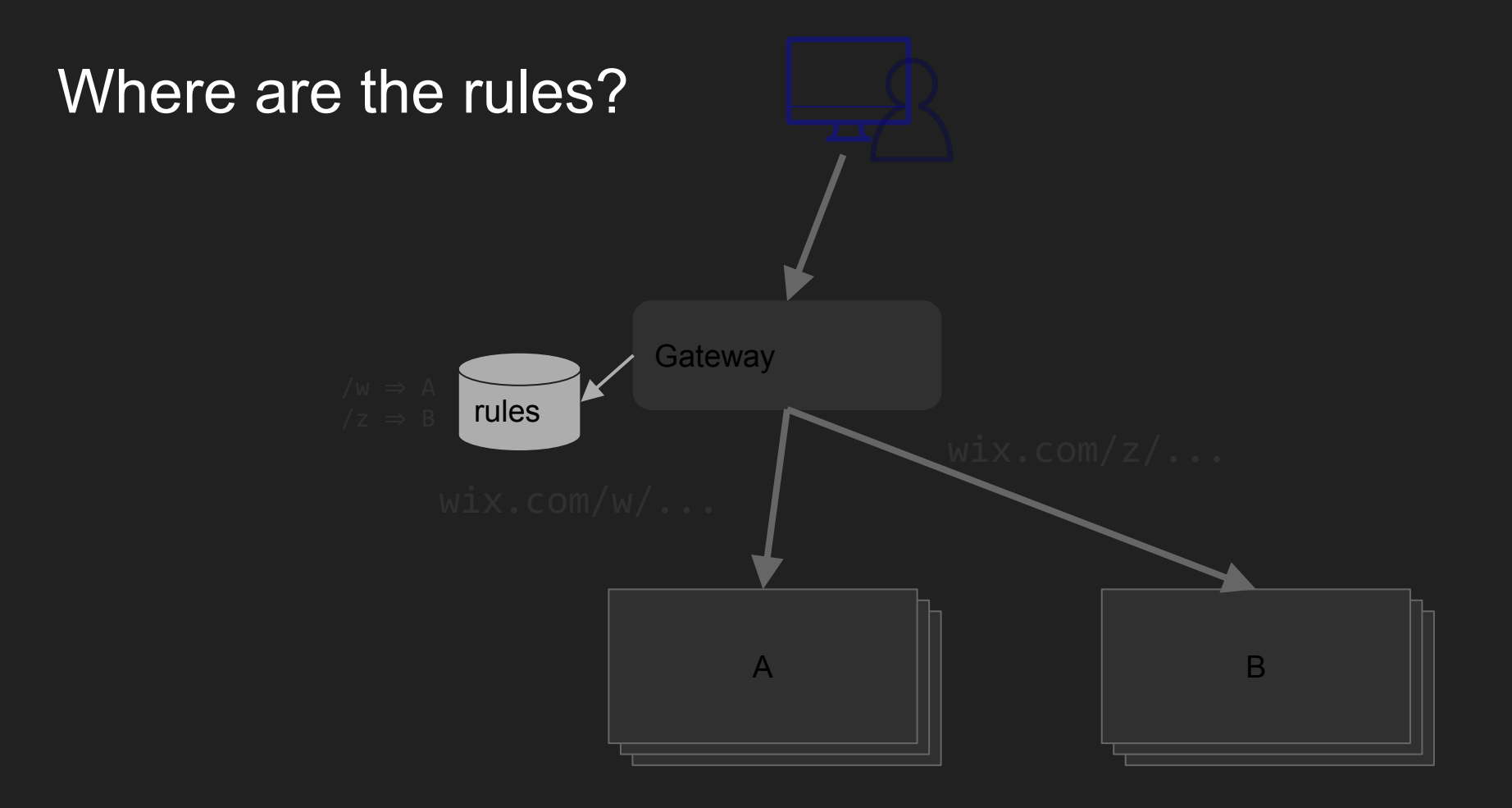

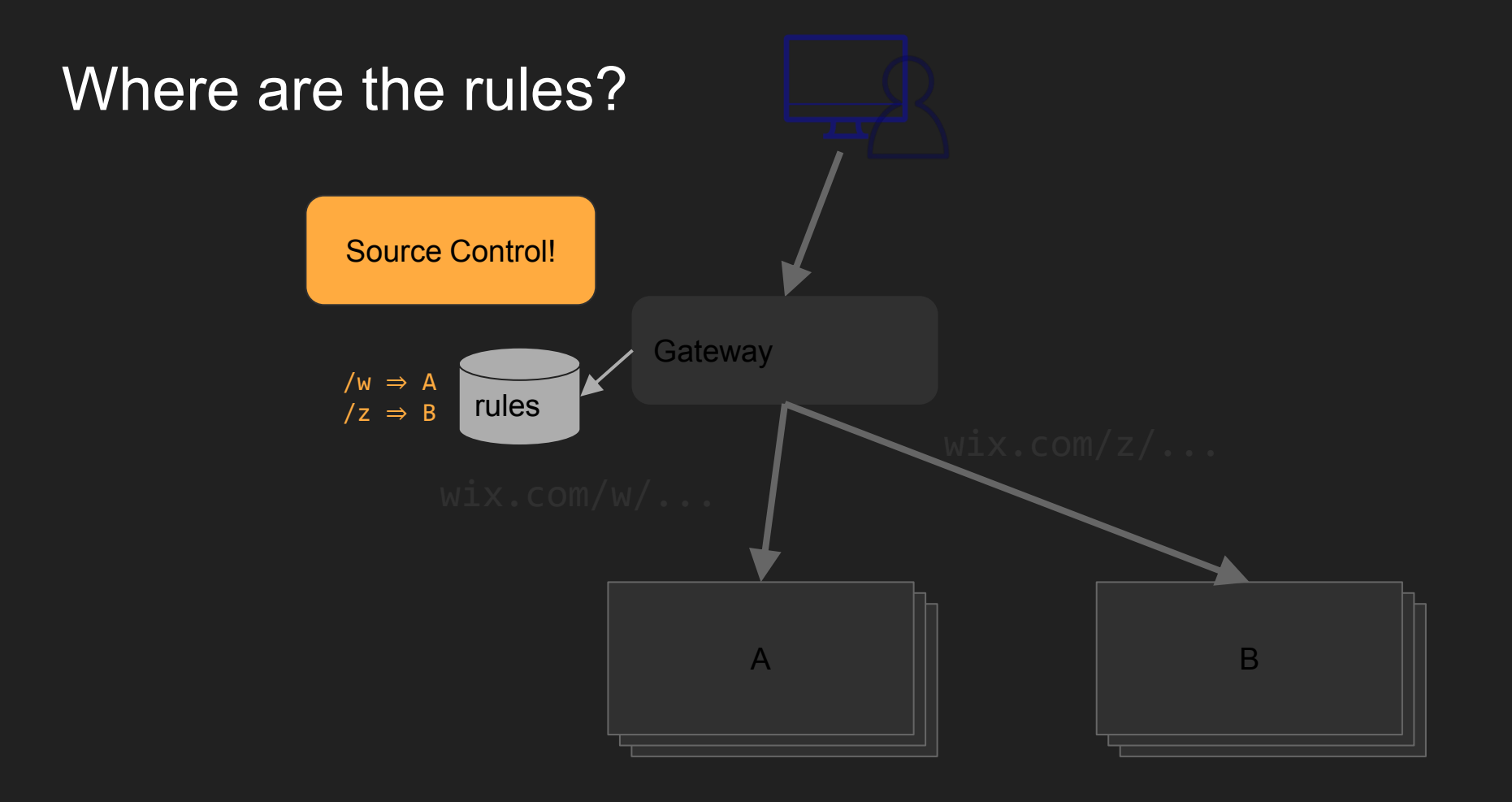

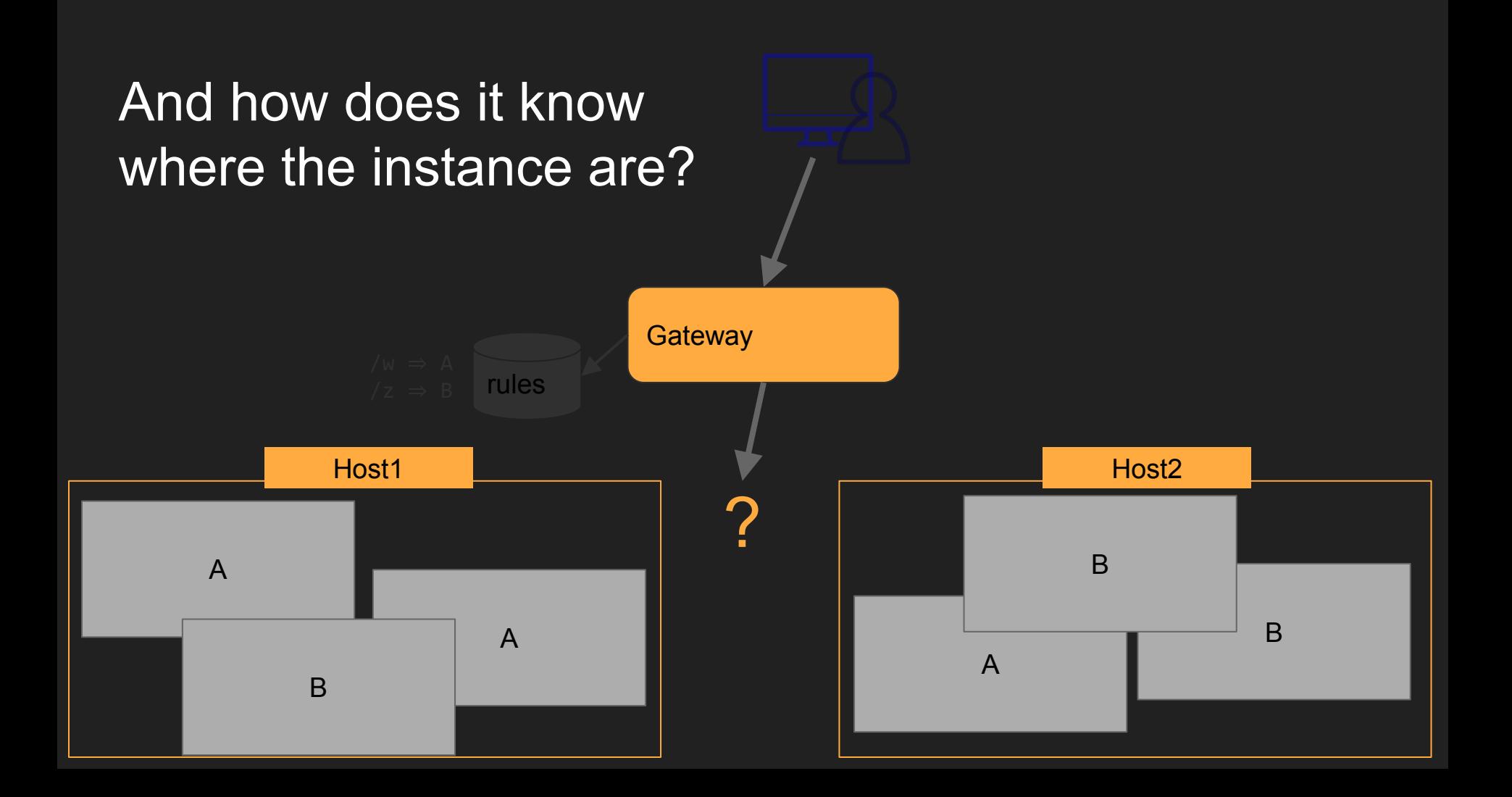

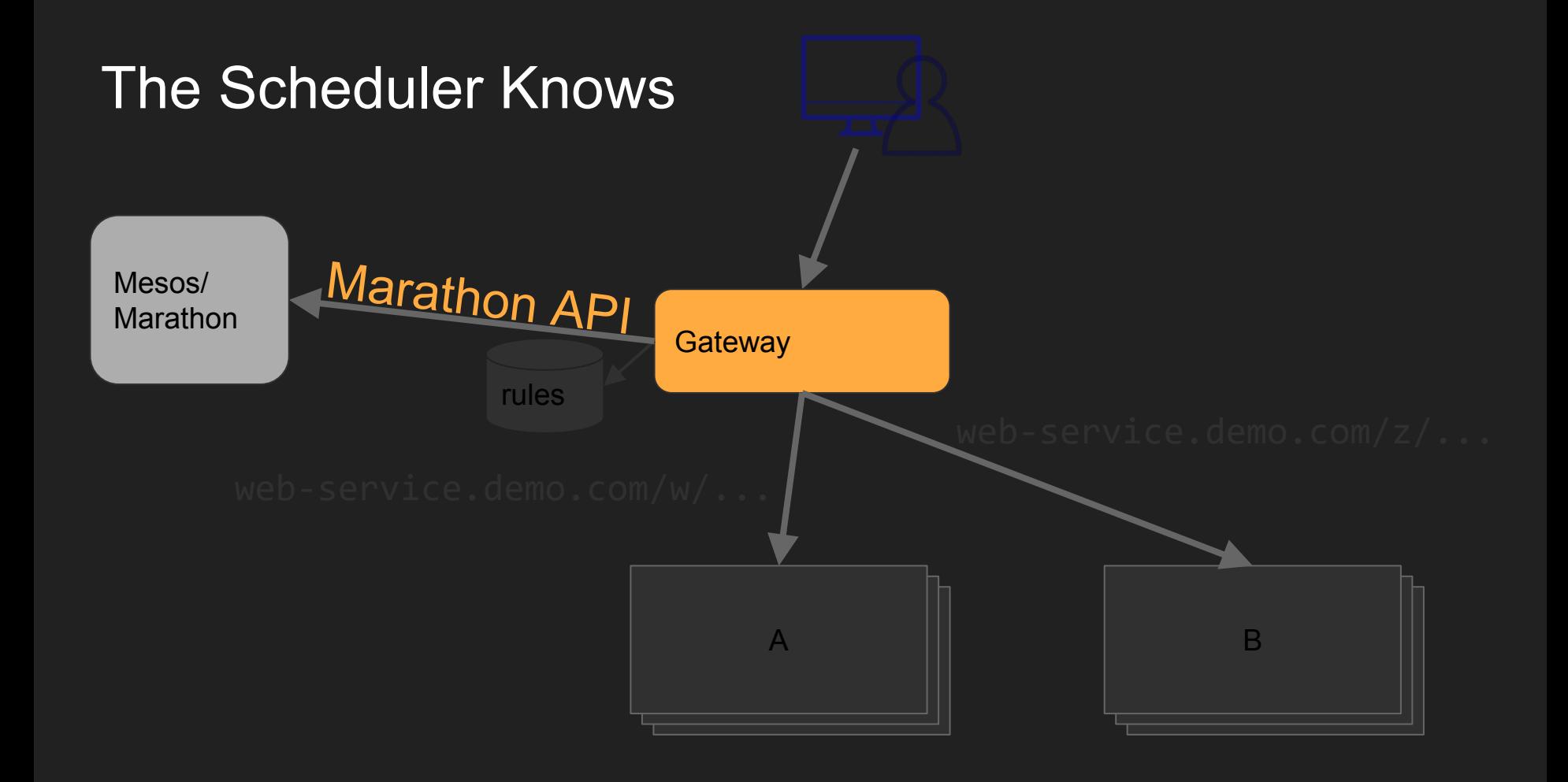

# How To Implement RPC Service **Discovery**

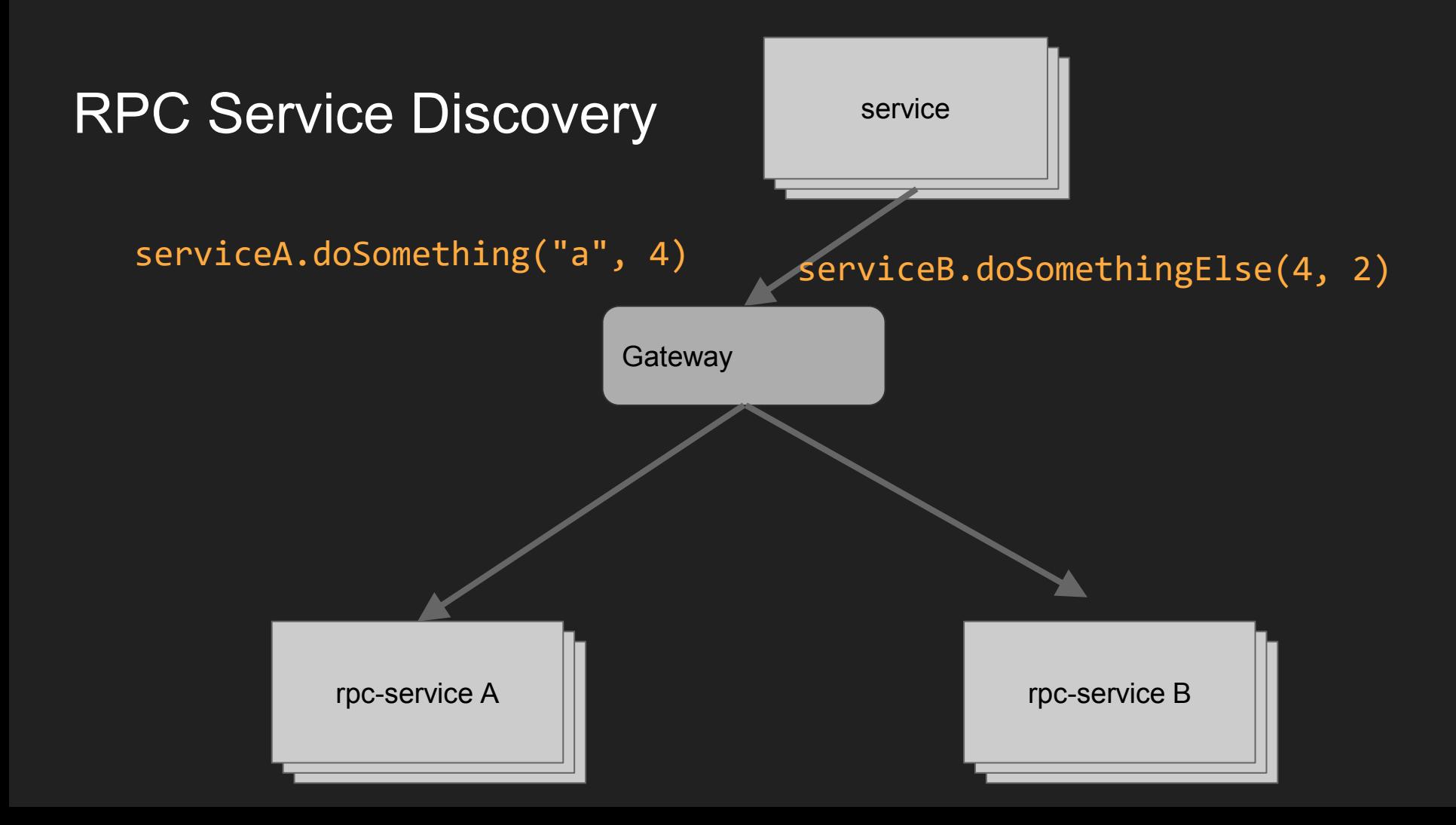

## See the Resemblance?

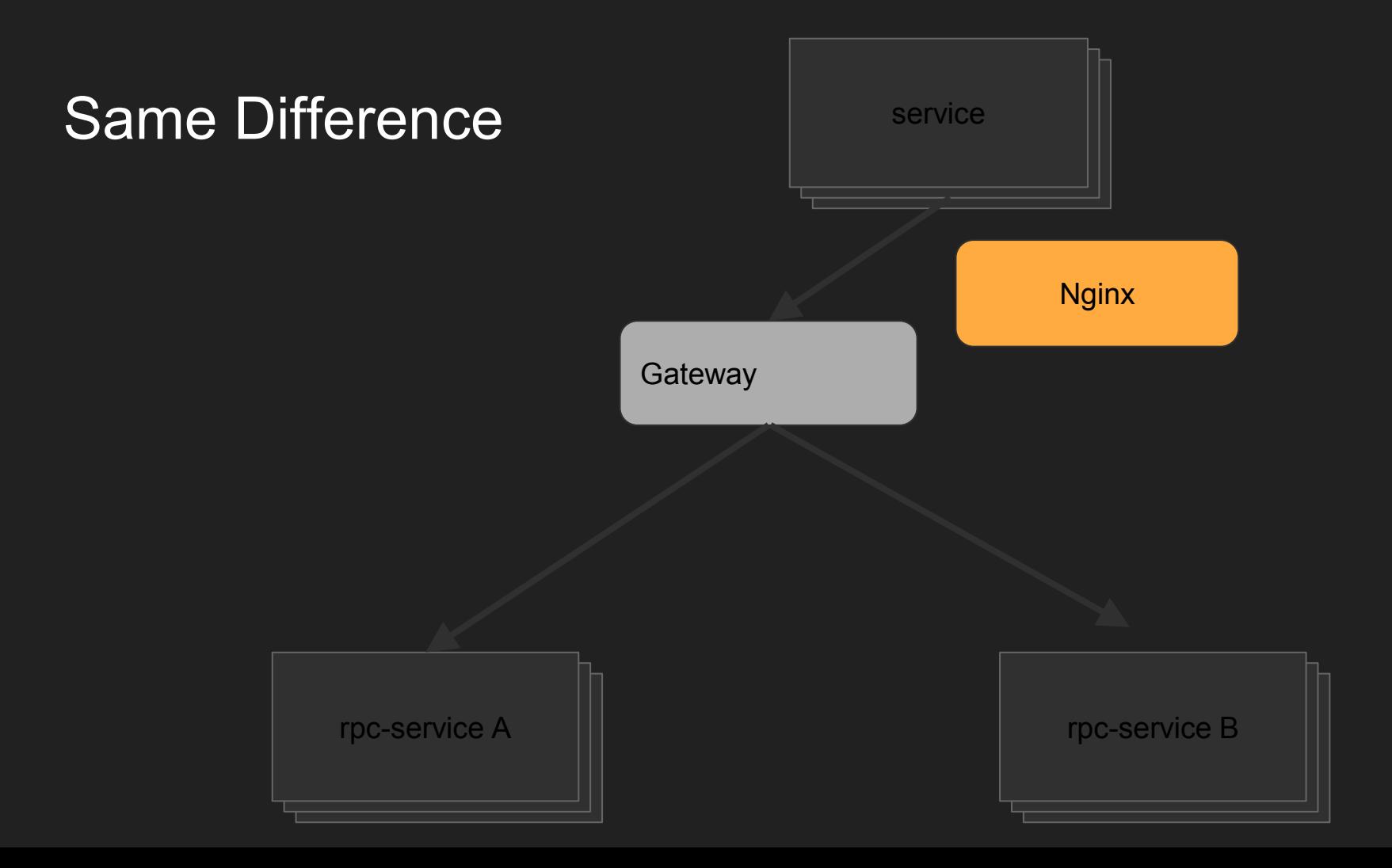

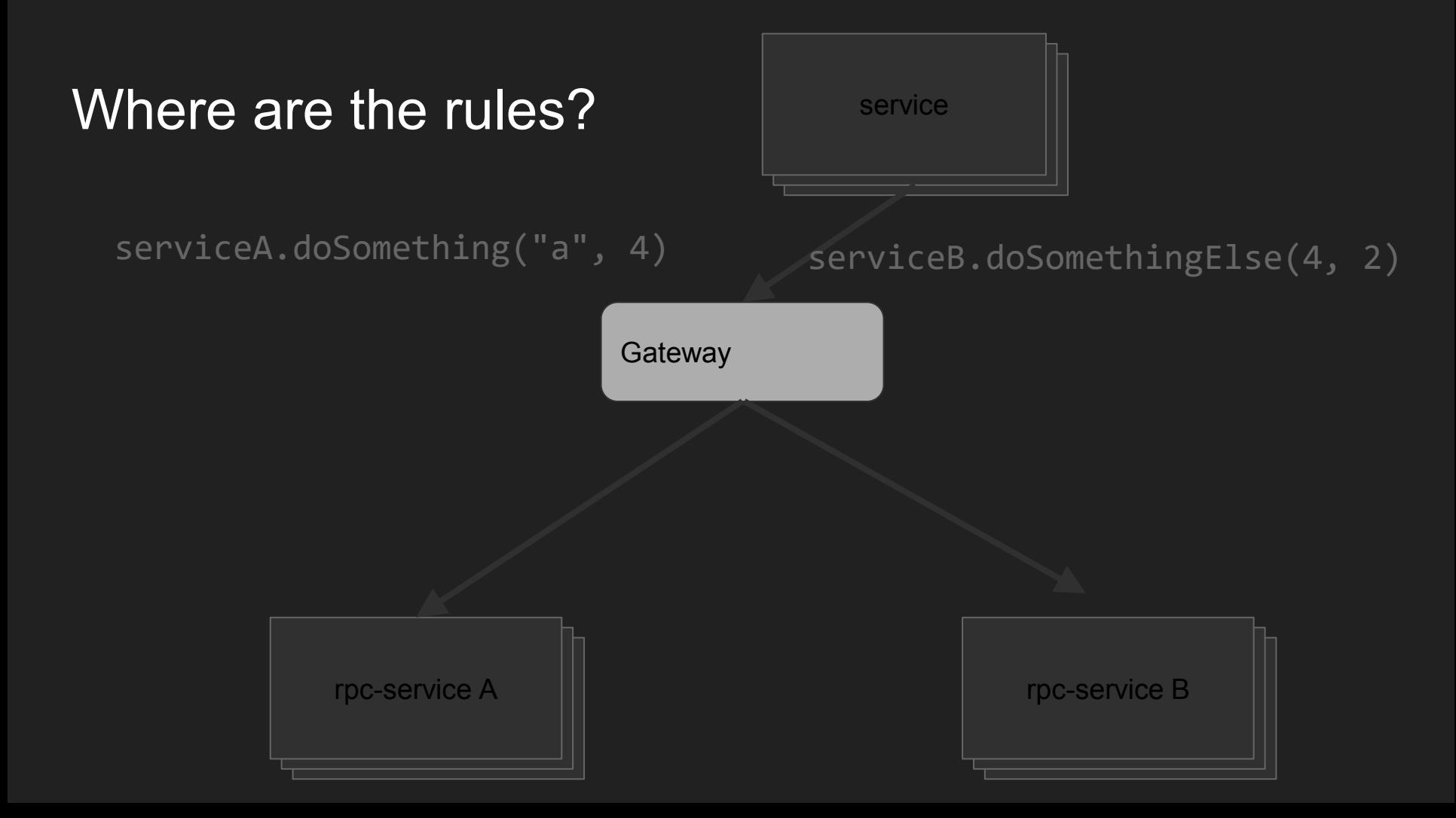

### No Rules! Conventions Figure-service

 $\begin{array}{c|c|c|c|c} \text{rpc} \text{-} \text{service A} & & & \text{rpc} \text{-} \text{service B} & & \text{rpc} \text{-} \text{service B} & & \text{rpc} \text{-} \text{service B} & & \text{rpc} \text{-} \text{service B} & & \text{rpc} \text{-} \text{service B} & & \text{rpc} \text{-} \text{service B} & & \text{rpc} \text{-} \text{service B} & & \text{rpc} \text{-} \text{service B} & & \text{rpc} \text{-} \text{service B} & & \text{rpc} \text{-} \text{service B} & & \text{rpc}$ **Gateway serviceB**.doSomethingElse(4, 2) via http://rpc.int/**serviceB**/... **serviceA**.doSomething("a", 4) via http://rpc.int/**serviceA**/...

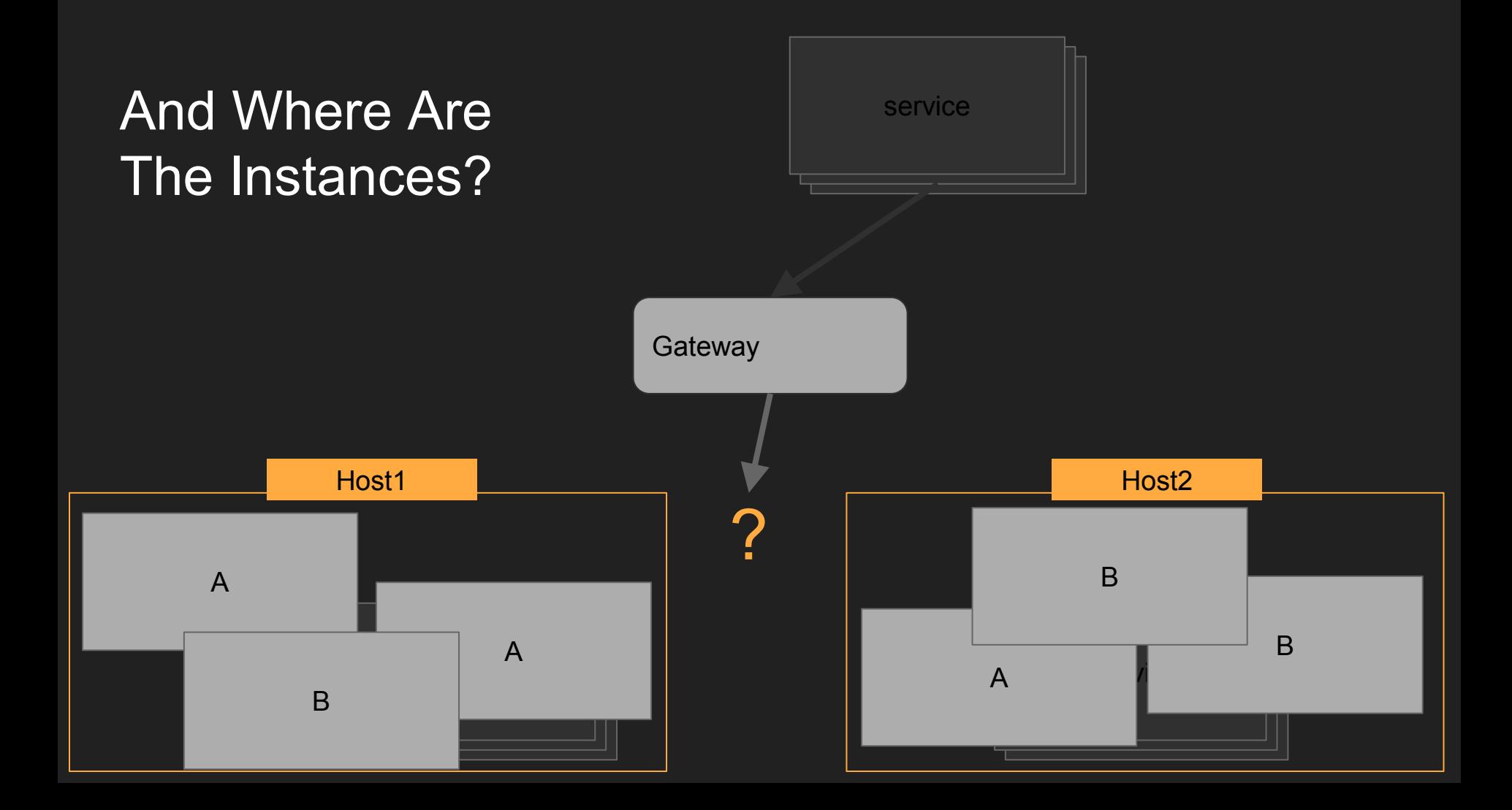

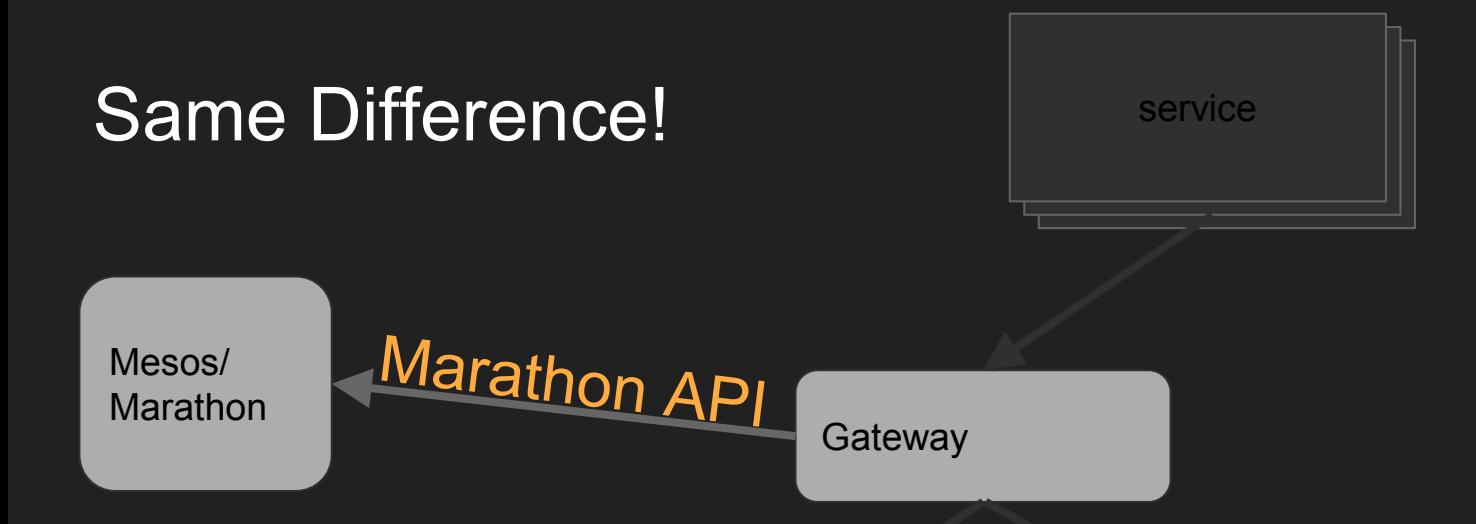

via http://rpc.int/serviceA/...

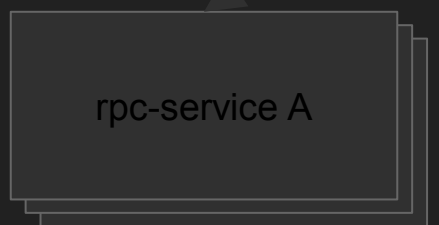

serviceB.doSomethingElse(4, 2) serviceA.doSomething("a", 4)<br>via http://rpc.int/serviceB/...

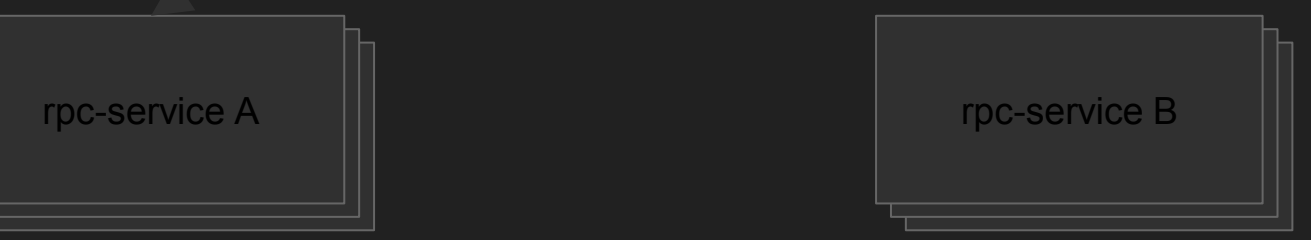

## Let's Bind This All

#### apollo deploy A -n 2

#### apollo deploy B -n 2

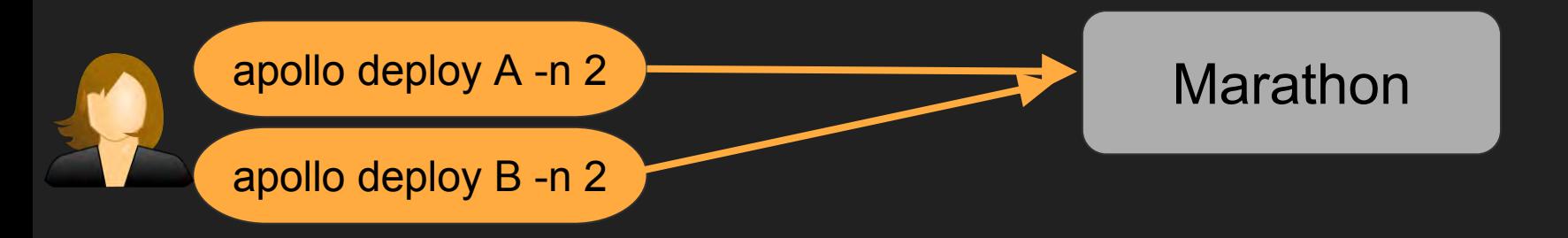

- **Please create service A**
- I need two instances of this service available at all times
- This is the docker image you need to deploy

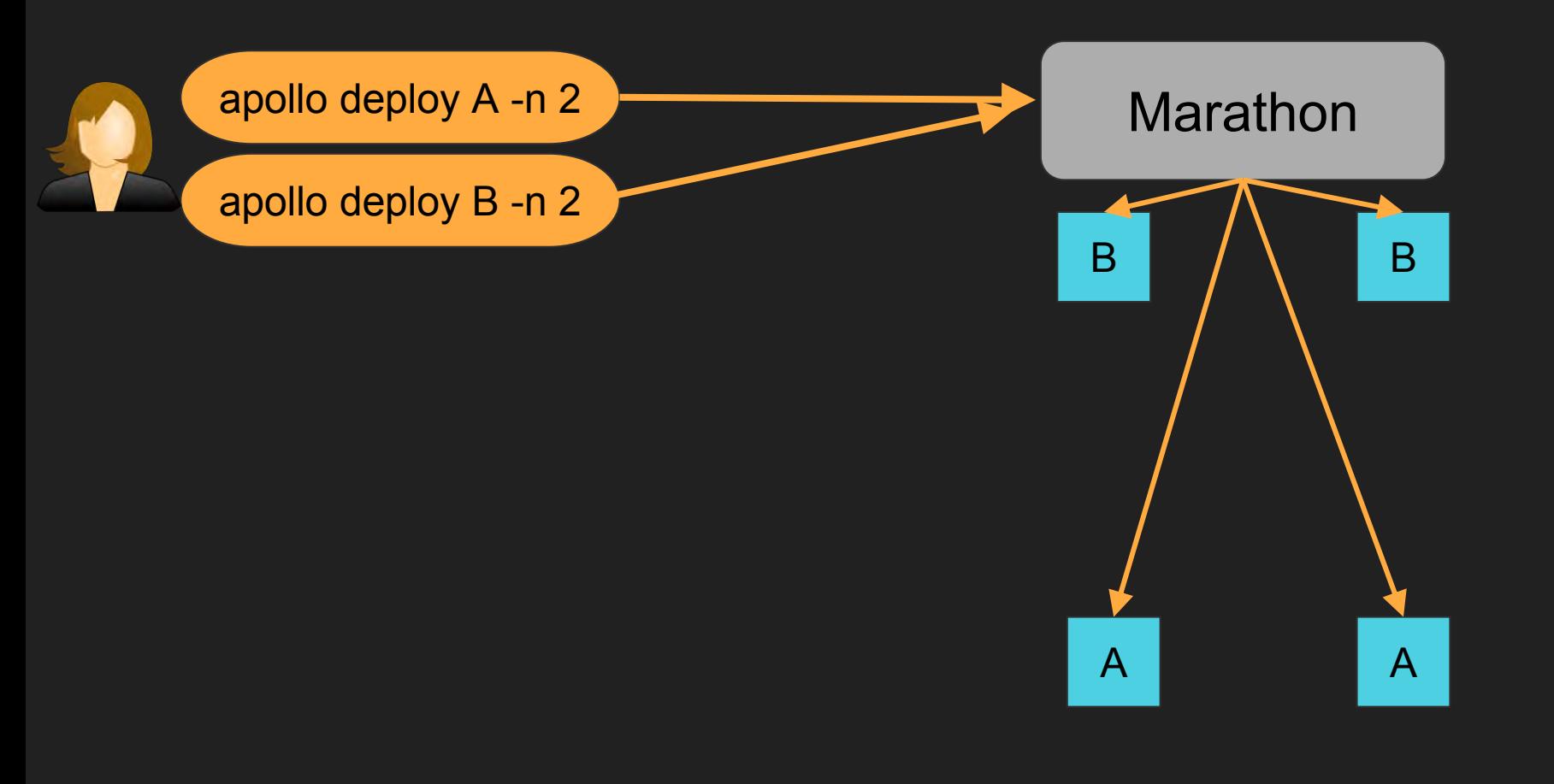

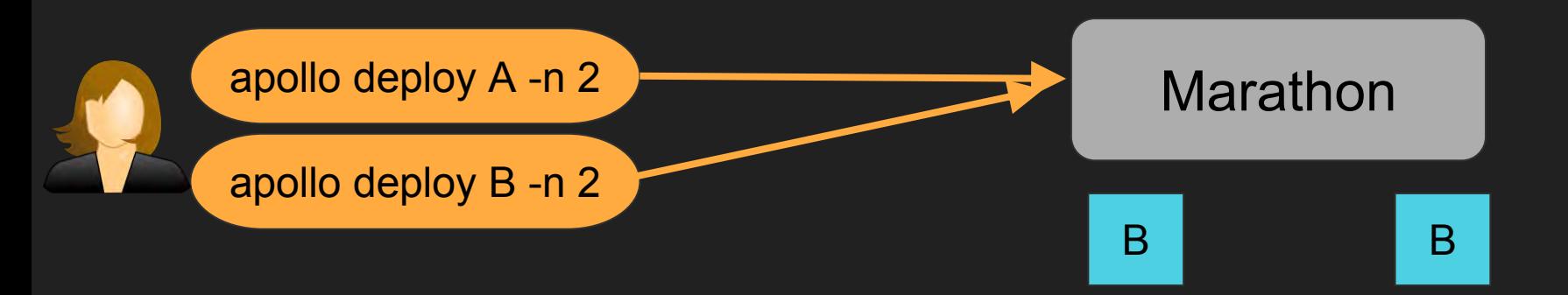

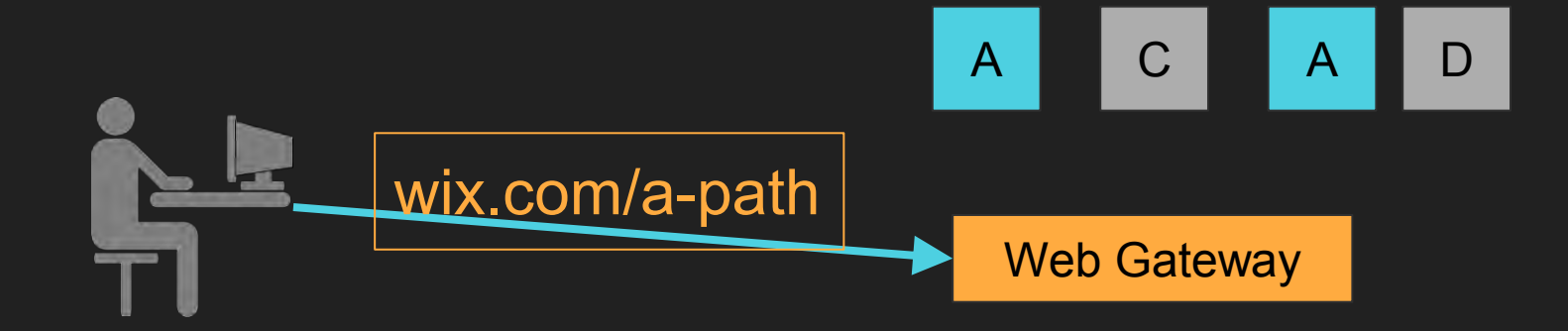

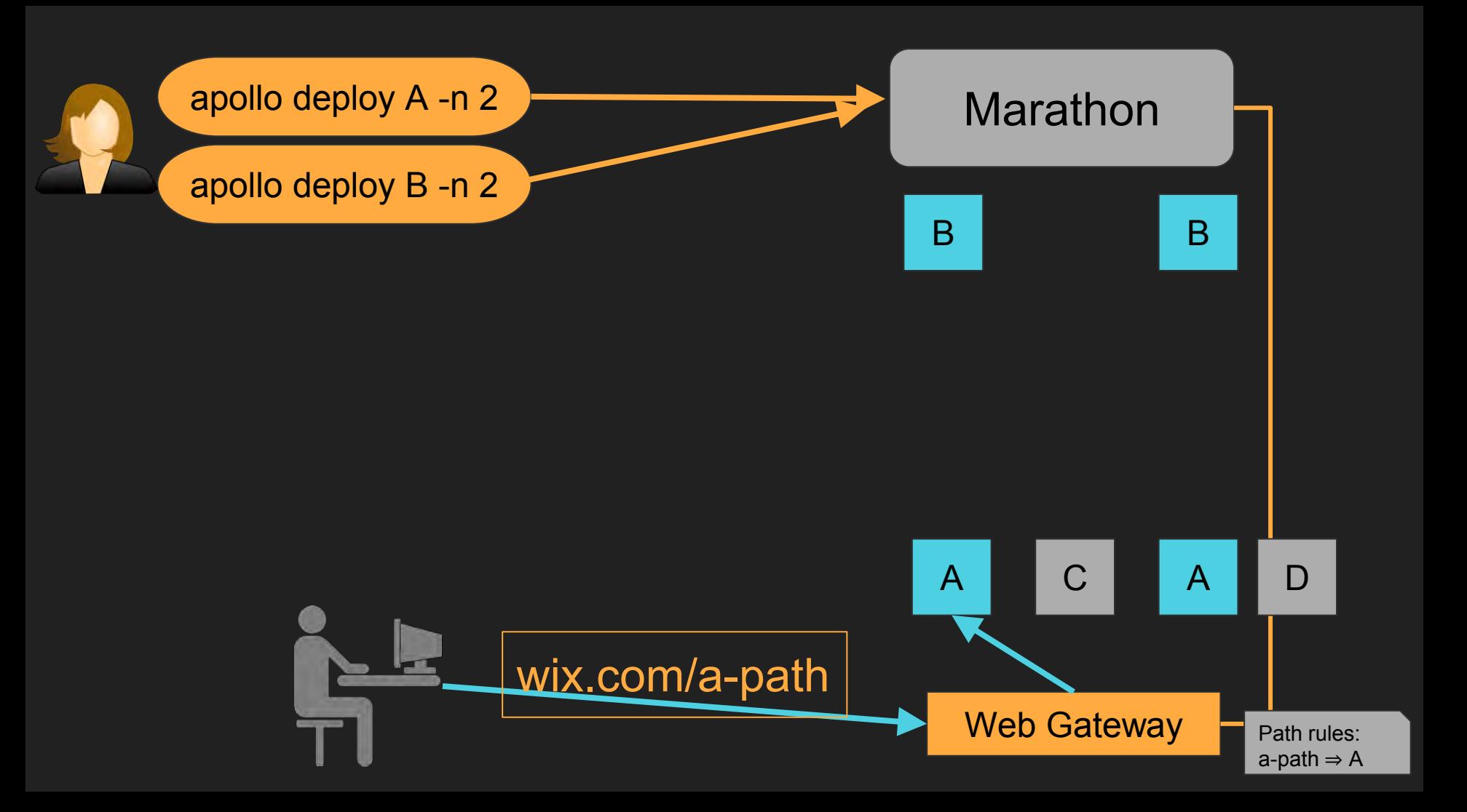

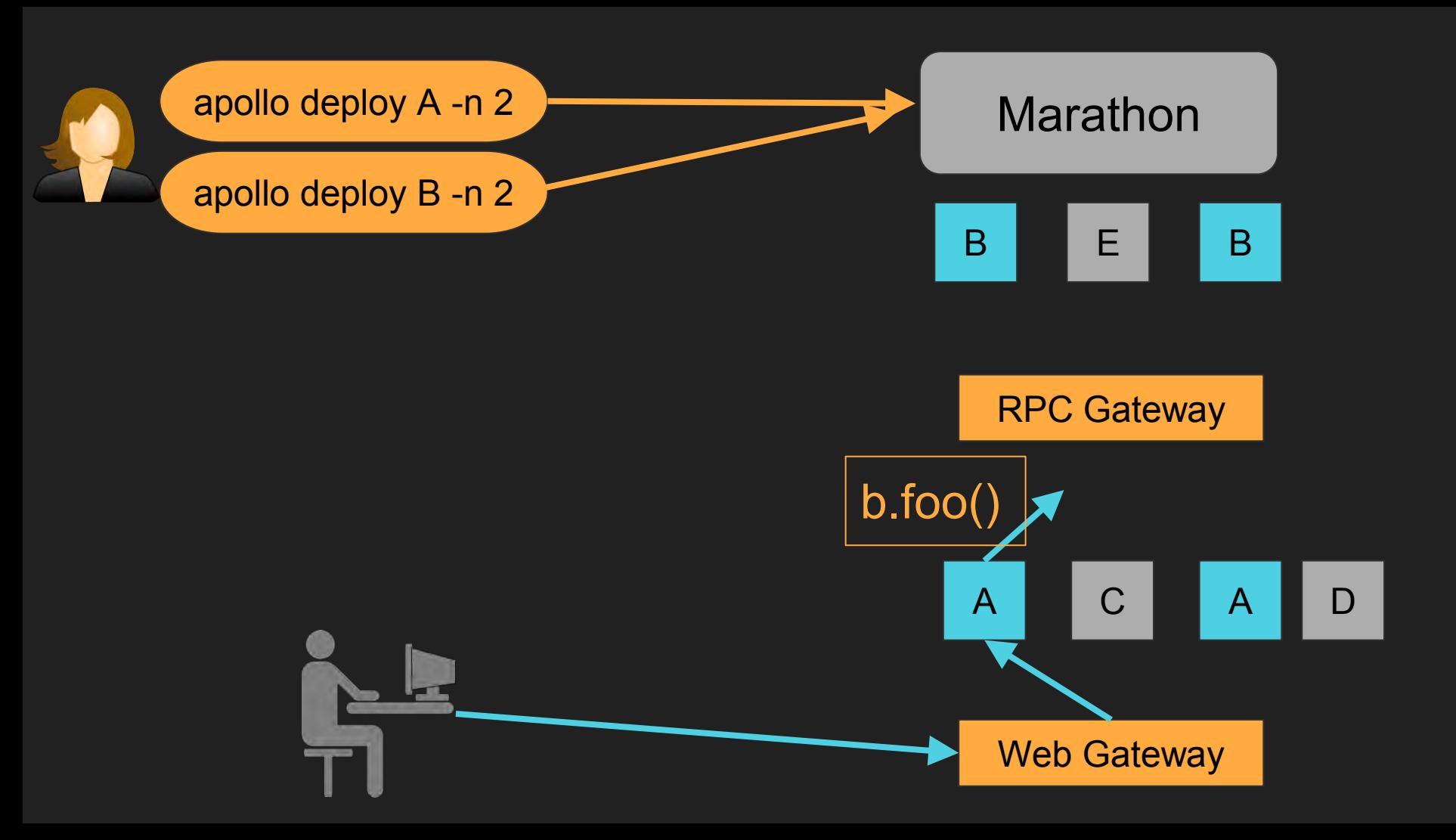

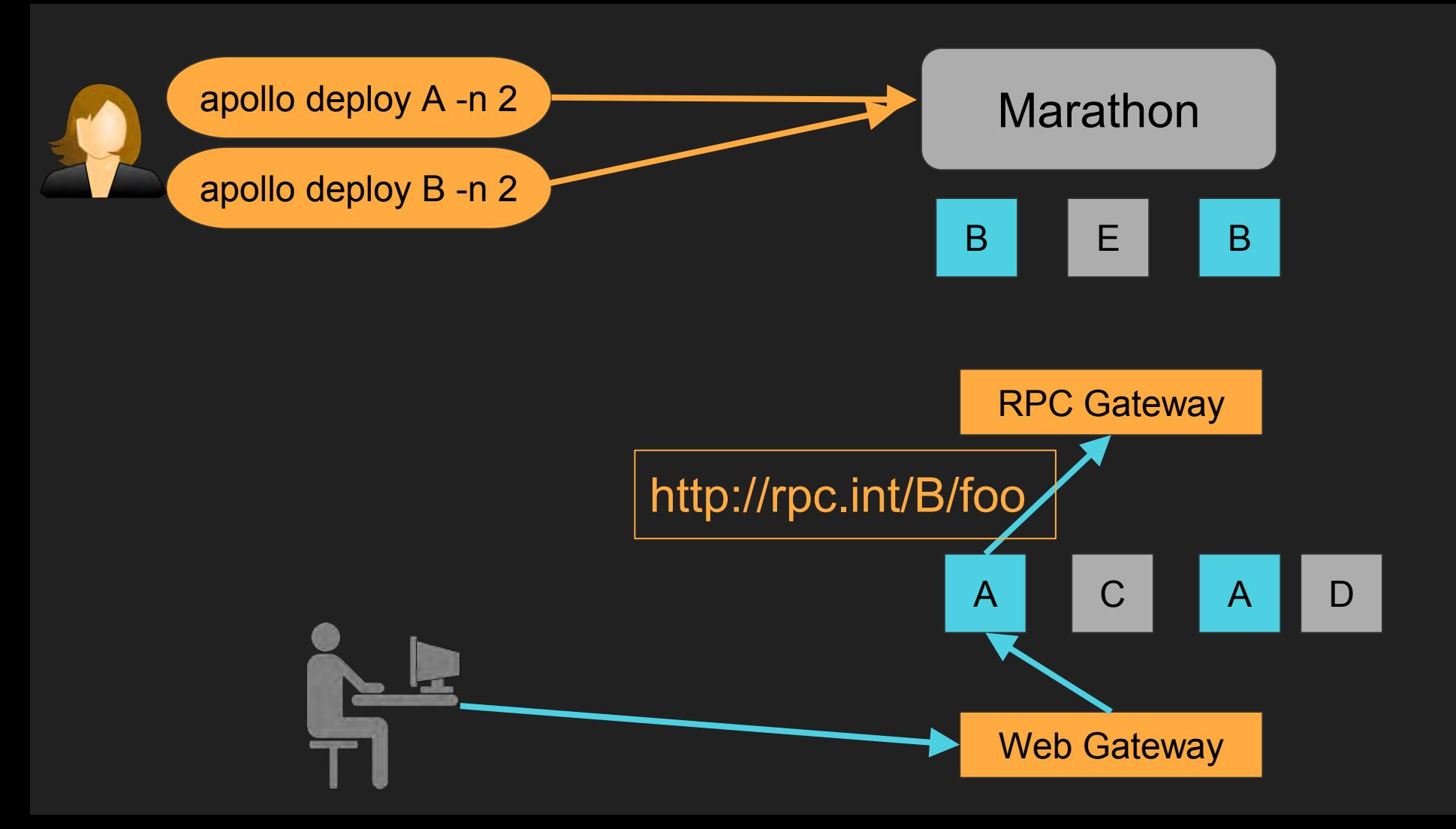

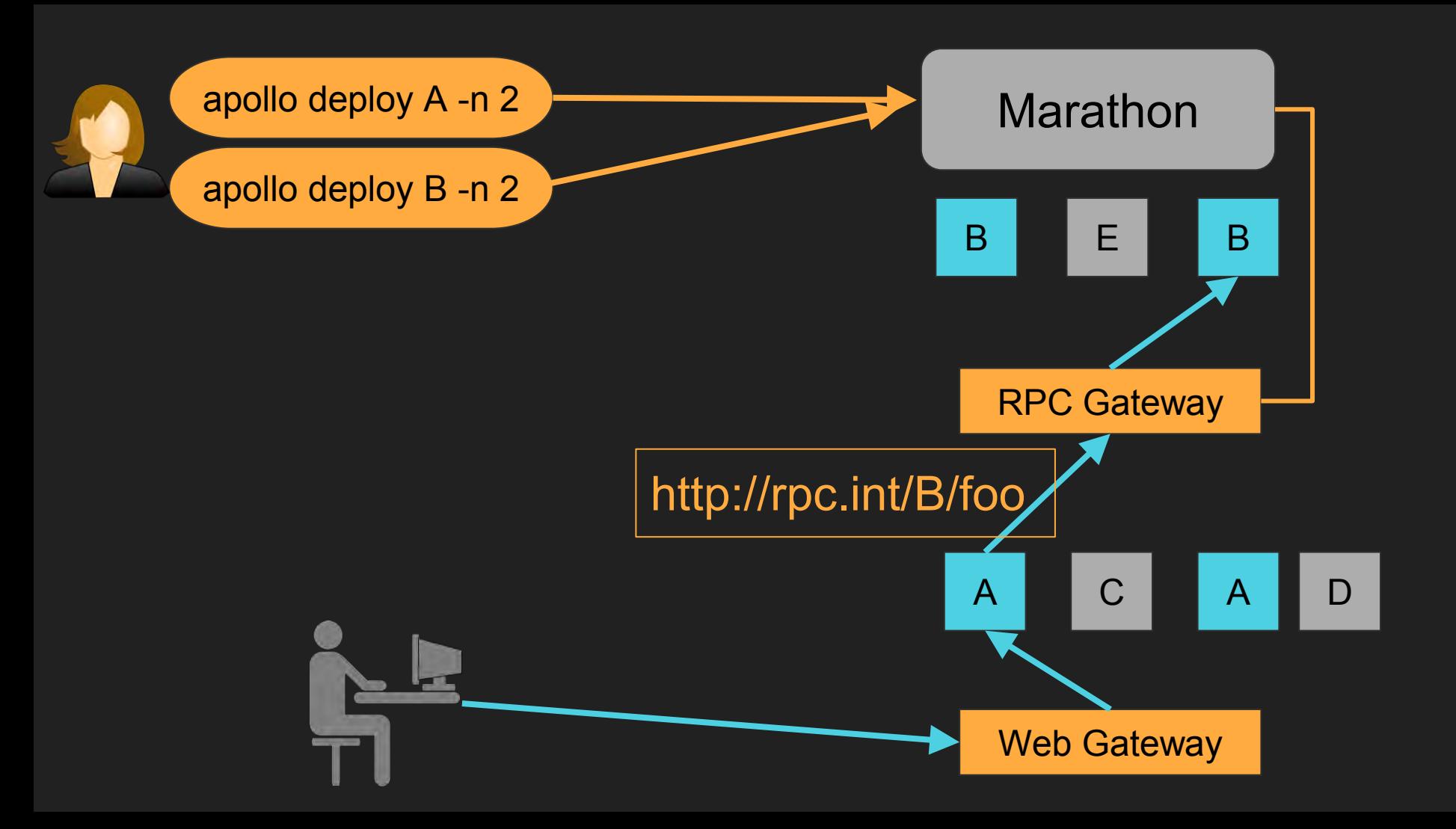

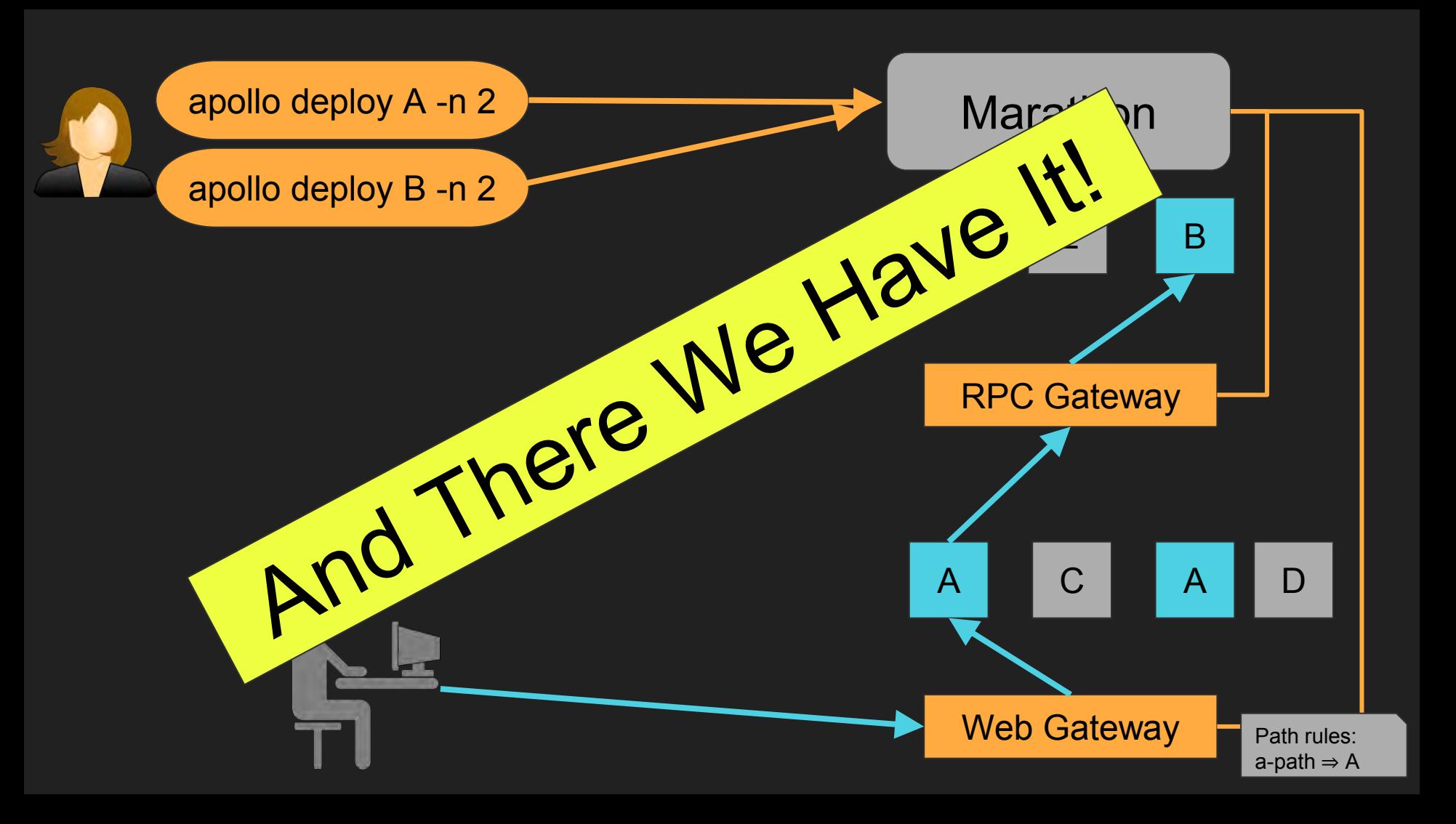

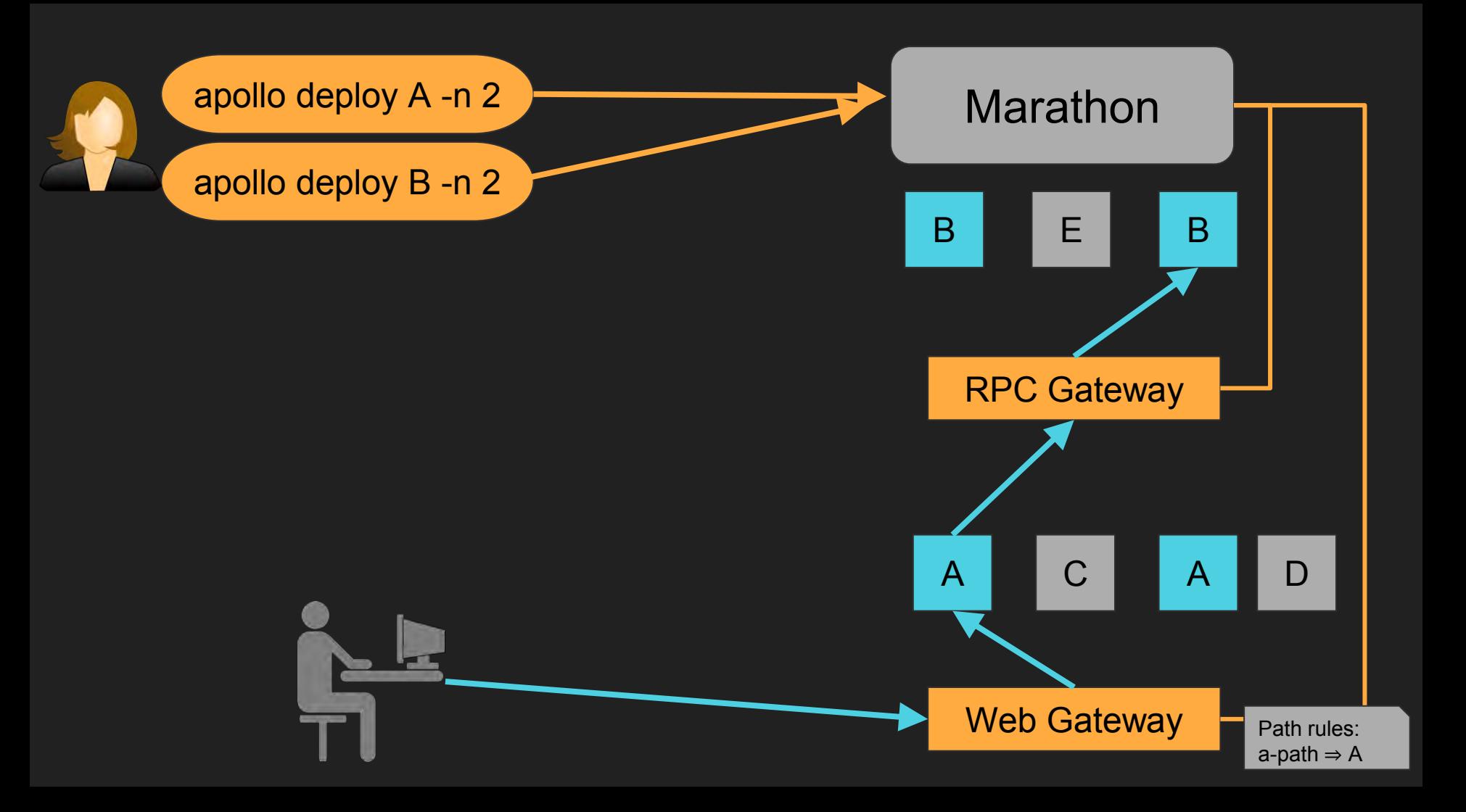

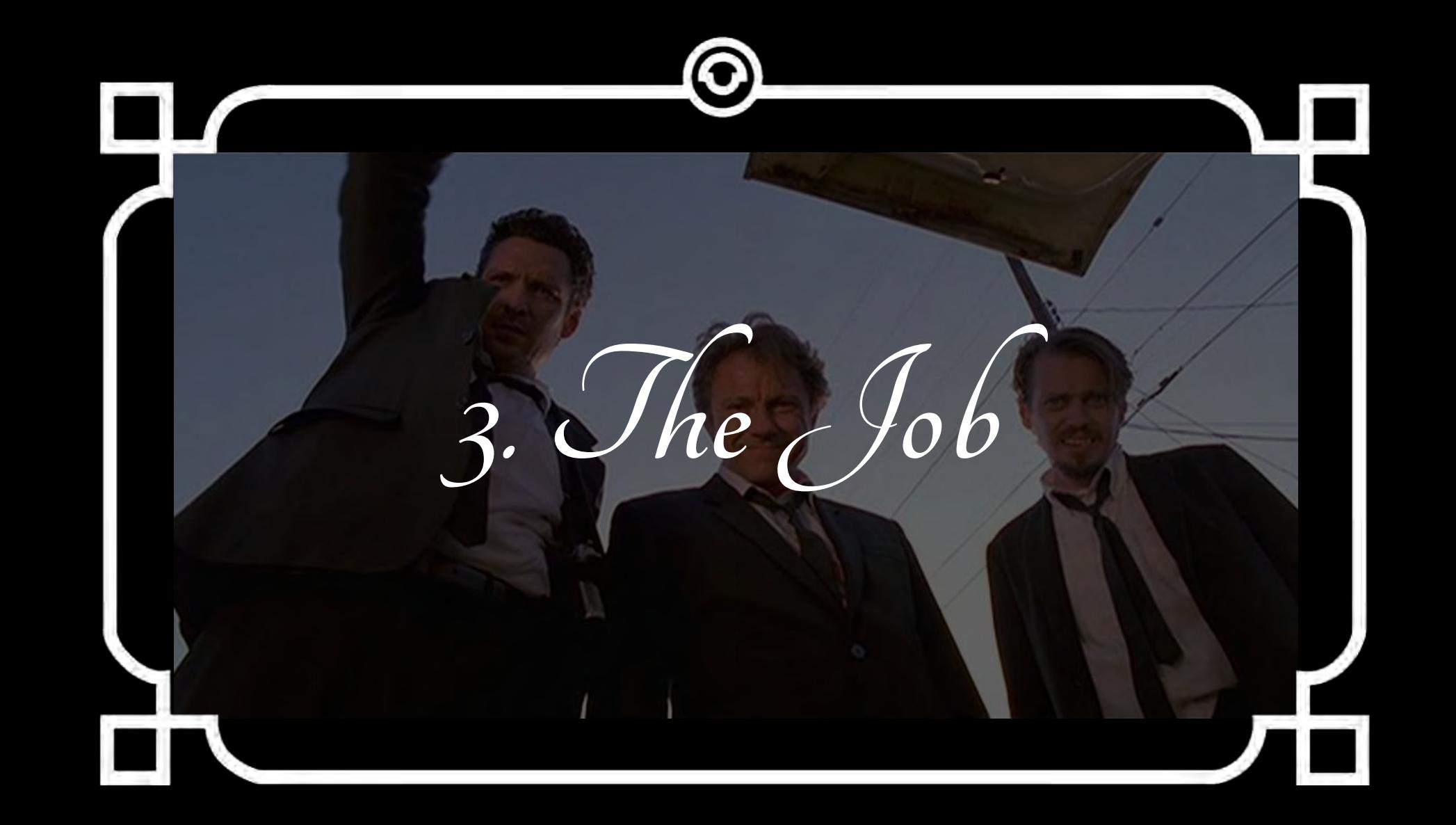
# We Split the Job

### Splitting the Work

- 1. System (Vagrant and Amazon)
- 2. Sample Web Service and RPC Service
- 3. Deployment via CLI
- 4. RPC Service Discovery
- 5. Web Service Discovery

1. System (Vagrant and Amazon)

# **System** (Vagrant and Amazon)

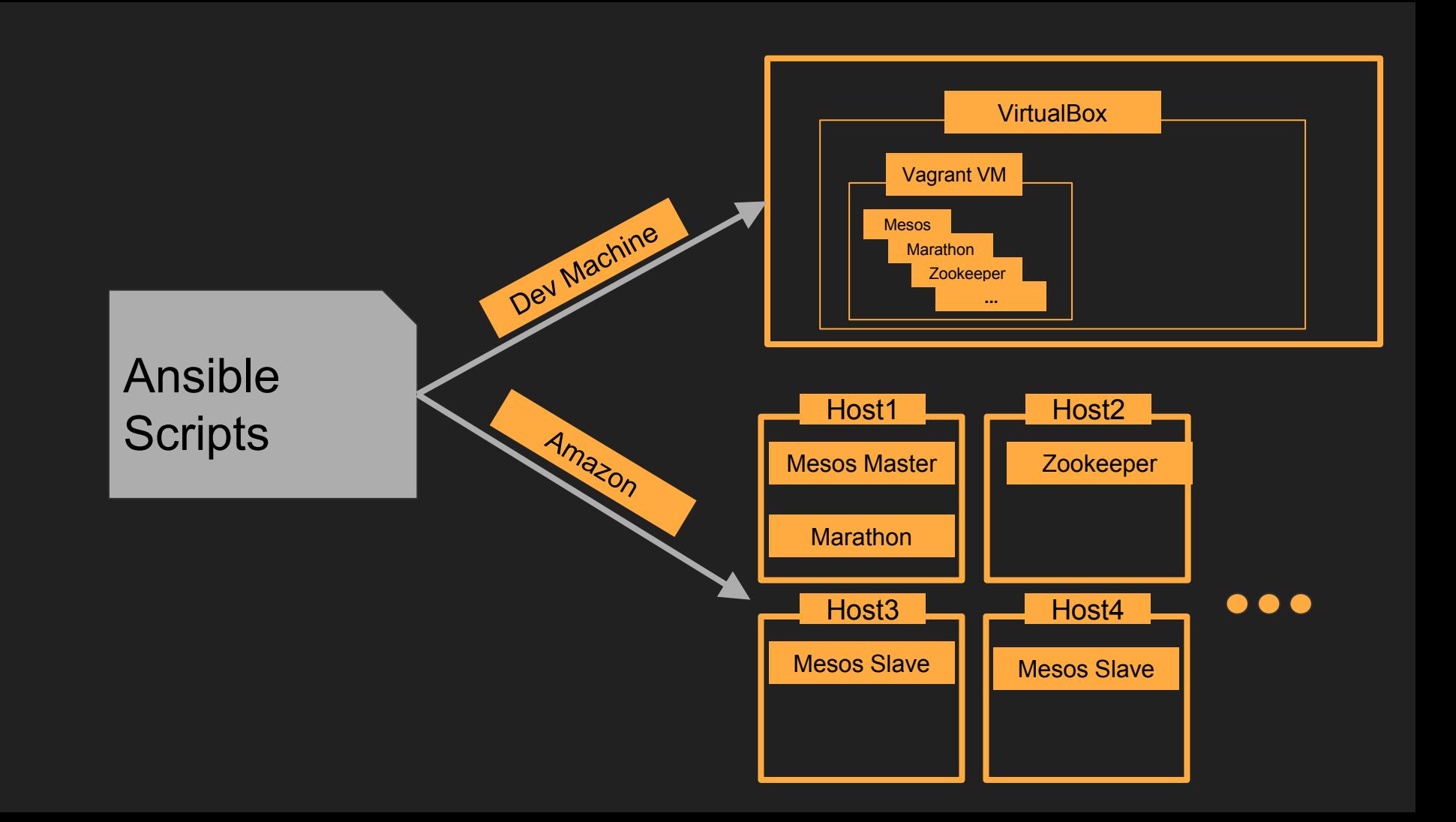

## 2. Sample Web Service and RPC Service

#### Example RPC Call

#### val helloServiceRpcClient = rpcClientFactory

- .rpcProxyFactory.builderFor(classOf[HelloService])
- .withStaticURL(new Url(s["http://\\${sys.env\("RPC\\_INT"\)}](about:blank)")
- .withPart("rpc-service")
- .build()

helloServiceRpcClient.sayHello()

POST http://rpc.int/rpc-service/sayHello

### Splitting the Work

3. Deployment via CLI

#### Remember?

- \$ npm install -g apollo
- \$ apollo artifact-deploy web-service:1.5.0 -n 20
- 
- 

#### Deploying Instances To Marathon

const appId  $=$ 

```
`/production/backend/${serviceName}`;
```

```
const appDeployResponse =
   marathon.client('PUT', 
            `/apps${appId}`, 
appConfig);
```

```
const appConfig = \{ id: appId, 
    container: { 
      type: 'DOCKER',
      docker: { 
        image: `${serviceName)}:${version}`, 
 } 
    }, 
    env: {RPC_INT: 'localhost:9090'}, 
    labels: { 
      microService: true, 
      serviceName: serviceName 
    }, 
    healthChecks: [{
      "path": '/health/is_alive' 
    }] 
    "cpus": 0.2, 
    "mem": 200, 
    "instances": parseInt(numberOfInstances) 
 };
```
- Sees how many instances needs to be deployed
- 
- 
- -
	-

- 
- Uses Mesos to deploy the correct number of them on the hosts using Docker
- 
- -
	-

- 
- 
- Waits for them to be alive using the health check
- -
	-

- 
- 
- 
- The configuration is not a one-off
	- Marathon will always strive for it
	- $\circ$  If something dies (a host or an instance),

#### What About Upgrading?

- 
- 
- 
- \$ apollo artifact-deploy web-service:1.6.0 -n 30

### Upgrading Instances

#### $const$  appId =

```
`/production/backend/${serviceName}`;
```
const appDeployRespon marathon.client('P  **`/apps\${appId}`**,

appConfig);

```
const appConfig = \{ id: appId, 
    container: { 
      type: 'DOCKER',
      docker: { 
         image: `${serviceName)}:${version}`, 
 } 
 }, 
   env: INT: localhost:9090'},
      \textcolor{red}{\mathsf{L}} microService: true, 
      serviceName: serviceName 
    }, 
    healthChecks: [{
      "path": '/health/is_alive' 
    }] 
    "cpus": 0.2, 
    "mem": 200, 
    "instances": parseInt(numberOfInstances) 
 };
```
- Notices the configuration changed
- 
- 

- 
- Strives for it to be true
- 

- 
- 
- Uses Blue/Green Deployment to ensure constant uptime

#### The First Three Tasks

- 1. System (Vagrant and Amazon)
- 2. Sample Web Service and RPC Service
- 3. Deployment via CLI

#### The First Three Tasks

1. System (Vagrant and Amazon) S<sup>1.</sup>

4. RPC SERVICE DISCOVERY

5. Web Service Discovery

- 2. Sample Web Service and RPC Service
- 3. Deployment vid

#### And What About The Rest?

- 
- 
- 
- 4. RPC Service Discovery
- 5. Web Service Discovery

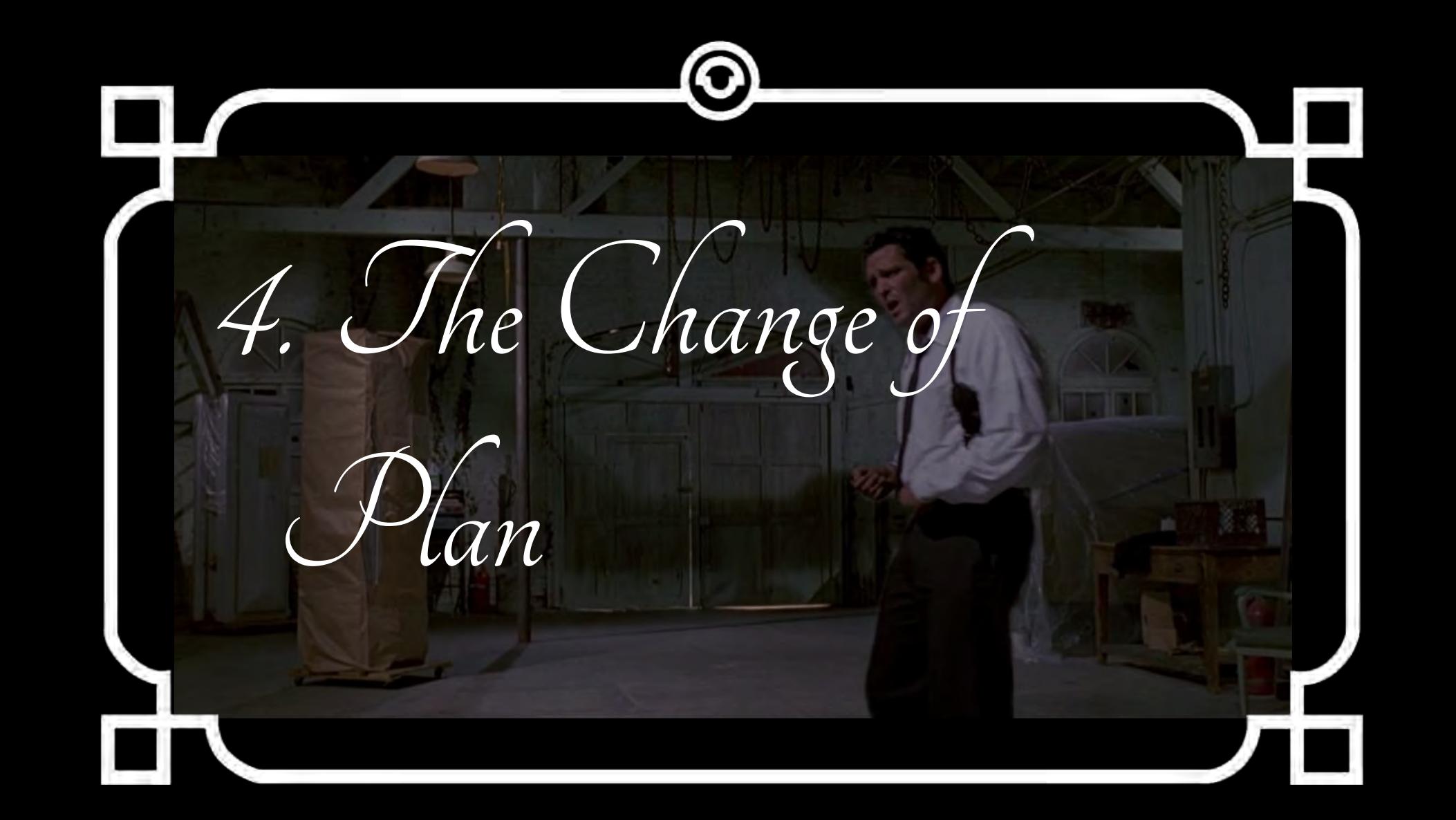

# **3rd Party Service** Discovery!

## So What Else?

# Staging!

# Production is just another **environment**

#### **Environments**

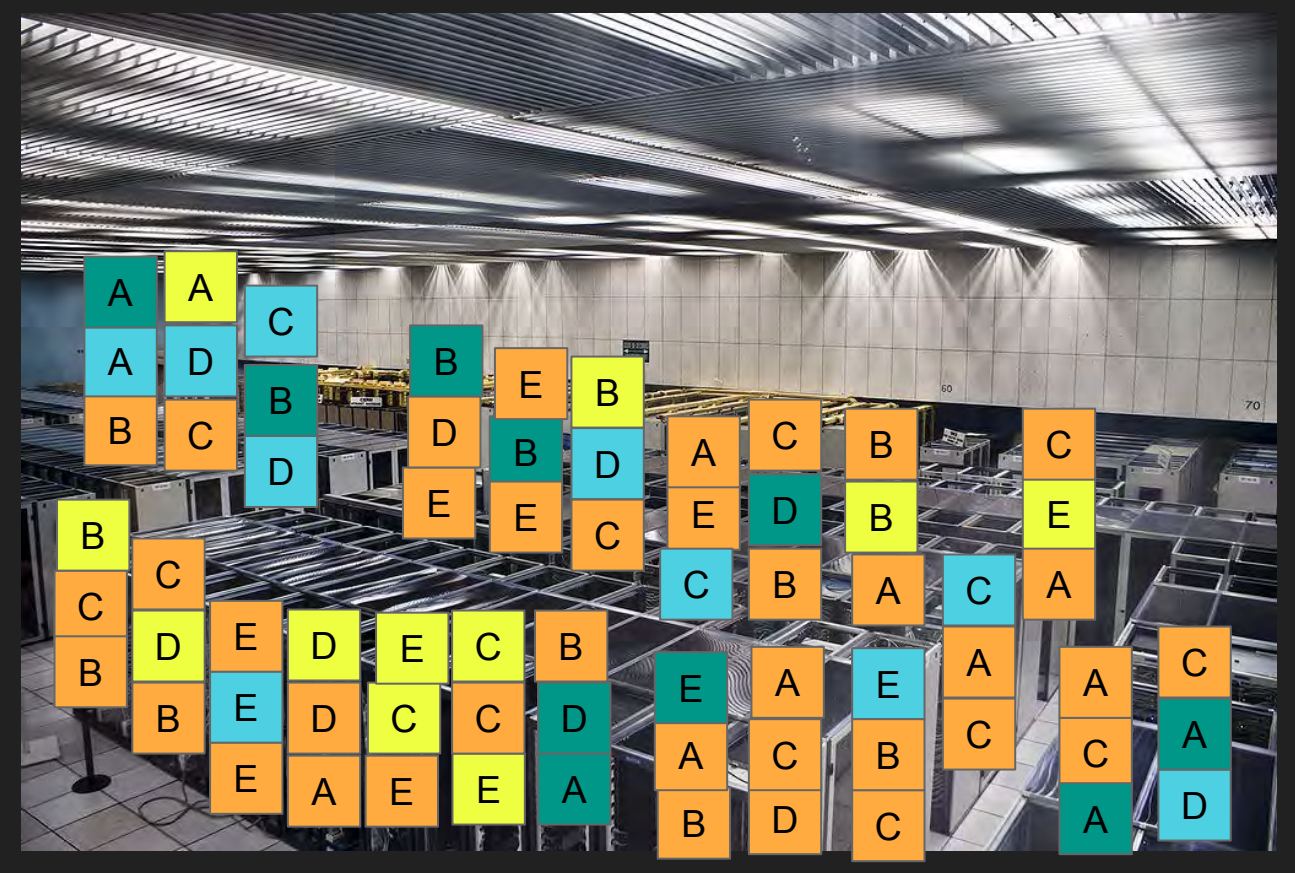

#### How does this look inside the CLI?

- 
- \$ apollo artifact-deploy web-service:1.5.0 -e stage1 -n 20
- 
- 

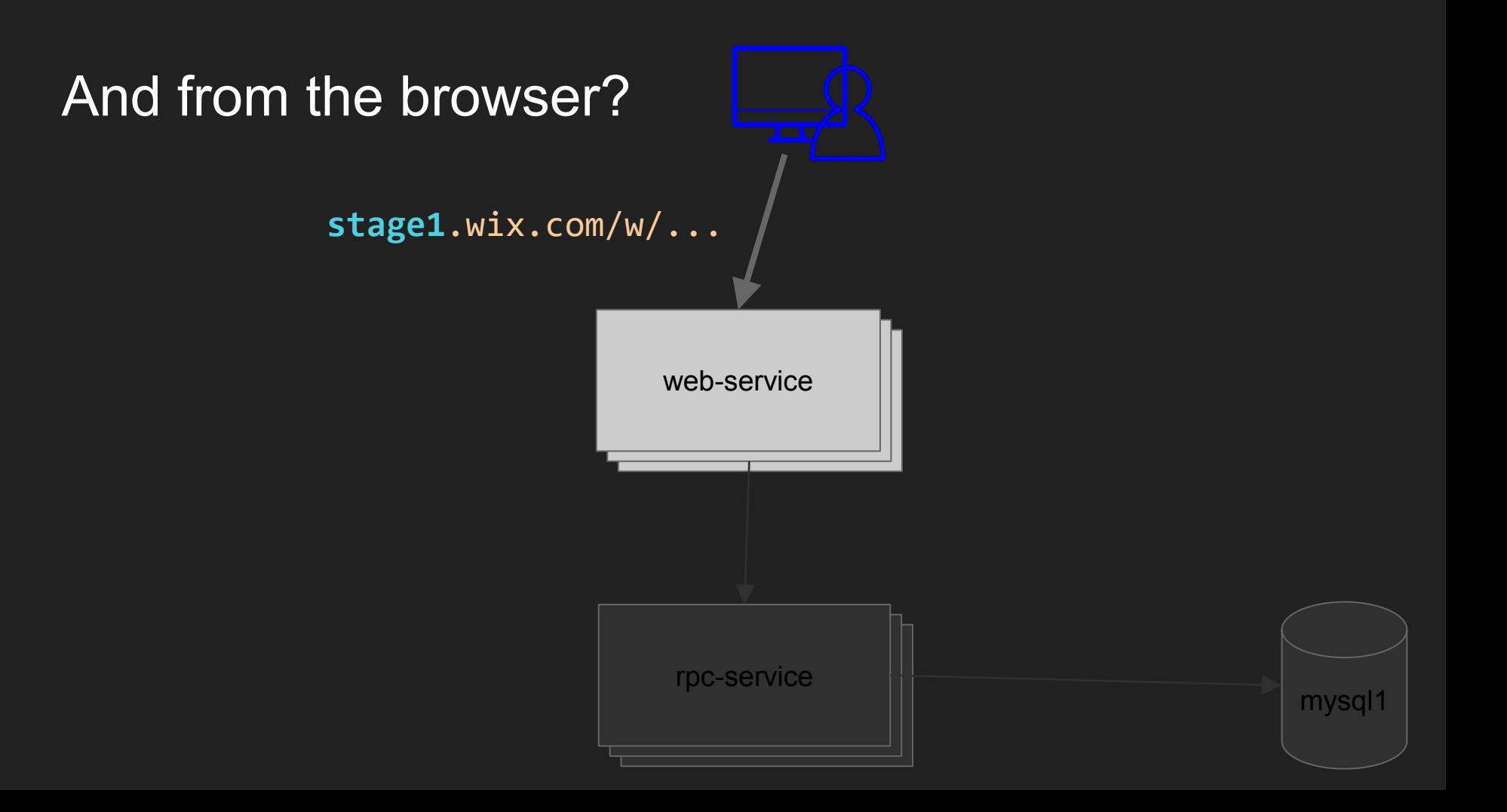

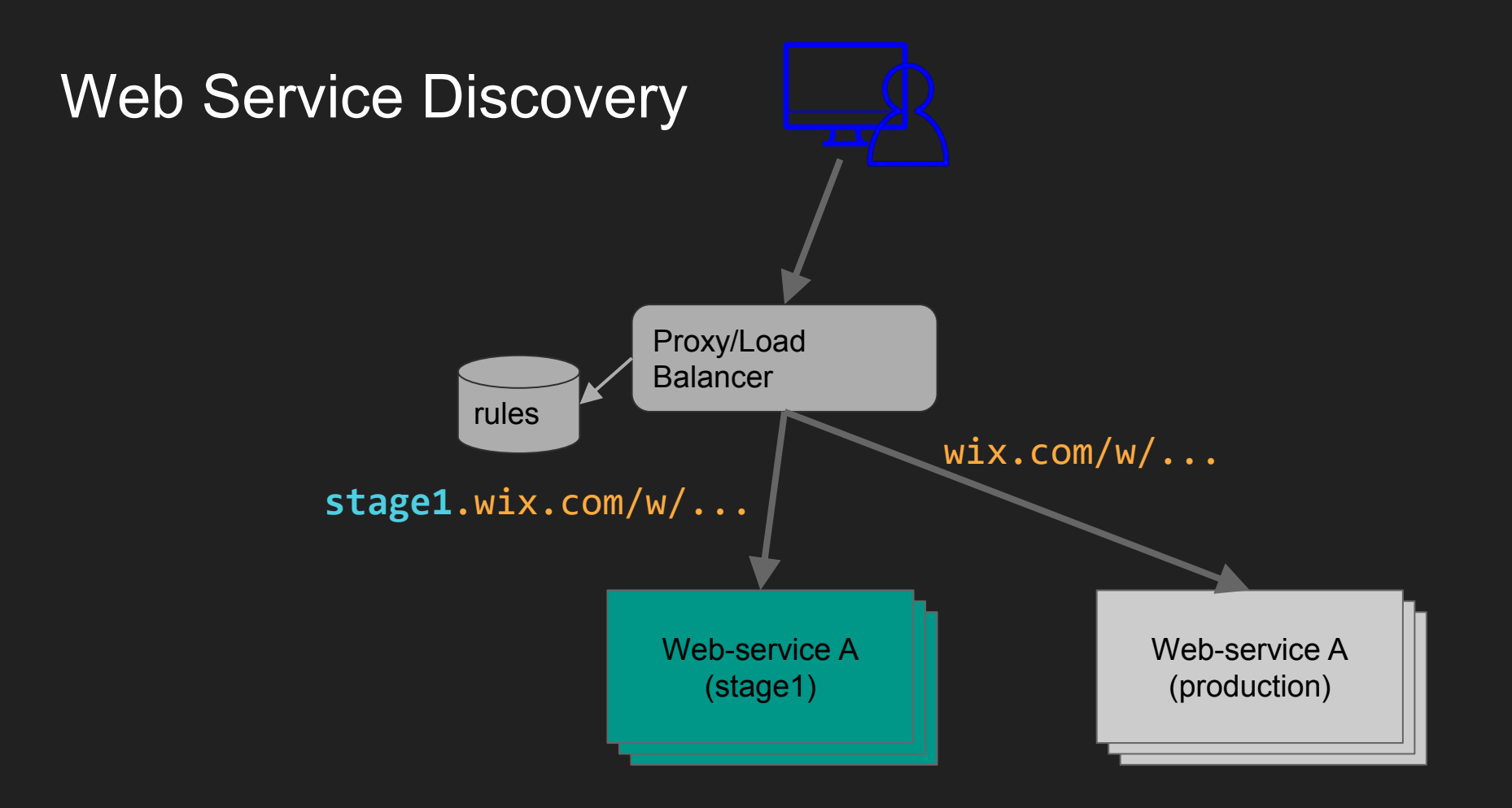

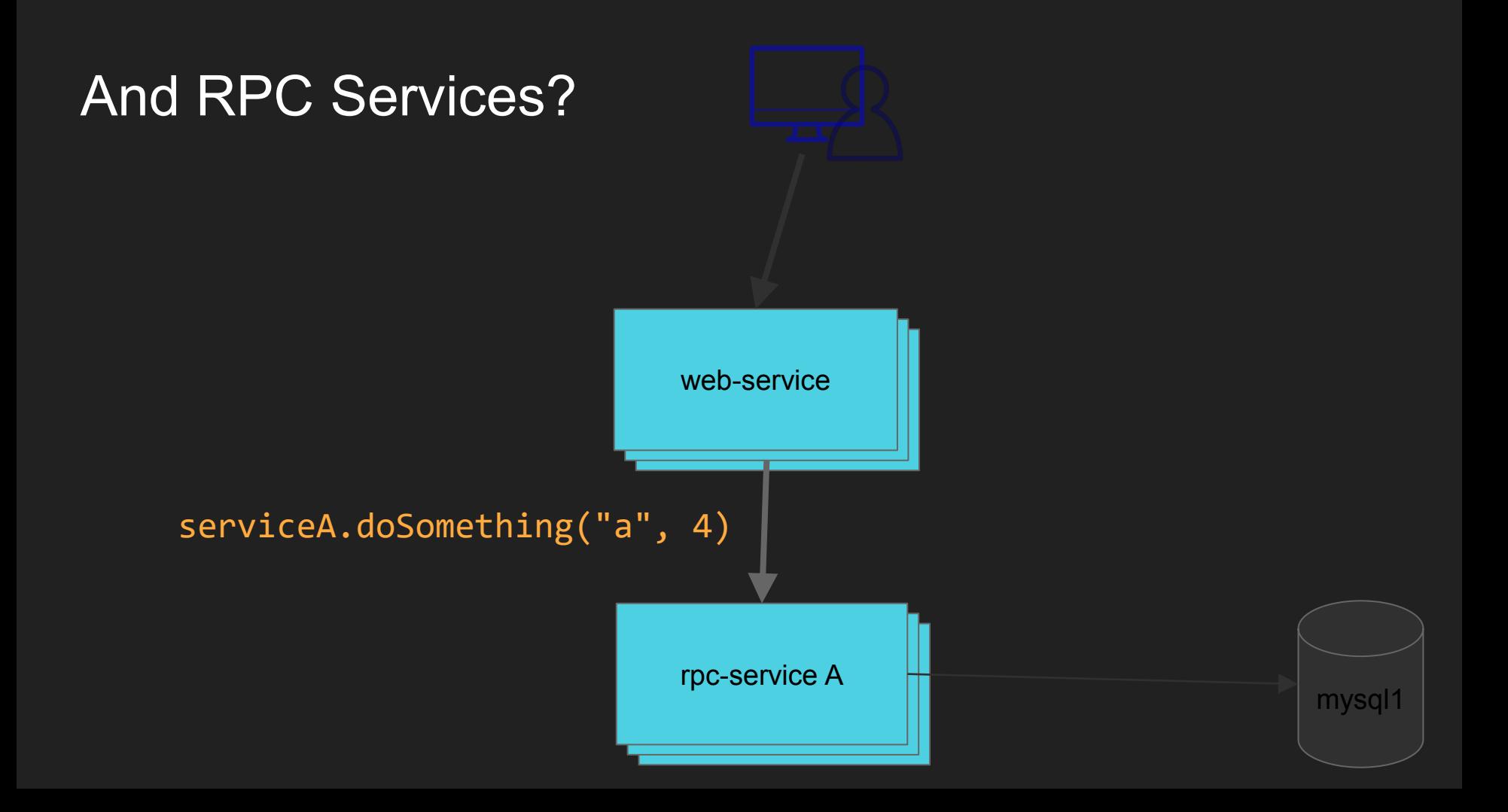

#### RPC Service Discovery Service

serviceA.doSomething("a", 4) via http://stage1.rpc.int/serviceA/...

> Proxy/Load **Balancer**

sample-service A sample-web-service  $\mathsf{A}$  sample-service  $\mathsf{A}$  sample-service  $\mathsf{A}$  sample-service  $\mathsf{A}$ 

serviceA.doSomething("a", 4) via http://rpc.int/serviceA/...

#### Example RPC Call

- val helloServiceRpcClient = rpcClientFactory
	- .rpcProxyFactory.builderFor(classOf[HelloService])
	- .withStaticURL(

new Url(s"[http://\\${sys.env\("RPC\\_INT"\)](about:blank)}")

- .withPart("rpc-service")
- .build()

helloServiceRpcClient.sayHello()

#### And 3rd Party Services?

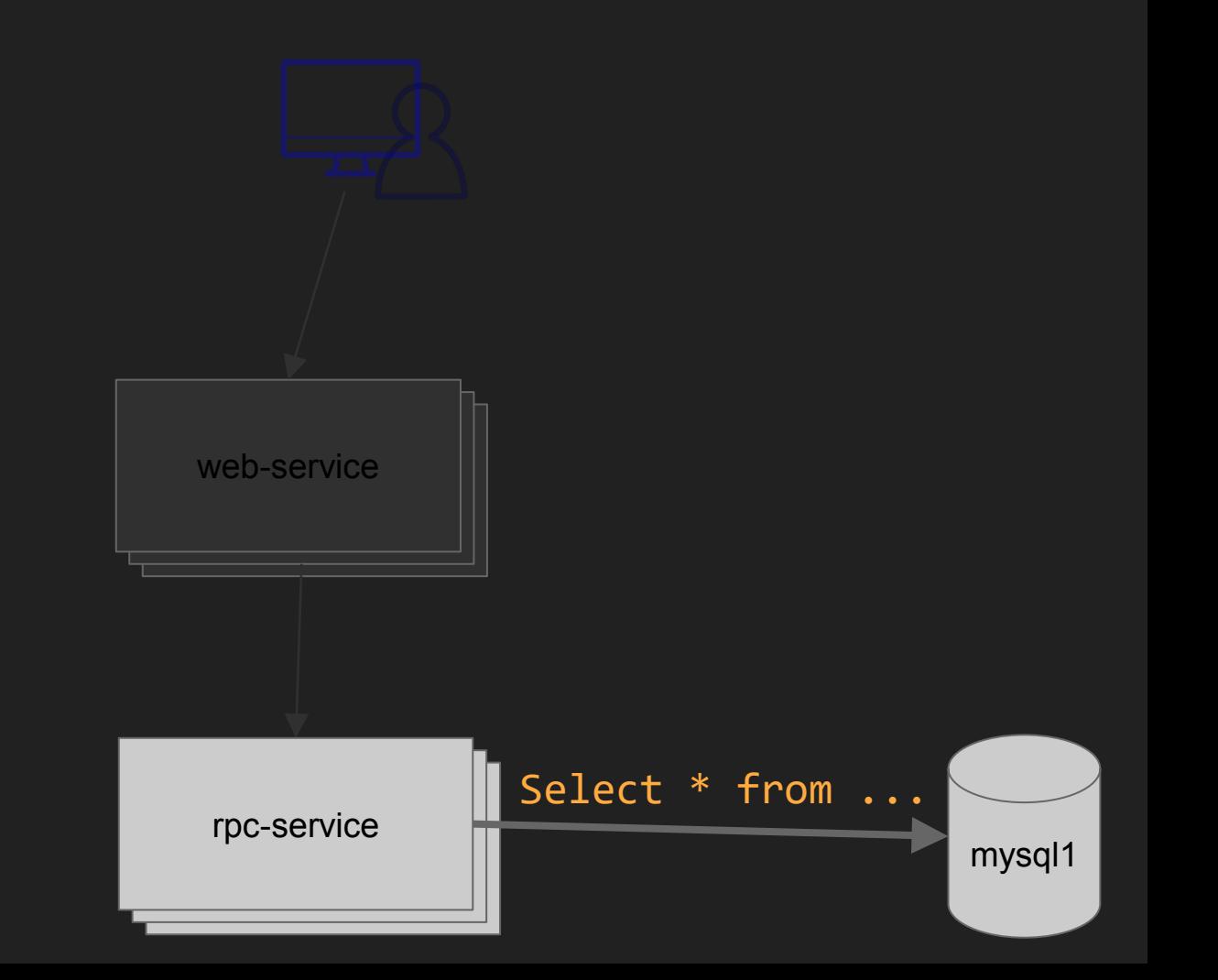

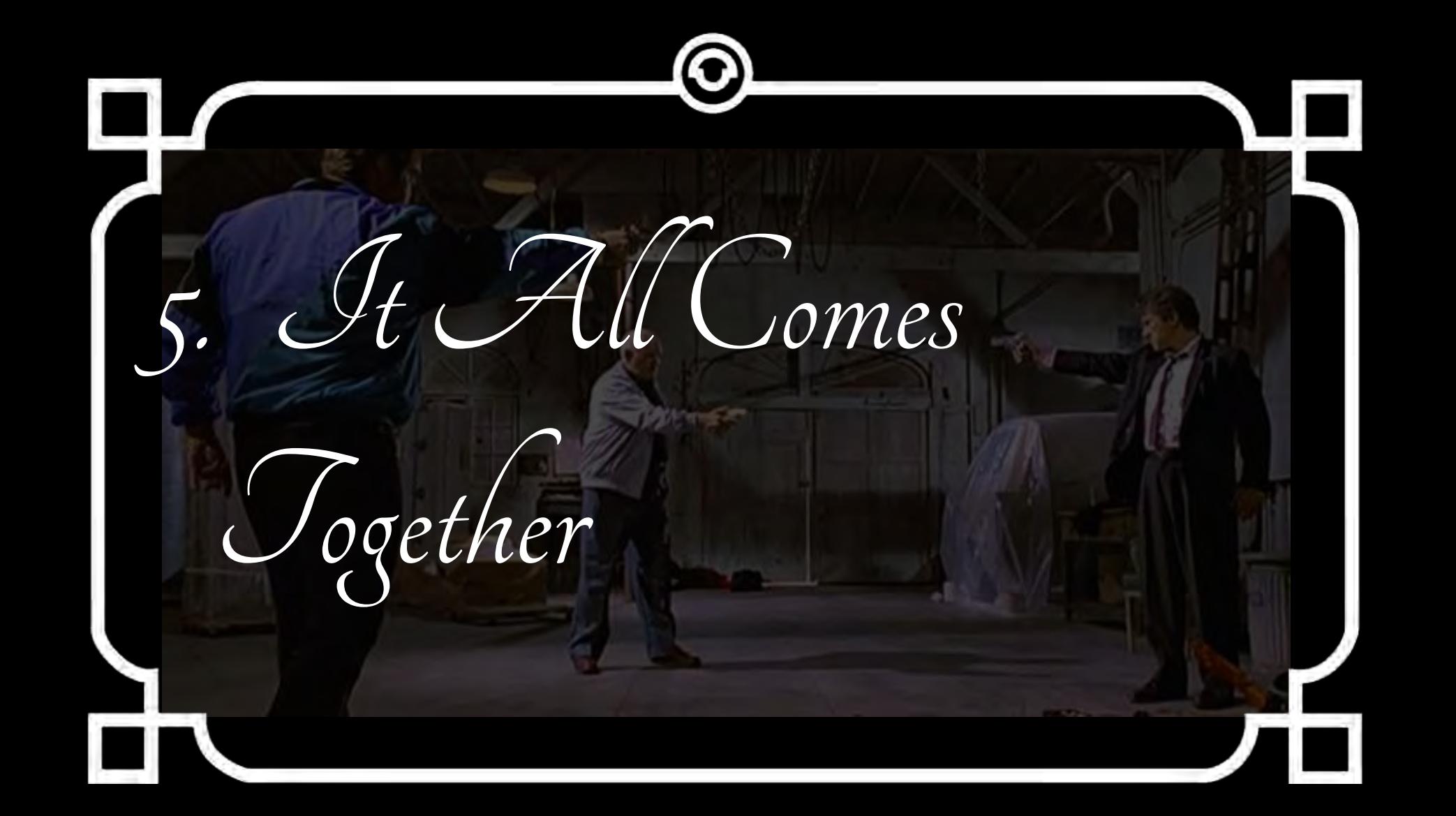
## Same Difference

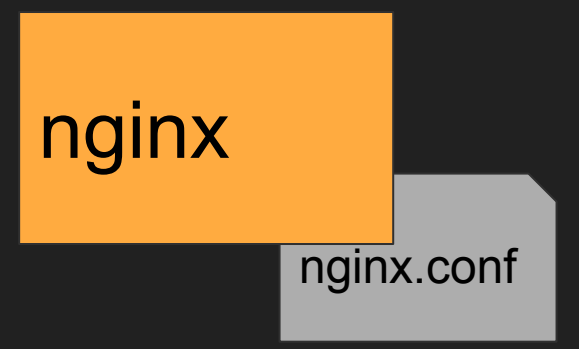

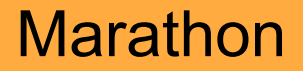

### manager

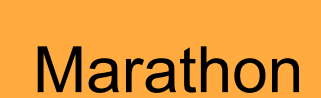

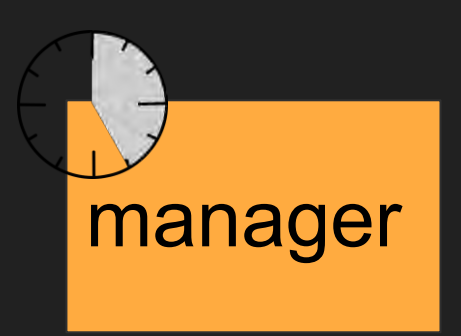

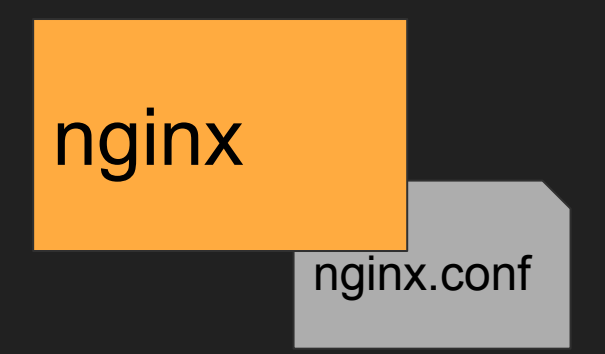

### Remember?

#### const appId  $=$

```
`/production/backend/${serviceName}`;
```

```
const appDeployResponse = 
   marathon.client('PUT', 
            `/apps${appId}`, 
appConfig);
```

```
const appConfig = \{ id: appId, 
    container: { 
      type: 'DOCKER',
      docker: { 
        image: ${serviceName)}:${version}`, 
 } 
    }, 
   env: {RPC INT: 'localhost:9090', ...},
    labels: { 
      microService: true, 
      serviceName: serviceName 
 }, 
    healthChecks: [{
      "path": '/health/is_alive' 
    }] 
    "cpus": 0.2, 
    "mem": 200, 
    "instances": parseInt(numberOfInstances) 
 };
```
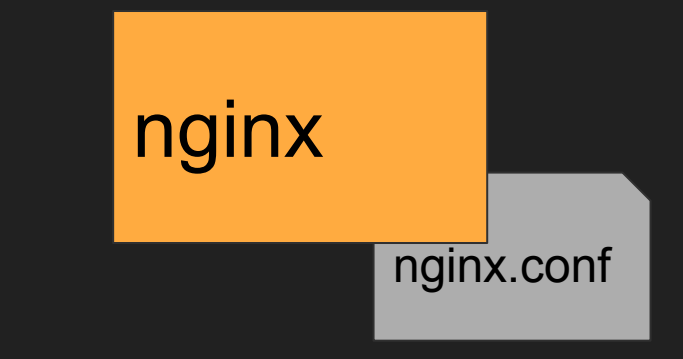

**Marathon** 

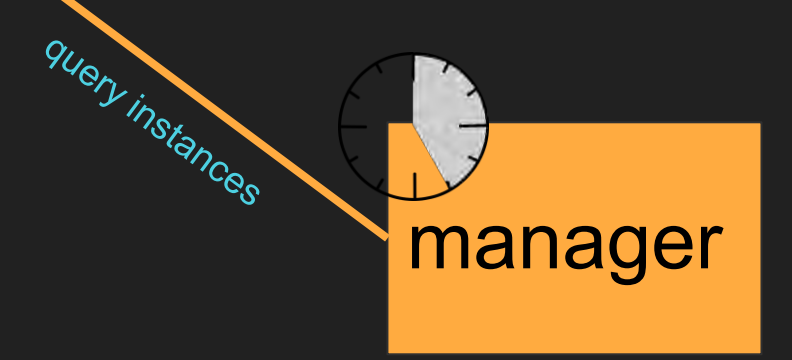

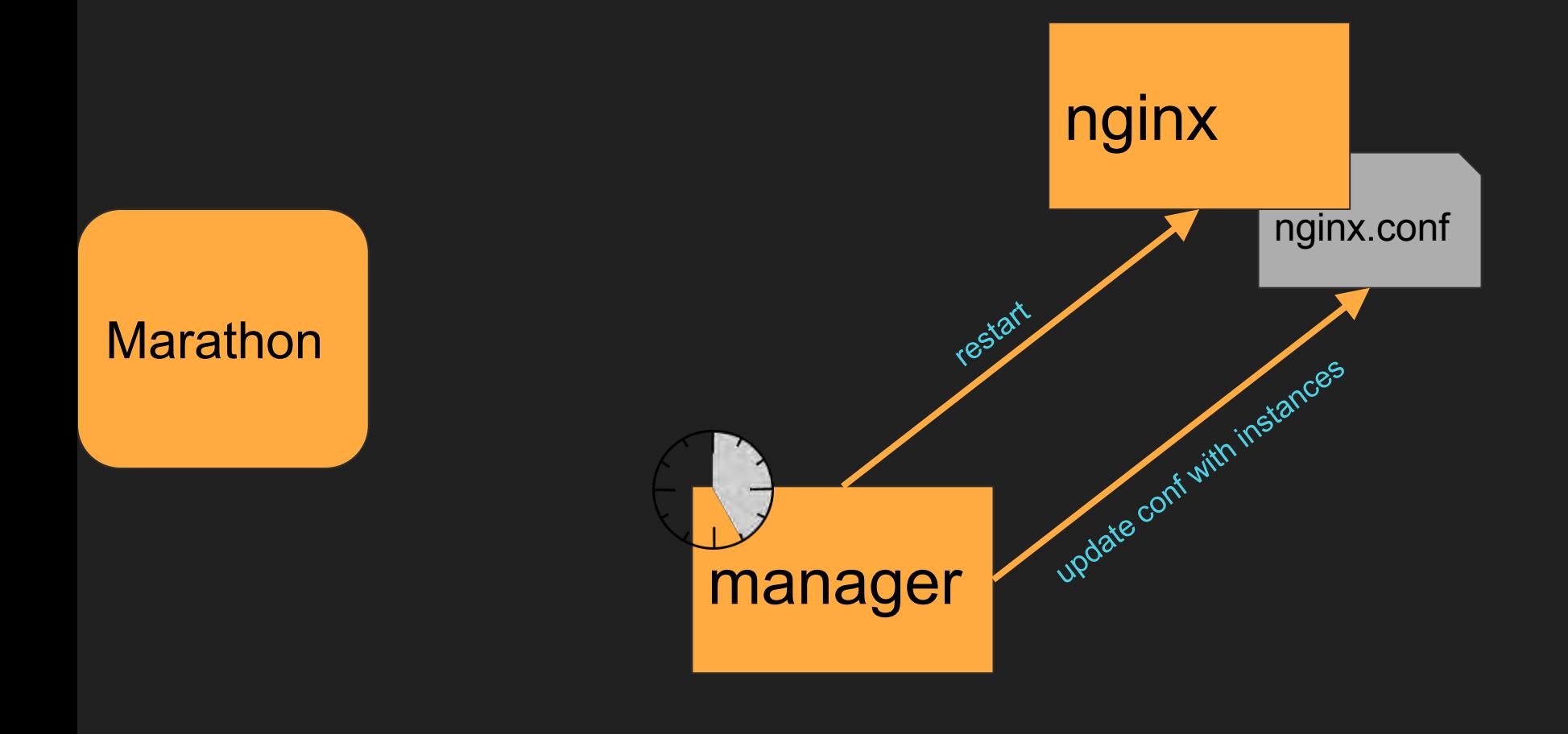

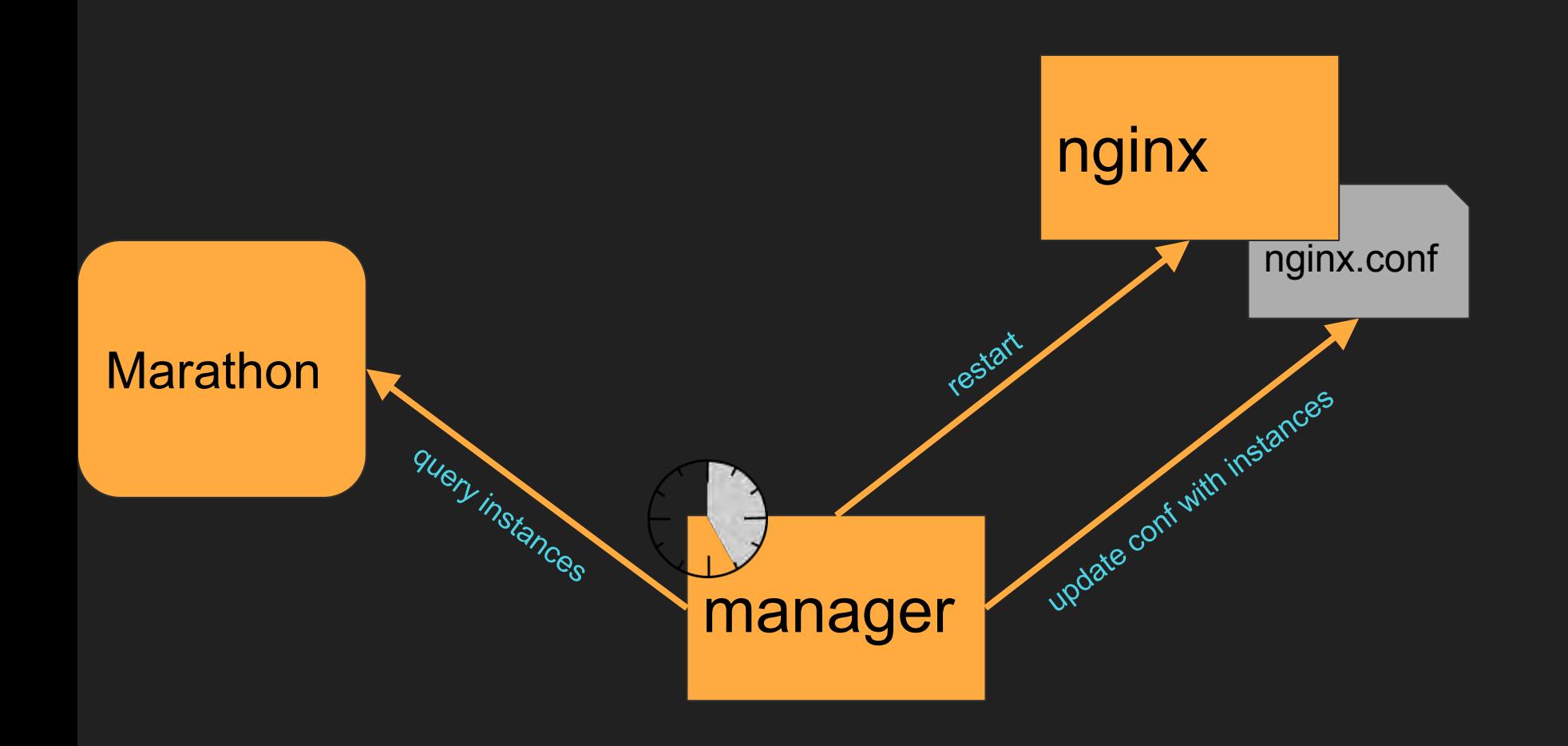

# Language?

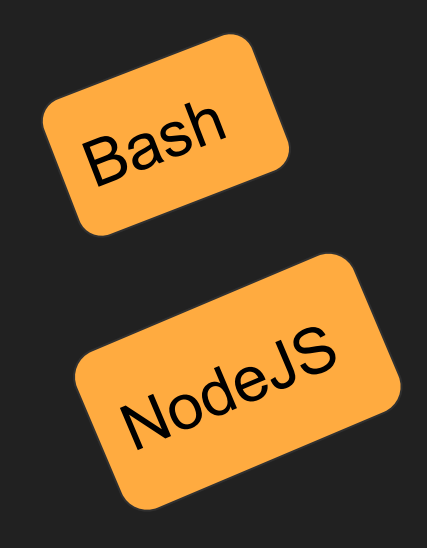

## Bash is easier

### Generating nginx.conf from information in Marathon

```
request url="http://$marathon host/v2/apps?embed=app.tasks"
json=$(curl --fail --silent $request_url)
environments=$(echo $json | \
```

```
 jq -r '[.apps[] | .labels.environment] | unique)
```

```
for environment in $environments; do
     export environment
    apps=$(echo $json | jq -r '.apps[] \vert \ \rangle select(.labels.environment == env.environment)')
    app ids=$(echo $apps | jq -r '.id' \mid \setminus sed 's/-testbed//g' | sort | uniq)
```

```
 for app_id in $app_ids; do
```
 .... done

done

app=\$(echo \$apps | jq -r 'select(.id == env.app\_id),  $select(.id == env.append_id + "-testbed")')$ 

artifactId=\$(echo \$app | jq -r '.labels.artifactId' | uniq) servers=\$(echo \$app | jq -r '.tasks[] | select(.healthCheckResults[0].alive == true) | .host + ":" + (.ports[0] | tostring)')

# Generate the part of the nginx.conf for each server where this app is in

## The First Three Tasks

- 1. System (Vagrant and Amazon)
- 2. Sample Web Service and RPC Service
- 3. Deployment
- 4. RPC STY 5. Web Service Discovery

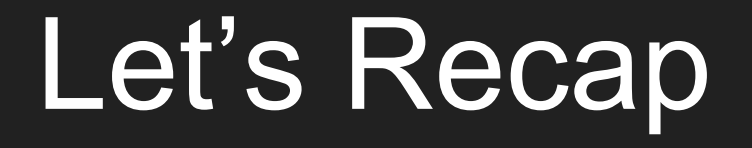

#### apollo deploy A -n 2 -e s

#### apollo deploy B -n 2 -e s

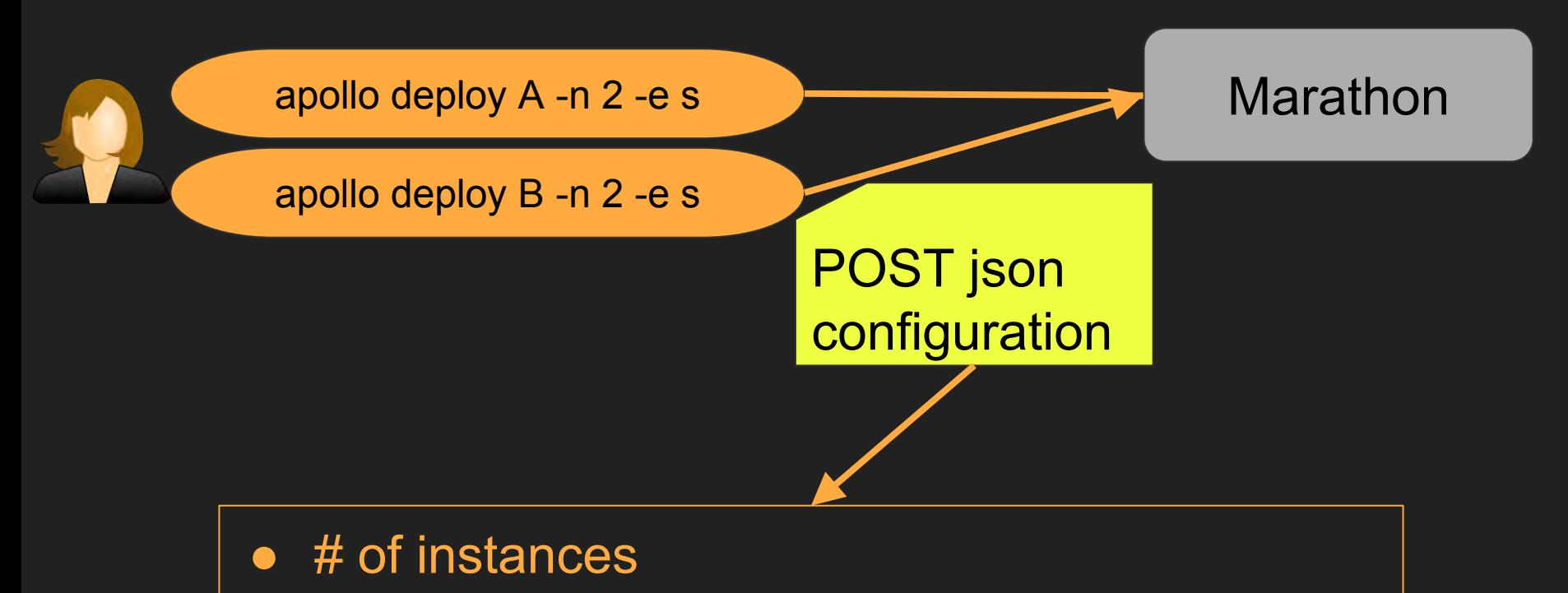

- RPC\_INT pointing to s.rpc.int.
- Docker image to use

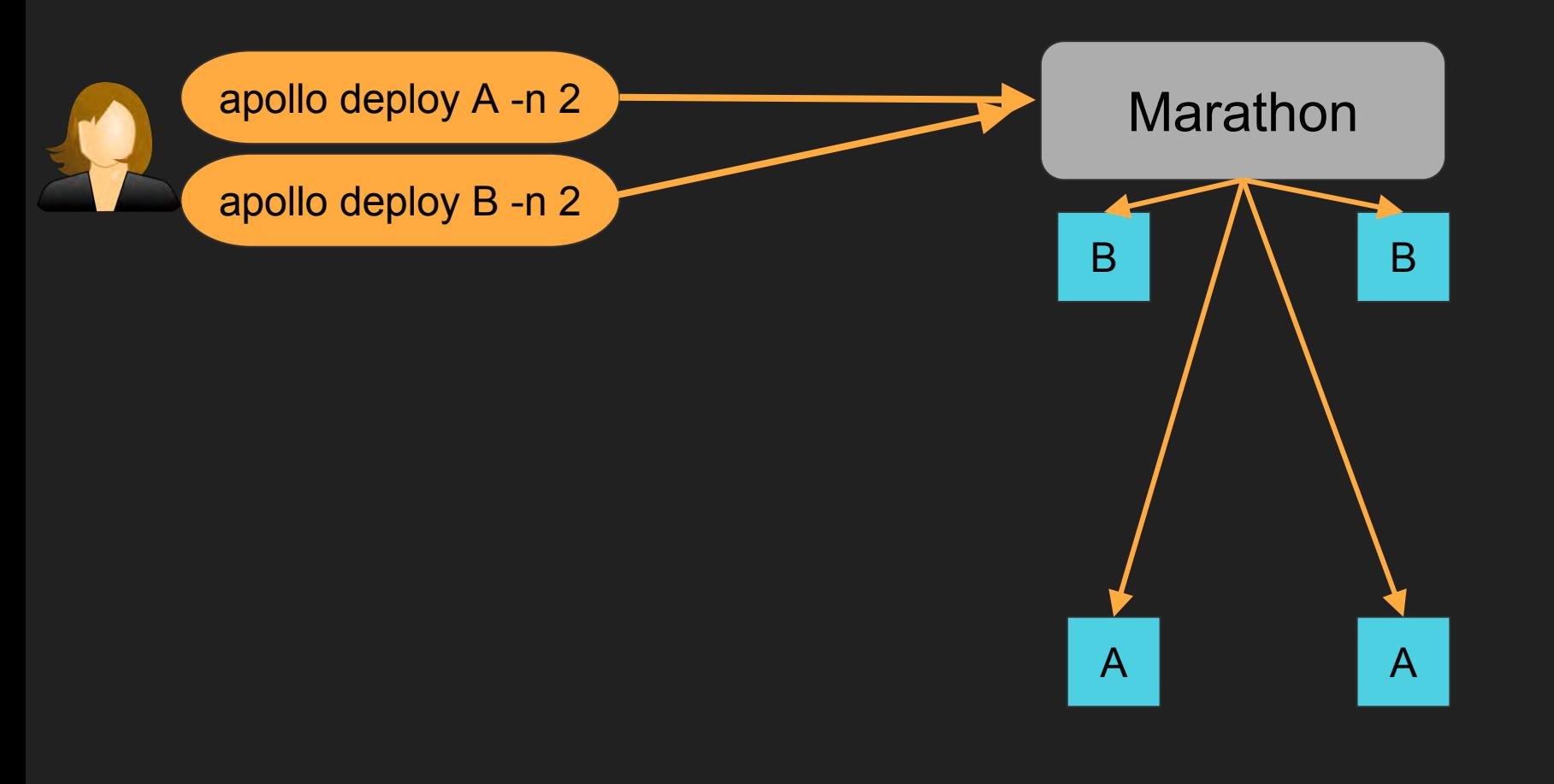

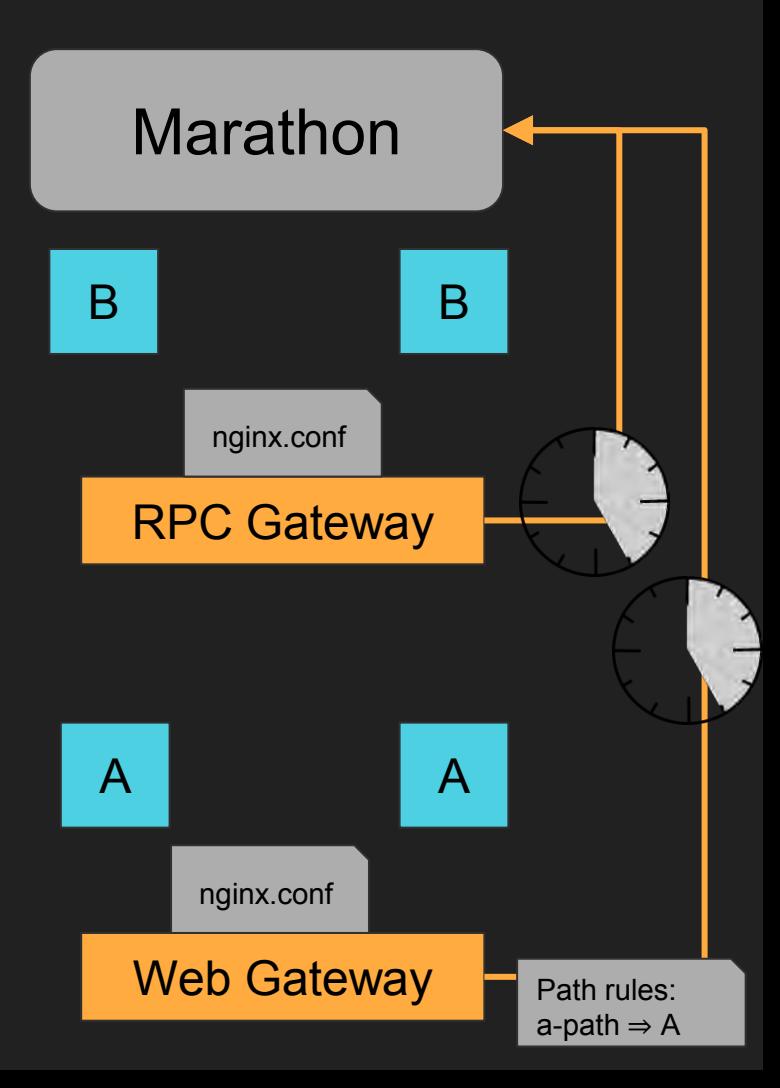

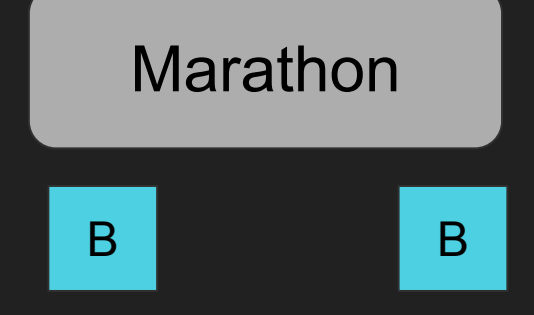

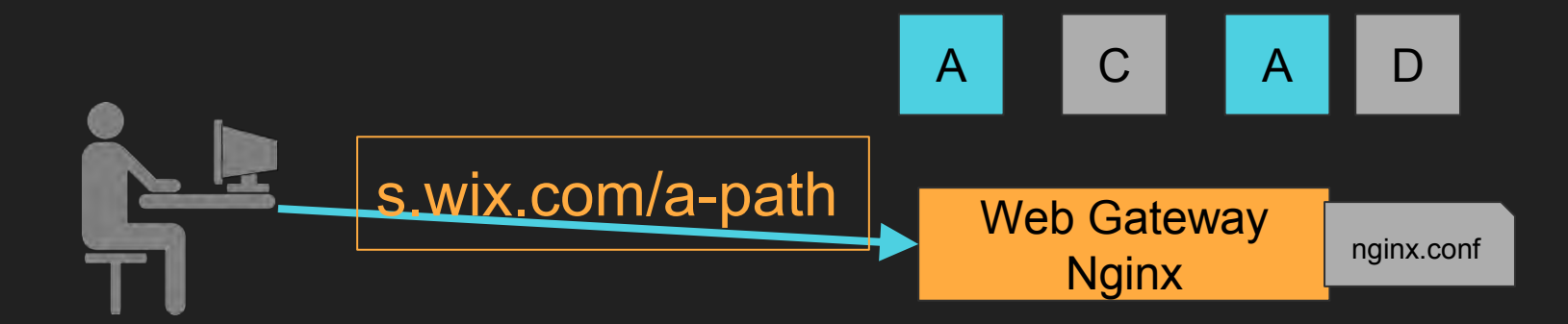

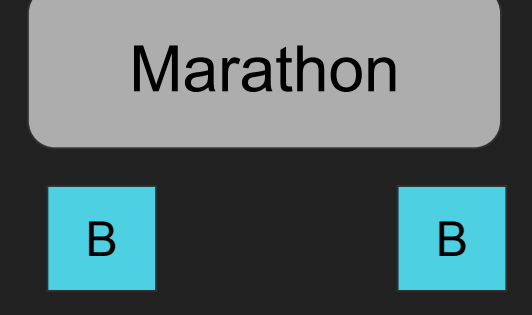

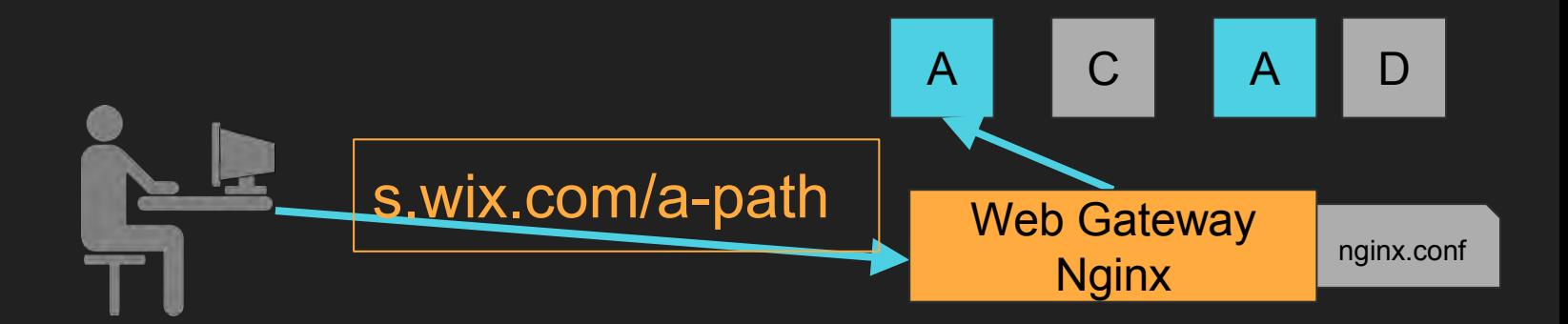

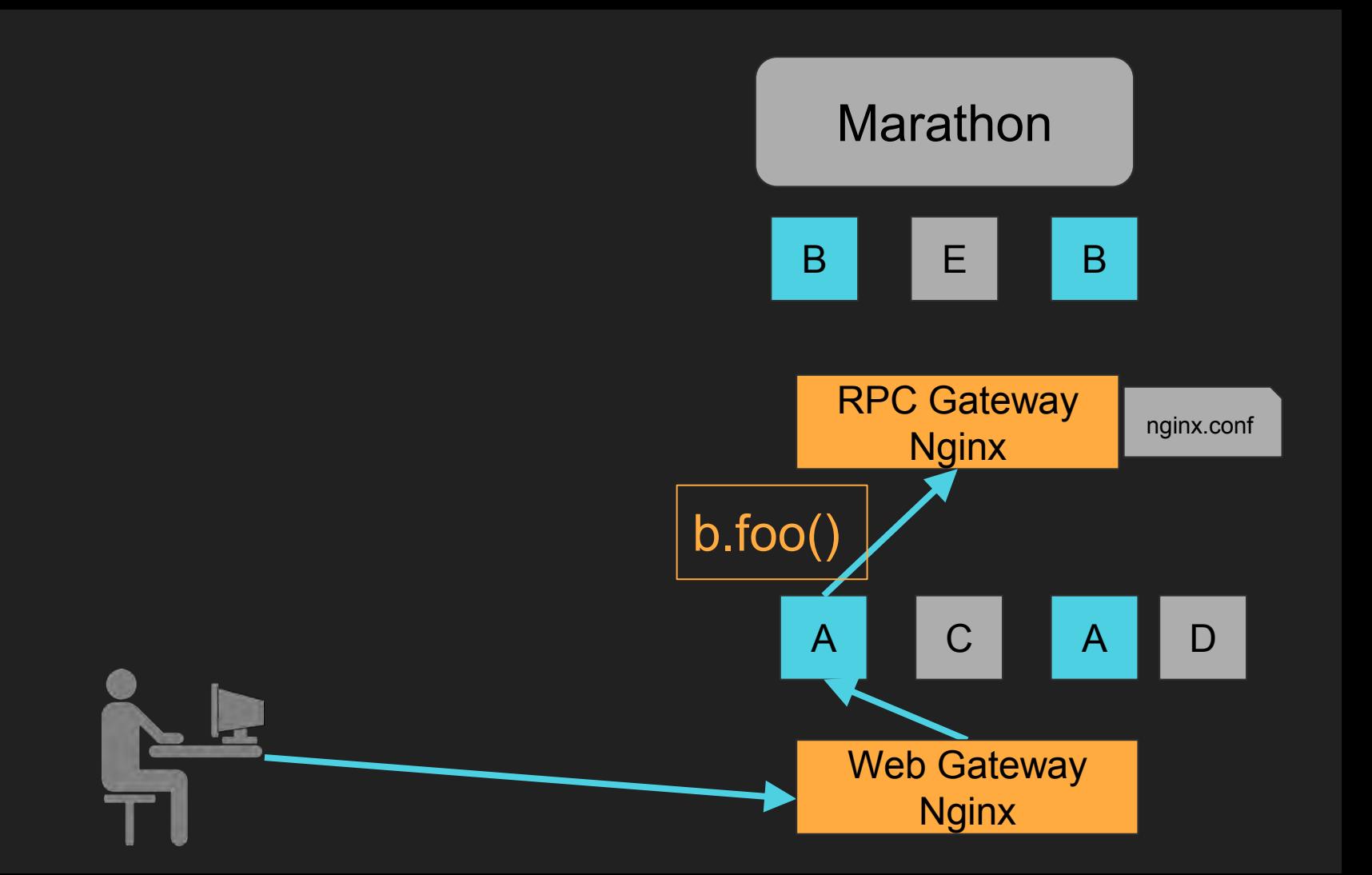

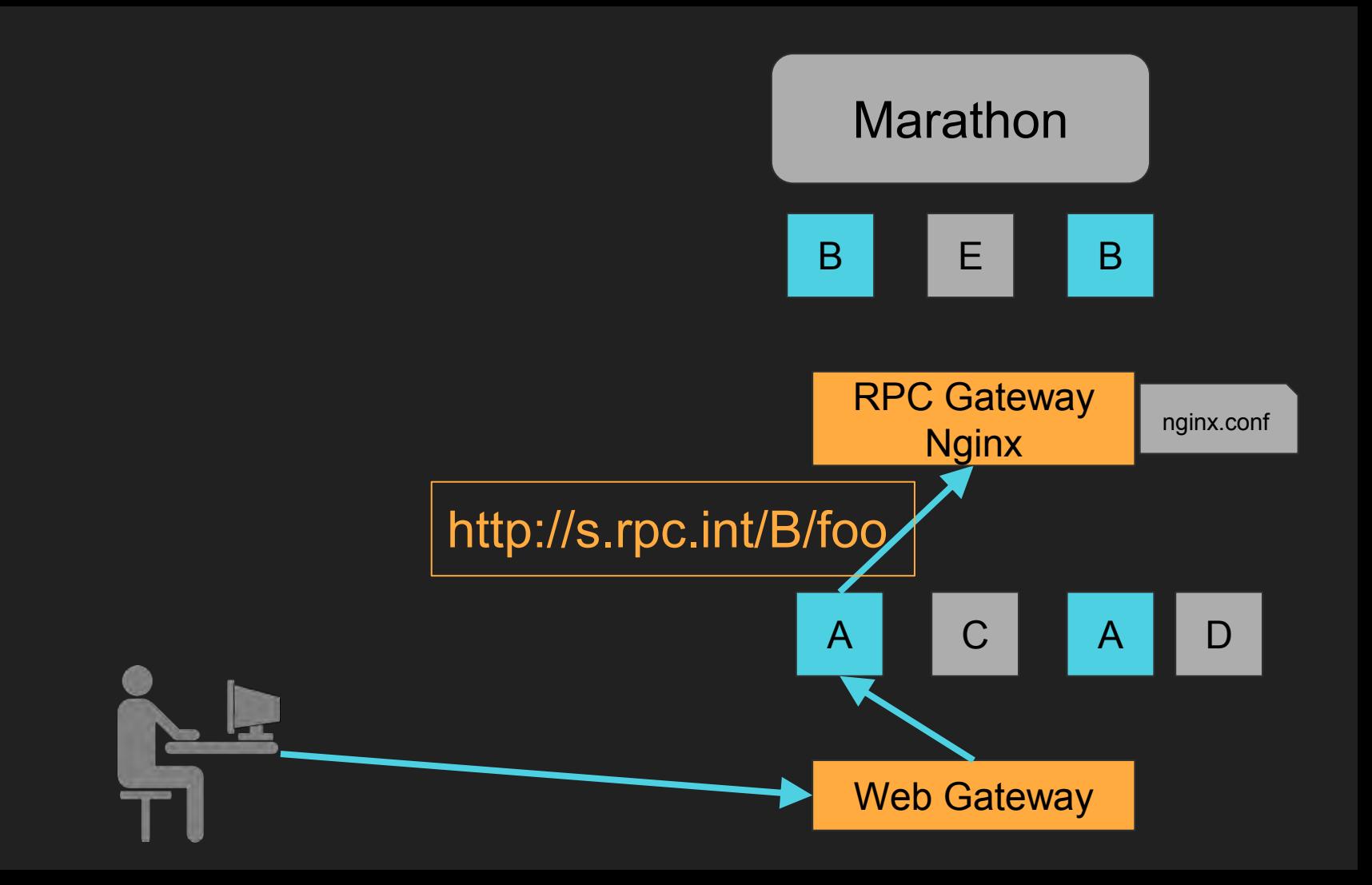

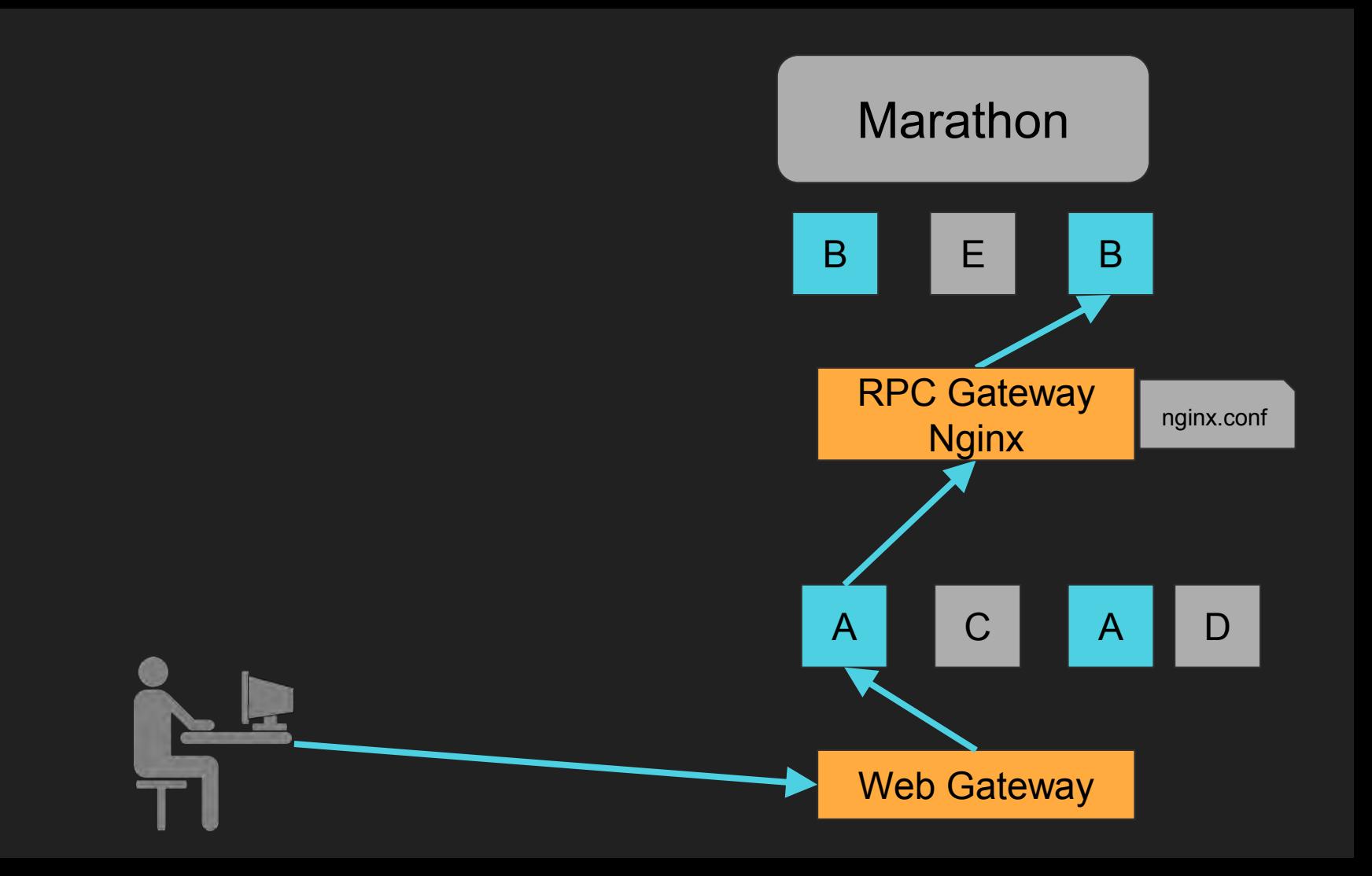

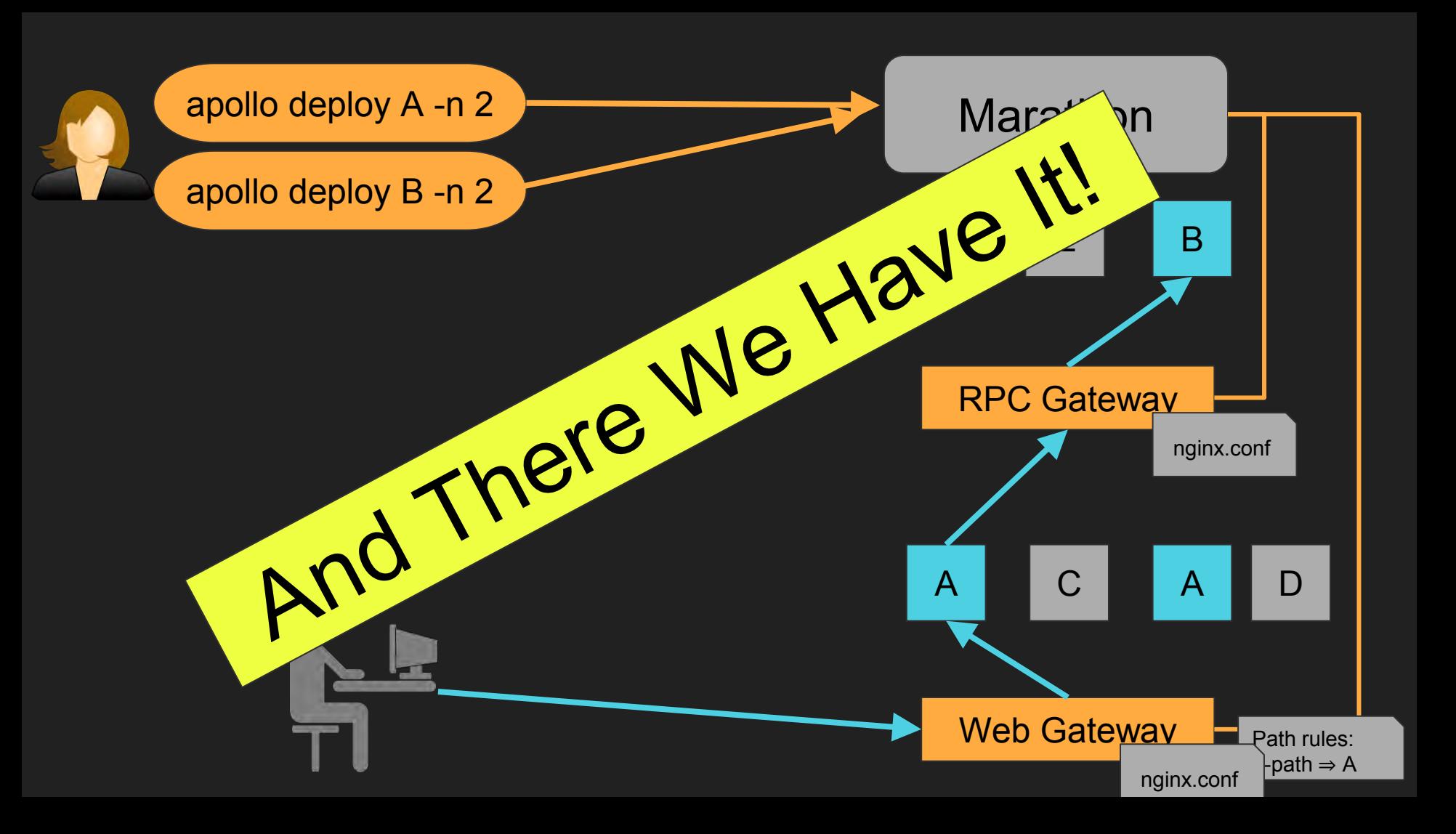

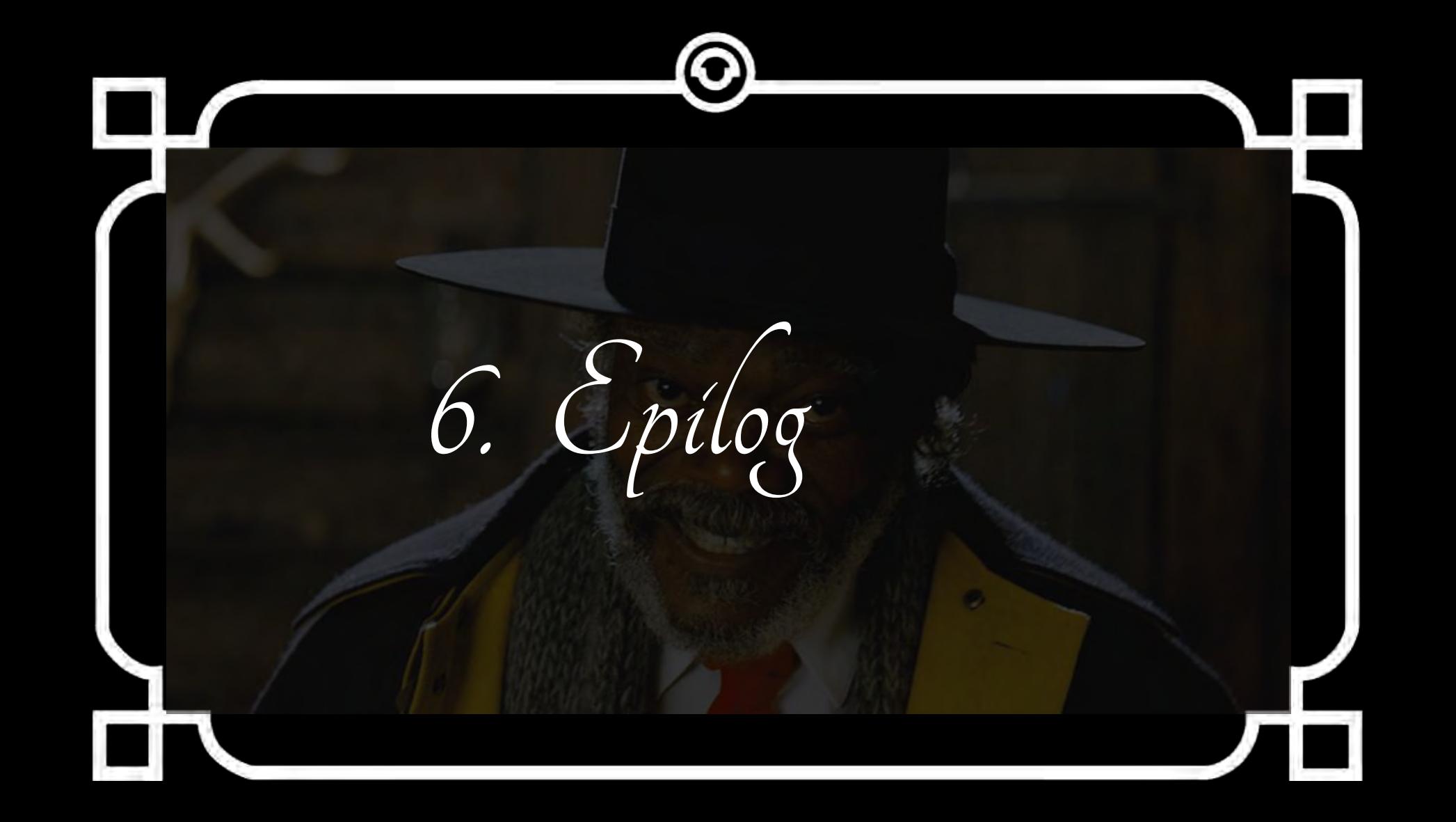

## We won!

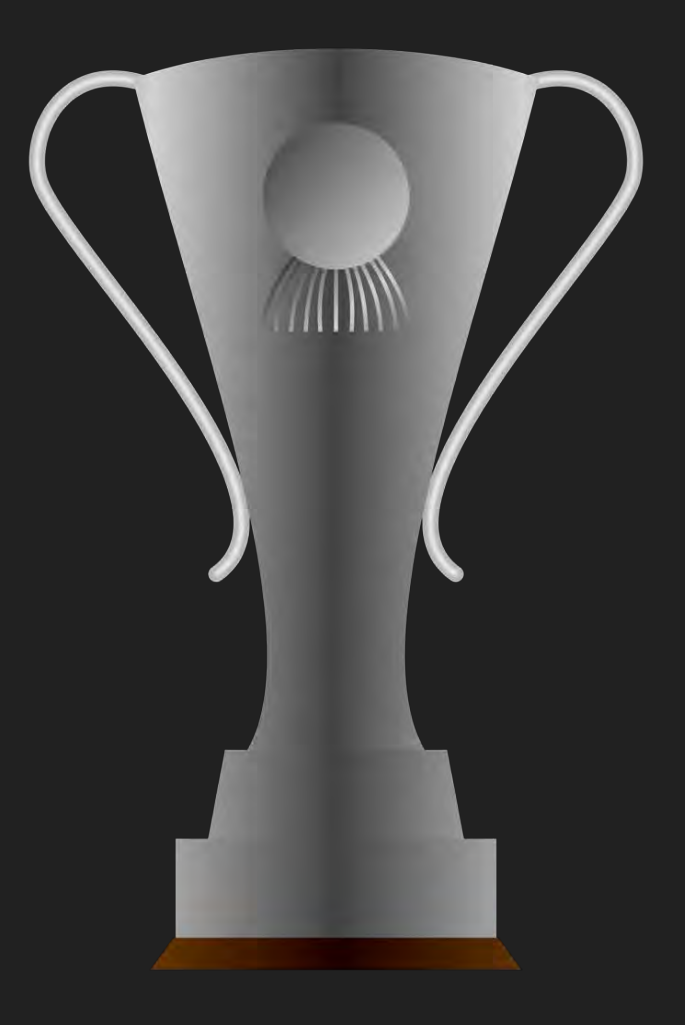

## End Result

- Micro-services Infra, supporting...
- Blue-green deployment
- 3rd Party Services
- Staging environments
- Built in 6 days

# And on the 7<sup>th</sup> Day?

## We Rested

# We're Jewish, No?

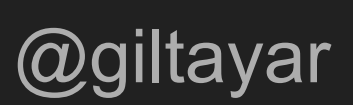

# **Thank You**